# Әд $\partial$ пет

Қазақстан Республикасы Экономикалық даму және сауда министрлігі көрсететін электрондық мемлекеттік қызметтер регламенттерін бекіту туралы

#### Күшін жойған

Қазақстан Республикасы Экономикалық даму және сауда министрінің м.а. 2012 жылғы 8 тамыздағы № 242 Бұйрығы. Қазақстан Республикасының Әділет министрлігінде 2012 жылы 17 қыркүйекте № 7916 тіркелді. Күші жойылды - Қазақстан Республикасы Экономика және бюджеттік жоспарлау министрінің 2014 жылғы 28 сәуірдегі № 116 бұйрығымен

 Ескерту. Күші жойылды - ҚР Экономика және бюджеттік жоспарлау министрінің 28.04.2014 № 116 (алғаш ресми жарияланған күнінен кейін күнтізбелік он күн өткен соң қолданысқа енгізіледі) бұйрығымен.

 «Әкімшілік рәсімдер туралы» Қазақстан Республикасының 2000 жылғы 27 қарашадағы Заңының 9-1 бабы 4-тармағына және «Электрондық мемлекеттік қызметтің үлгі регламентін бекіту туралы» Қазақстан Республикасы Үкіметінің 2010 жылғы 26 қазандағы № 1116 қаулысына сәйкес БҰЙЫРАМЫН: 1. Қоса беріліп отырған:

 1) «Қазақстан Республикасы Үкіметі шешімдерінің негізінде сыртқы сауда қызметінің кедендік-тарифтік және тарифтік емес реттеу шараларын қолданған кезде импортқа және (немесе) экспортқа лицензия беру» электрондық мемлекеттік қызметінің регламенті (1-қосымша); 2) «Талқылау объектілері болып табылатын тауарлардың импортына сандық шектеулерді қолданбай Қазақстан Республикасының аумағына лицензия беру, қайта ресімдеу, лицензия телнұсқасын беру» электрондық мемлекеттік  $\kappa$ ызметінің регламенті (2-косымша); 3) «Тауарлардың жекелеген түрлерiн Қазақстан Республикасының аумағына

импорттауға рұқсат беру» электрондық мемлекеттік қызметінің регламенті (3-  $K$  0 с ы м ш а ) ;

 4) «Тауар биржалары саласында дилерлік қызметпен айналысу құқығына лицензия беру, қайта ресімдеу, лицензия телнұсқасын беру» электрондық мемлекеттік қызметінің регламенті (4-қосымша); 5) «Тауар биржалары саласында брокерлік қызметпен айналысу құқығына лицензия беру, қайта ресімдеу, лицензия телнұсқасын беру» электрондық мемлекеттік қызметінің регламенті (5-қосымша); 6) «Тауар биржалары қызметімен айналысу құқығына лицензия беру, қайта ресімдеу, лицензия телнұсқасын беру» электрондық мемлекеттік қызметінің

регламенті бекітілсін (6-қосымша). 2. Қазақстан Республикасы Экономикалық даму және сауда министрлігінің Сауда к омитеті: 1) осы бұйрықтың Қазақстан Республикасы Әділет министрлігінде

м е м л е к е т т і к т і р к е л у і н ;

 2) Қазақстан Республикасы Әділет министрлігінде мемлекеттік тіркеуден өткеннен кейін он күнтізбелік күн ішінде оны бұқаралық ақпарат құралдарында ресми жариялауға жіберуді;

 3) осы бұйрықтың Қазақстан Республикасы Экономикалық даму және сауда министрлігінің ресми интернет-ресурсында жариялануын қамтамасыз етсін.

 3. Осы бұйрықтың орындалуын бақылау Қазақстан Республикасы Экономикалық даму және сауда министрлігінің вице-министрі Т.М.  $\mathcal{R}$  аксылық овка жүктелсін.

 4. Осы бұйрық оның алғаш ресми жарияланғанынан кейін он күнтізбелік күн өткен соң қолданысқа енгізіледі.

<sup>М</sup> <sup>и</sup> <sup>н</sup> <sup>и</sup> <sup>с</sup> <sup>т</sup> <sup>р</sup> <sup>д</sup> і <sup>ң</sup>

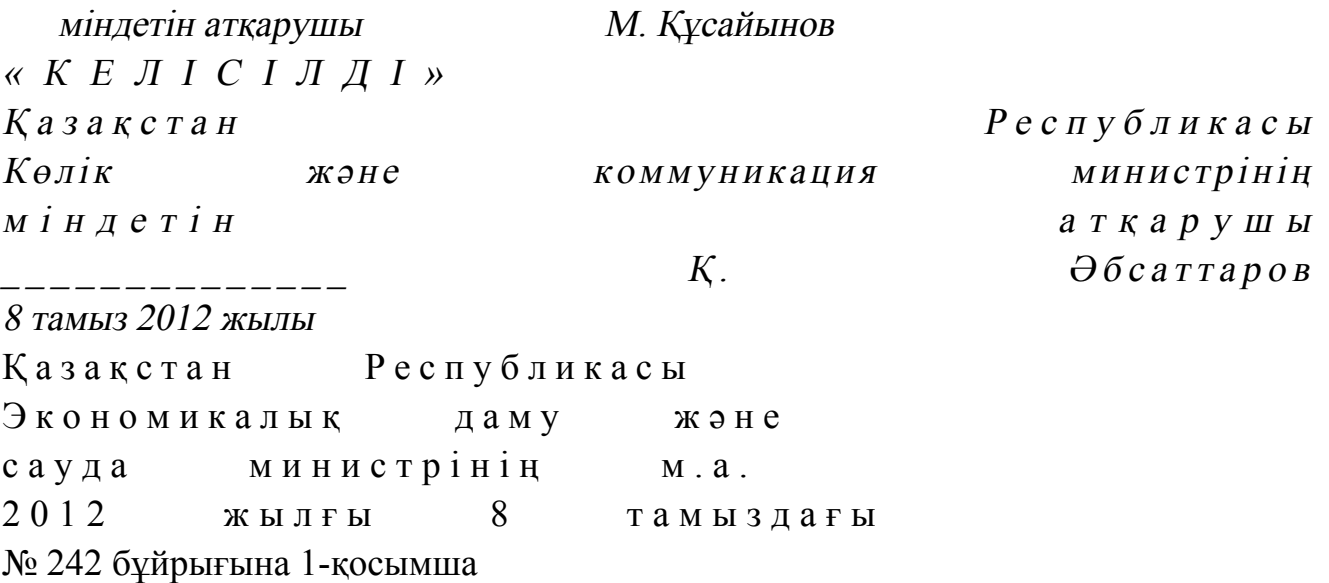

«Қазақстан Республикасы Үкіметі шешімдерінің негізінде сыртқы сауда қызметінің кедендік-тарифтік және тарифтік емес реттеу шараларын қолданған кезде импортқа және (немесе) экспортқа лицензия беру» электрондық мемлекеттік қызметінің регламенті

#### 1. Жалпы ережелер

 1. «Қазақстан Республикасы Үкіметі шешімдерінің негізінде сыртқы сауда қызметінің кедендік-тарифтік және тарифтік емес реттеу шараларын қолданған кезде импортқа және (немесе) экспортқа лицензия беру» электрондық мемлекеттік қызметін (бұдан әрі – қызмет) Қазақстан Республикасы Экономикалық даму және сауда министрлігінің Сауда комитеті (бұдан әрі – қызмет көрсетуші), сондай-ақ www.e.gov.kz «электрондық үкімет» веб-порталы немесе www.elicense.kz «Е-лицензиялау» веб-порталы арқылы көрсетеді.

 2. Қызмет Қазақстан Республикасы Үкіметінің 2012 жылғы 28 маусымдағы № 865 қаулысымен бекітілген «Қазақстан Республикасы Үкіметі шешімдерінің негізінде сыртқы сауда қызметінің кедендік-тарифтік және тарифтік емес реттеу шараларын қолданған кезде импортқа және (немесе) экспортқа лицензия беру» мемлекеттік қызметінің стандарты (бұдан әрі – Стандарт) негізінде көрсетіледі.

 3. Қызметтің автоматтандырылу дәрежесі: ішінара автоматтандырылған. 4. Қызмет көрсету түрі: транзакциялық. 5. Осы Регламентте қолданылатын ұғымдар мен қысқартулар: 1) ақпараттық жүйе – ақпараттарды аппараттық-бағдарламалық кешенді қолдана отырып сақтауға, өңдеуге, іздеуге, таратуға, беруге және ұсынуға арналған жүйе (бұдан әрі – АЖ);

 2) алушы – электрондық мемлекеттік қызмет көрсетілетін заңды тұлға; 3) бизнес-сәйкестендiру нөмiрi - заңды тұлғаға (филиал мен өкiлдiкке) және бiрлескен кәсiпкерлiк түрiнде қызметiн жүзеге асыратын жеке кәсiпкер үшiн қалыптастырылатын бiрегей нөмiр (бұдан әрі - БСН); 4) «Е-лицензиялау» веб-порталы – берілген, қайта ресімделген, тоқтатыла

тұрған, жаңартылған және қолданылуы тоқтатылған лицензиялар, сондай-ақ лицензияланатын қызмет түрін (кіші түрін) жүзеге асыратын лицензиаттың филиалдары, өкілдіктері (объектілері, пункттері, учаскелері) туралы мәліметтерді қамтитын, лицензиарлар беретін лицензиялардың сәйкестендіру нөмірін орталықтандырып қалыптастыратын ақпараттық жүйе (бұдан әрі – « Е-лицензиялау» МДК АЖ);

 5) жеке сәйкестендіру нөмірі – жеке тұлға, оның ішінде жеке кәсіпкерлік түріндегі қызметті жүзеге асыратын жеке кәсіпкер үшін қалыптастырылатын бірегей нөмір (бұдан әрі — ЖСН); 6) ҚФБ – құрылымдық - функционалдық бірліктер; 7) пайдаланушы – өзіне қажетті электрондық ақпараттық ресурстарды алу үшін ақпараттық жүйеге жүгінетін және оны өз қажетіне жарататын субъект (

алушы, кызмет көрсетуші);

 8) транзакциялық қызмет көрсету – электрондық цифрлық қолтаңбаны қолдана отырып, өзара ақпарат алмасуды талап ететін, пайдаланушыларға электрондық ақпараттық ресурстарды ұсыну бойынша қызмет көрсету;

 9) «электрондық үкiметтiң» төлем шлюзi – жеке және заңды тұлғалардың төлемдерiн жүзеге асыру кезiнде екiншi деңгейдегi банктердiң, банк

операцияларының жекелеген түрлерiн жүзеге асыратын ұйымдардың және « электрондық үкiметтiң» ақпараттық жүйелерi арасындағы өзара iс-қимылды қамтамасыз етуге арналған автоматтандырылған ақпараттық жүйе (бұдан әрі - Э Ү Т Ш ) ;

 10) «электрондық үкіметтің» веб-порталы – нормативтік құқықтық базаны қоса алғанда, барлық шоғырландырылған үкіметтік ақпаратқа және электрондық мемлекеттік қызметтер көрсетуге қол жеткізудің бірыңғай терезесі болатын ақпараттық жүйе;

 11) «электрондық үкімет» шлюзі – электрондық қызмет көрсетуді іске асыру шеңберінде «электрондық үкіметтің» ақпараттық жүйелерін ықпалдастыруға арналған ақпараттық жүйе (бұдан әрі - ЭҮШ);

 12) электрондық цифрлық қолтаңба - электрондық цифрлық қолтаңба құралдарымен жасалған және электрондық құжаттың дұрыстығын, оның тиесiлiлiгiн және мазмұнының өзгермейтiндiгiн растайтын электрондық цифрлық нышандар терімі (бұдан әрі - ЭЦҚ); 13) электрондық құжат - өзiндегi ақпарат электрондық-цифрлық нысанда табыс етiлген және электрондық цифрлық қолтаңба арқылы куәландырылған  $K \times Y \times X$  are  $T \times Y$ 

 14) электрондық мемлекеттiк қызмет көрсету – ақпараттық технологияларды қолдана отырып, электрондық нысанда тасығыштары көрсетілетін мемлекеттiк  $K$   $H$   $3$   $M$   $e$   $T$ 

 15) электрондық лицензия – қағаз лицензияға тең, ақпараттық технологияларды пайдаланыла отырып ресiмделетiн және берiлетiн электрондық құжат нысанындағы лицензия.

## 2. Электрондық мемлекеттік қызмет көрсету бойынша қызмет көрсетуші қызметінің тәртібі

 6. ЭҮП (электрондық мемлекеттік қызмет көрсету барысында функционалдық өзара іс-қимылдың №1 диаграммасы) арқылы қызмет көрсетушінің қадамдық әрекеттері және шешімдері осы Регламенттің 2-  $\kappa$  о сымшасында келтірілген:

 1) алушы компьютердің интернет-браузерінде сақталған өзінің ЭЦҚ тіркеу куәлігінің көмегімен ЭҮП-да тіркеуді жүзеге асырады (ЭҮП-ға тіркелмеген алушылар үшін жүзеге асырылады); 2) 1-үрдіс – алушы компьютерінің интернет-браузеріне ЭЦҚ тіркеу куәлігін бекіту, мемлекеттік қызметті алу үшін ЭҮП-ға алушы құпия сөзін енгізу үрдісі ( авторлану  $\gamma p p$  и сі);

3) 1-шарт – ЭҮП-да ЖСН/БСН және құпия сөз арқылы тіркелген алушы

туралы деректердің нақтылығын тексеру;

 4) 2-үрдіс – алушы деректерінде бұзушылықтардың болуына байланысты авторландырудан бас тарту туралы ЭҮП хабарламасын қалыптастыру;

 5) 3-үрдіс – алушының осы Регламентте көрсетілген қызметті таңдауы, қызметті көрсету үшін сұраным нысанын экранға шығару және оның құрылымы мен нысандық талаптарын ескере отырып, алушының нысанды толтыруы ( деректерді енгізу), қажетті құжаттарды электрондық түрде сұраным нысанына б е к і т у ;

 6) 4-үрдіс – алушының деректері туралы сұранымды ЭҮШ арқылы сыртқы А Ж - л а р ғ а ж і б е р у ;

 7) 5-үрдіс – сұралып отырған деректер бойынша жауапты немесе сыртқы АЖ-ларда деректердің жоқтығы туралы хабарламаны қалыптастыру;

 8) 6-үрдіс – ЭҮТШ-де қызметтерге ақы төлеу және төлем туралы ақпаратты « Е-лицензиялау» МДҚ АЖ-ға жіберу; 9) 2-шарт – «Е-лицензиялау» МДҚ АЖ-да қызметті көрсету үшін төлемнің болуын тексерү;

 10) 7-үрдіс – «Е-лицензиялау» МДҚ АЖ-да қызметті көрсету үшін төлемнің болмауына байланысты сұралып отырған қызметтен бас тарту туралы хабарламаны калыптастыру;

 11) 8-үрдіс – сұранымды куәландыру (қол қою) үшін алушының ЭЦҚ тіркеу куэлігін таңдауы;

 12) 3-шарт – ЭҮП-да ЭЦҚ тіркеу куәлігінің қызмет ету мерзімін және тізімде қайтарылған (күшін жойған) тіркеу куәліктерінің болмауын, сондай-ақ сұранымда көрсетілген ЖСН/БСН мен ЭЦҚ тіркеу куәлігінде көрсетілген ЖСН/ БСН арасындағы сәйкестендіру деректерінің сәйкестігін тексеру;

 13) 9-үрдіс – алушының ЭЦҚ нақтылығы расталмауына байланысты сұралып отырған қызметтен бас тарту туралы хабарламаны қалыптастыру;

 14) 10-үрдіс – алушының ЭЦҚ арқылы сұранымның толтырылған нысанын ( енгізілген деректер) және тіркелген құжаттар пакетін куәландыру (қол қою);

 15) 11-үрдіс – электрондық құжатты тіркеу (алушы сұранымы) және сұранымды «Е-лицензиялау» МДҚ АЖ-да өңдеу;

 16) 4-шарт – қызмет көрсетушінің алушының біліктілік талаптарына және лицензия беру үшін негіздемеге сәйкестігін тексеруі;

 17) 12-үрдіс – қызметті көрсету нәтижесін қалыптастыру (тауардың жекелеген түрлеріне импорт/экспорт қызметімен айналысу құқығына лицензия) немесе «Е-лицензиялау» МДҚ АЖ-да дәлелді бас тарту. Электрондық құжат қызмет көрсетушінің уәкілетті тұлғасының ЭЦҚ-сын қолдана отырып қалыптастырылады және ЭҮП жеке кабинетіне жіберіледі.

7. Қызмет көрсетуші (электрондық мемлекеттік қызмет көрсету кезінде

функционалдық өзара іс-қимылдың №2 диаграммасы) арқылы қадамдық әрекеттер және шешімдер осы Регламенттің 2-қосымшасында келтірілген:

 1) 1-үрдіс – мемлекеттік қызметті көрсету үшін «Е-лицензиялау» МДҚ АЖ-ға қызмет көрсетуші қызметкерінің логин мен құпия сөзін енгізуі (авторлану үрдісі) ;

 2) 1-шарт – «Е-лицензиялау» МДҚ АЖ-да қызмет көрсетушінің тіркелген қызметкері туралы деректердің нақтылығын логин және құпия сөз арқылы т е к с е р у ;

 3) 2-үрдіс – қызмет көрсетушінің қызметкері туралы деректерде бұзушылықтар болуына байланысты «Е-лицензиялау» МДҚ АЖ-да авторландырудан бас тарту туралы хабарламаны қалыптастыру;

 4) 3-үрдіс – қызмет көрсетуші қызметкерінің осы Регламентте көрсетілген қызметті таңдауы, өтінімді тіркеу, қызметті көрсету үшін сұраным нысанын экранға шығару және қызмет көрсетуші қызметкерінің алушы деректерін енгізуі;

 5) 4-үрдіс – алушы деректері туралы сұранымды ЭҮШ арқылы сыртқы АЖ-ларға жіберу;

 6) 5-үрдіс – сұралып отырған деректер бойынша жауапты немесе сыртқы АЖ-ларда деректердің жоқтығы туралы хабарламаны қалыптастыру;

 7) 6-үрдіс – қағаз нысанда құжаттың болуы туралы белгі бөлігінде сұраным нысанын толтыру және қажет болған жағдайда қызмет көрсетуші қызметкерінің алушы ұсынған қажетті құжаттарды сканерден өткізуі және оларды сұраным нысанына тіркеуі;

 8) 7-үрдіс – сұранымды сақтау және «Е-лицензиялау» МДҚ АЖ-да қызметті ө ң д е у ;

 9) 2-шарт – қызмет көрсетушінің алушының біліктілік талаптарына және лицензия беру үшін негіздемеге сәйкестігін тексеруі;

 10) 8-үрдіс – қызметті көрсету нәтижесін қалыптастыру (тауардың жекелеген түрлеріне импорт/экспорт қызметімен айналысу құқығына лицензия) немесе « Е-лицензиялау» МДҚ АЖ-да дәлелді бас тарту. Электрондық құжат қызмет көрсетушінің уәкілетті тұлғасының ЭЦҚ-сын қолдана отырып қалыптастырылады және ЭҮП жеке кабинетіне жіберіледі. Уәкілетті орган қызметкері алушы сұранысы бойынша шығыс құжатын қолға береді.

 8. Қызметті көрсету үшін сұранымды толтыру бойынша әрекеттердің с и п а т т а м а с ы :

 1) компьютер интернет-браузеріне ЭЦҚ тіркеу куәлігін бекіту, пайдаланушының ЭҮП-ға кіру үшін құпия сөзін енгізу; 2) «Электрондық лицензия беру» қызметін таңдау; 3) «Өтініш беру» батырмасы көмегімен қызметке тапсырыс беру; 4) сұранымды толтыру және қажетті құжаттарды электрондық түрде тіркеу;

5) қызмет үшін төлеу; 6) алушының ЭЦҚ тіркеу куәлігін таңдауы; 7) сұранымды куәландыру (қол қою) – пайдаланушы «қол қою» батырмасы көмегімен ЭЦҚ сұранысын куәландырады (қол қояды), содан соң сұраным « Е-лицензиялау» МДҚ АЖ-ға өңдеуге жіберіледі; 8) «Е-лицензиялау» МДҚ АЖ-да сұранымды өңдеу: пайдаланушының дисплей экранында алушының толтырған өтініш нысаны пайда болады; пайдаланушыға «Менің өтініштерім» батырмасы көмегімен сұранымды өңдеу нәтижелерін қарау мүмкіндігі берілген; «Е-лицензиялау» МДҚ АЖ-дан жауап алу кезінде «нәтижесін қарау» батырмасы пайда болады. 9. Сұраным өңделген соң алушыға сұранымды өңдеу нәтижелерін төмендегіні карау мүмкіндігі берілген: 1) www.elicense.kz «Е-лицензиялау» веб-порталына кіру; 2) « Іздеу» батырмасын басу; 3) ЖСН/БСН енгізу; 4) сұраным нәтижесі алушы көрсеткен магнитті тасымалдаушыда Adobe  $A$  c r o b a t  $A$   $A$   $C$  r o b a t  $A$   $D$   $D$   $A$   $A$   $B$   $A$   $B$   $A$   $B$   $A$   $B$   $A$   $B$   $A$   $B$   $A$   $B$   $B$   $A$   $B$   $B$   $C$   $B$   $C$   $B$   $C$   $B$   $C$   $B$   $C$   $B$   $C$   $B$   $C$   $B$   $C$   $B$   $C$   $C$   $B$   $C$   $C$   $C$   $D$   $C$  10. Электрондық мемлекеттік қызметті көрсету бойынша қажетті ақпарат пен кеңестерді ЭҮП саll–орталығының телефоны: (1414) бойынша алуға болады.

## 3. Электрондық мемлекеттік қызмет көрсету үрдісінде өзара іс-қимыл жасау тәртібінің сипаттамасы

11. Электрондық мемлекеттік қызмет көрсету үрдісіне қатысатын ҚФБ:

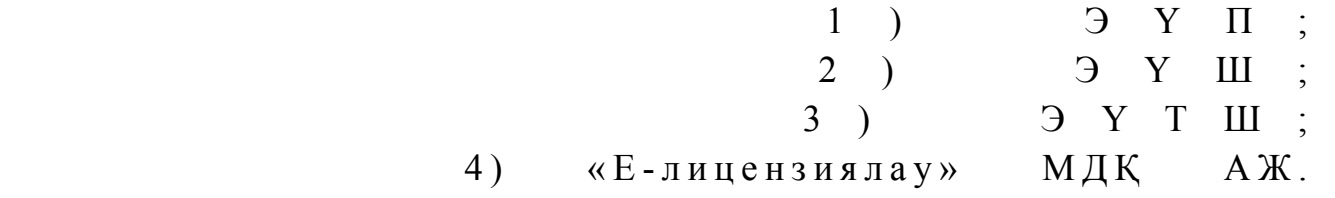

 12. Әрбір іс-әрекетті орындау мерзімі көрсетілген әрекеттер дәйектілігінің ( рәсімдер, функциялар, операциялар) мәтіндік кестелік сипаттамасы осы Регламентке 1-қосымшада келтірілген.

 13. Сипаттамаларына сәйкес әрекеттердің логикалық дәйектілігі арасындағы өзара байланысты көрсететін диаграмма (электрондық мемлекеттік қызмет көрсету үрдісінде) осы Регламентке 2-қосымшада келтірілген.

 14. Алушыларға қызмет көрсету нәтижелері осы Регламентке 3-қосымшаға сәйкес сапа және қолжетімділік көрсеткіштерімен өлшенеді. 15. Алушыларға қызмет көрсету үрдісіне қойылатын талаптар:

 1) құпиялылық (ақпаратты рұқсатсыз алудан қорғау); 2) тұтастық (ақпаратты рұқсатсыз өзгертуден қорғау); 3) қолжетімділік (ақпаратты және ресурстарды рұқсатсыз ұстап қалудан  $K$  0  $p$   $F$   $a$   $y$   $)$  . 16. Қызметті көрсетудің техникалық шарттары:

1) Интернетке косылу; 2) электрондық лицензия берілетін тұлғада ЖСН/БСН болуы; 3 ) Э Ү П а в т о р л а н д ы р у ;

4) пайдаланушының ЭЦҚ болуы;

 5) банк карточкасының немесе екінші деңгейдегі банкте ағымдағы шотының болуы.

«Қазақстан Республикасы Үкіметі шешімдерінің негізінде сыртқы сауда қызметінің кедендік-тарифтік және тарифтік емес реттеу шараларын қолданған кезде импортқа және (немесе) экспортқа лицензия беру» электрондық мемлекеттік қызметінің регламентіне 1-қосымша

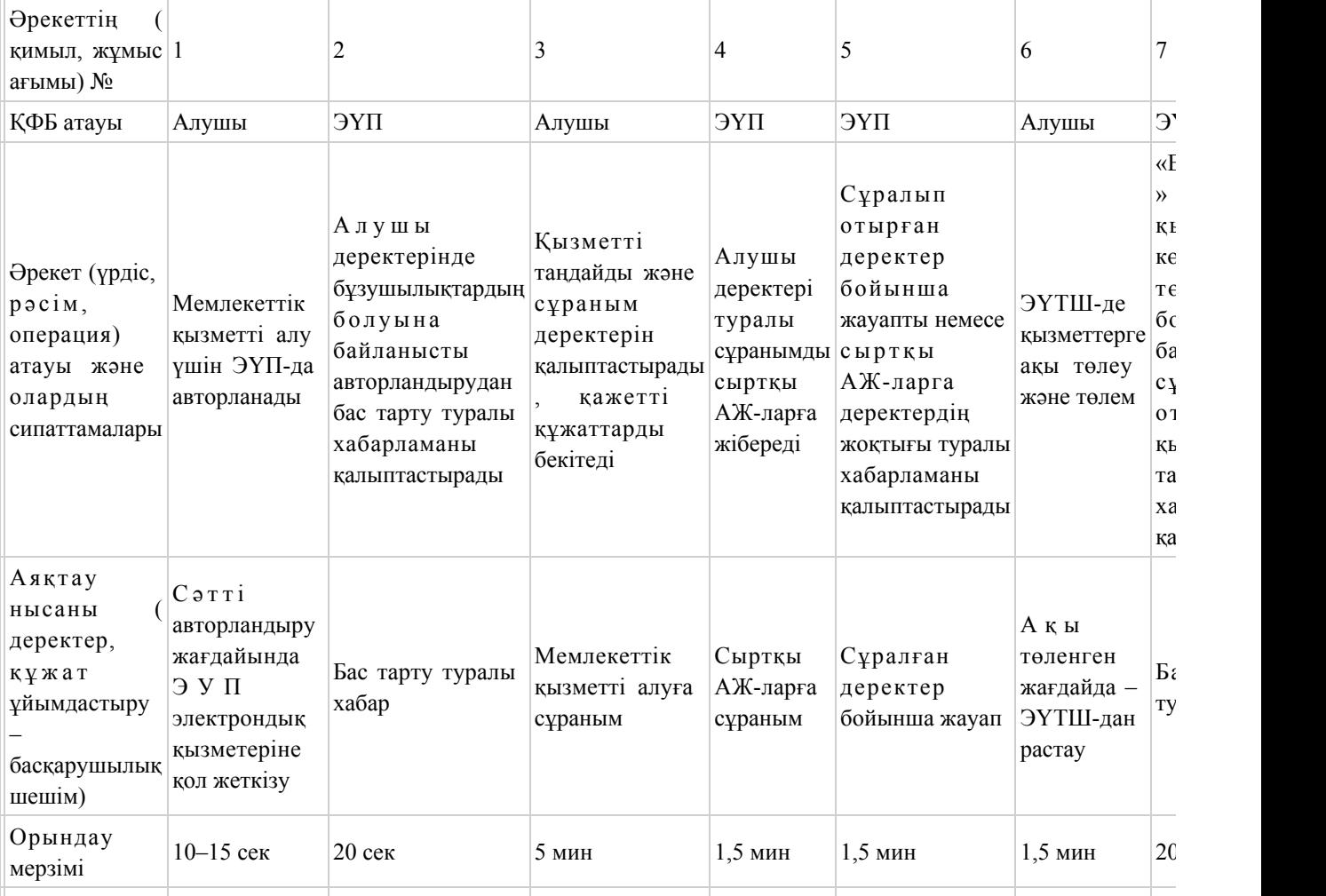

#### 1-кесте. ЭҮП арқылы ҚФБ әрекеттерінің сипаттамасы

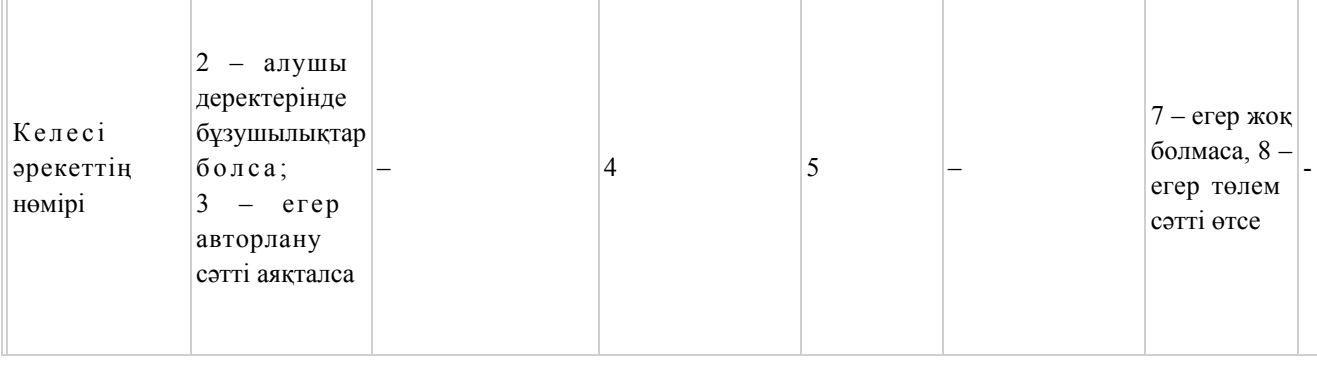

# 2-кесте. Қызмет көрсетуші арқылы ҚФБ әрекеттерінің сипаттамасы

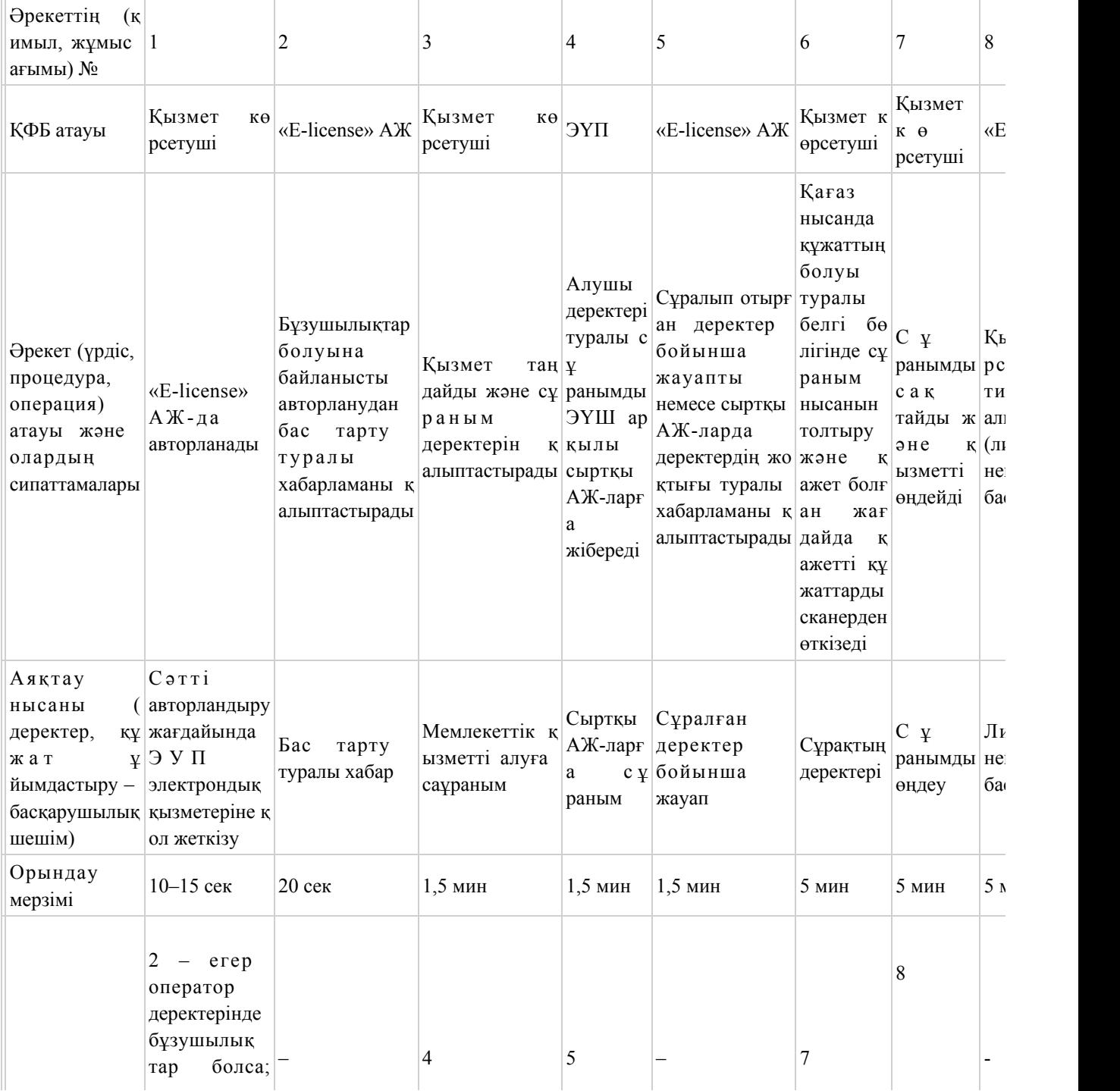

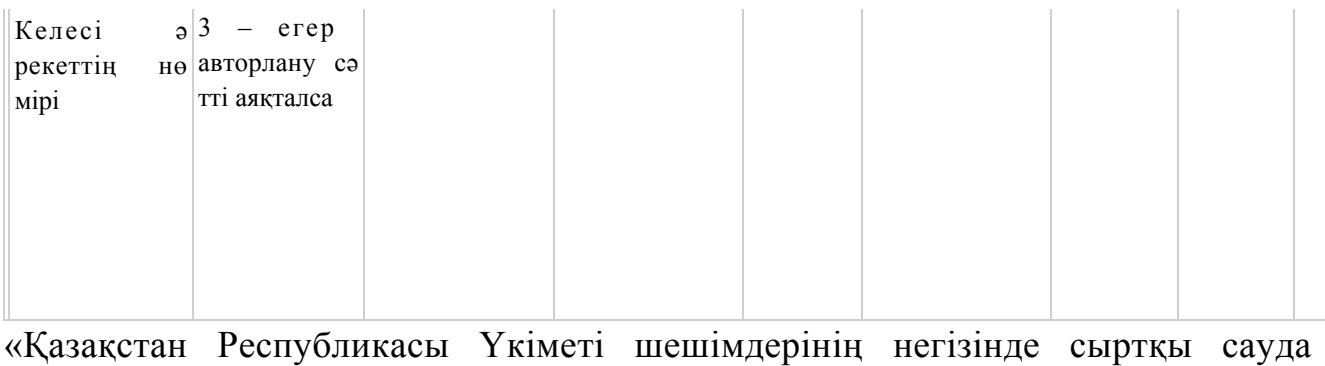

қызметінің кедендік-тарифтік және тарифтік емес реттеу шараларын қолданған кезде импортқа және (немесе) экспортқа лицензия беру» электрондық мемлекеттік қызметінің регламентіне 2-қосымша

## ЭҮП арқылы электрондық мемлекеттік қызмет көрсету кезінде функционалдық өзара іс-қимылдың №1 диаграммасы

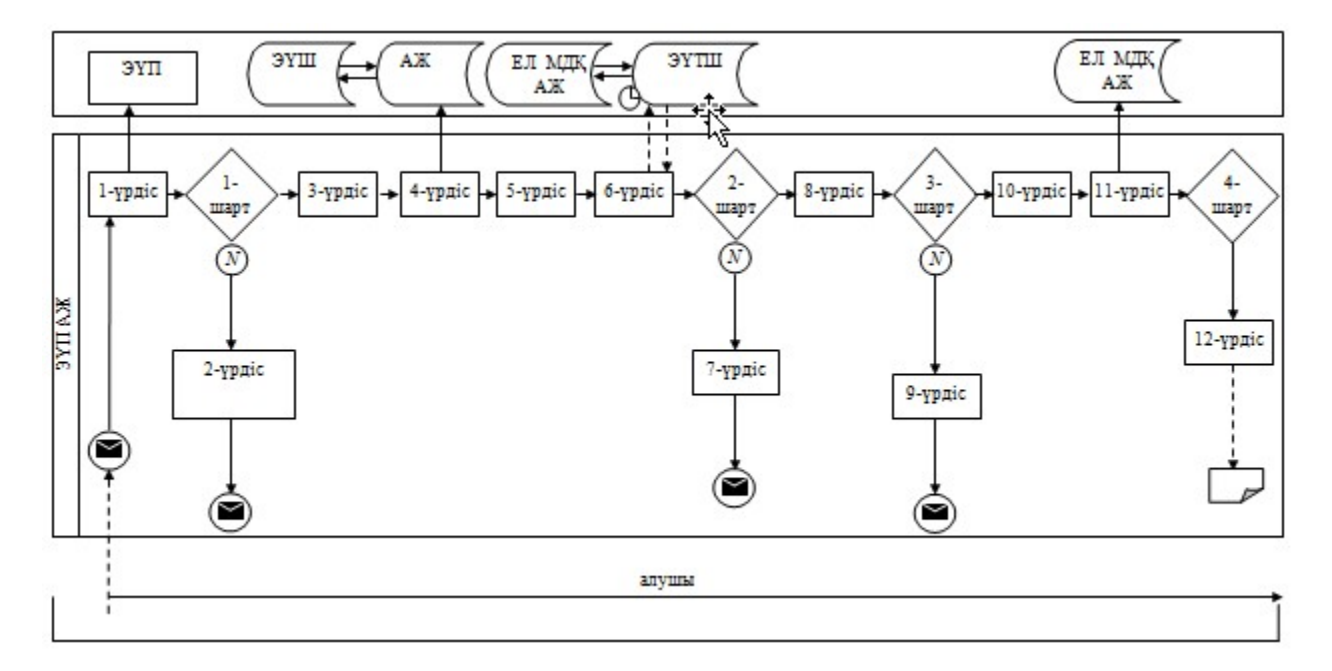

Қызмет көрсетуші арқылы электрондық мемлекеттік қызмет көрсету кезінде функционалдық өзара іс-қимылдың №2 диаграммасы

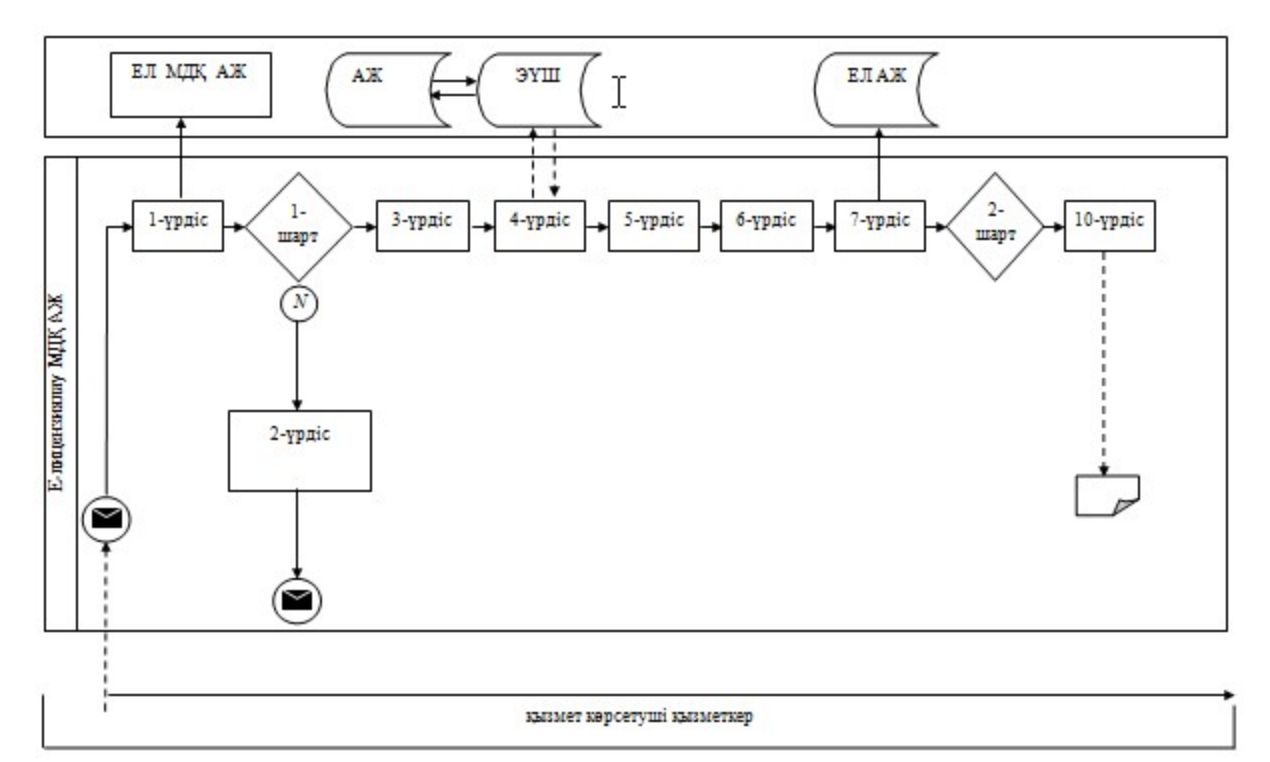

#### Шартты белгілер:

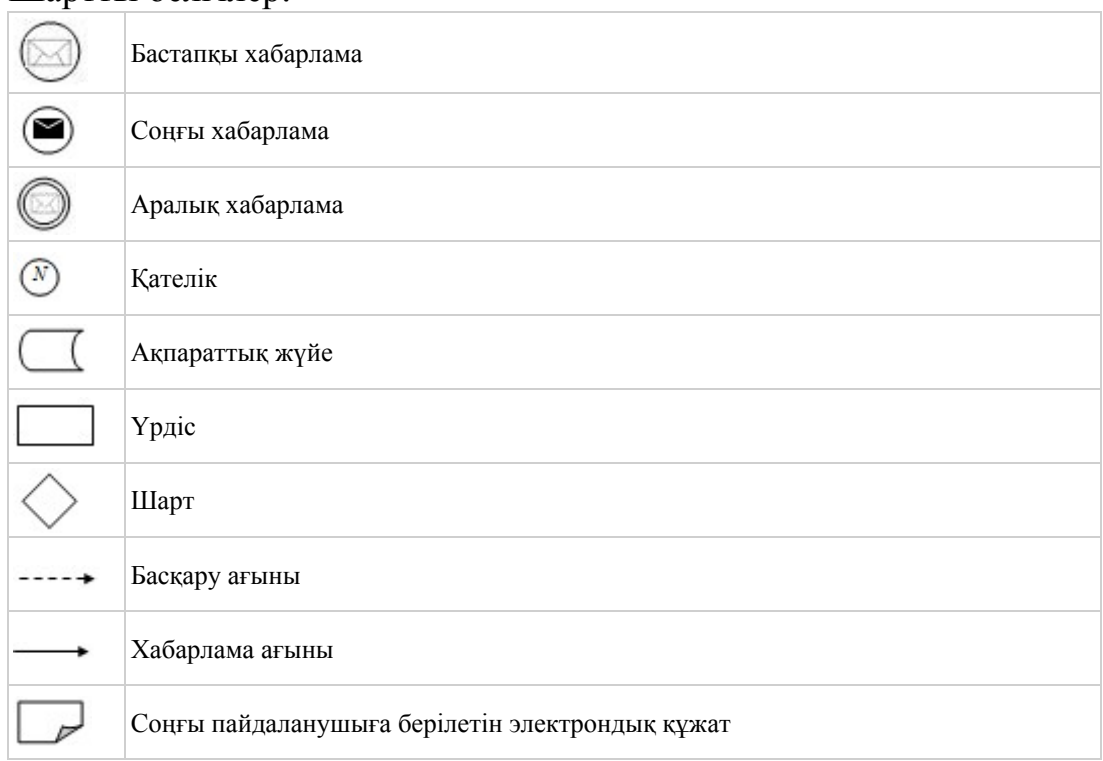

«Қазақстан Республикасы Үкіметі шешімдерінің негізінде сыртқы сауда қызметінің кедендік-тарифтік және тарифтік емес реттеу шараларын қолданған кезде импортқа және (немесе) экспортқа лицензия беру» электрондық мемлекеттік қызметінің регламентіне 3-қосымша

## Электрондық мемлекеттік қызмет көрсеткіштерін айқындау үшін сауалнама нысанасы: «сапа» және «қолжетімділік»

#### (қызмет атауы)

 1. Cіз электрондық мемлекеттік қызметті көрсету үрдісінің сапасы мен  $H 3 T H 3 R 2 C 1 H 2$   $R 3 H 3 T 1 T 3 H 3 C 5 13$   $5 a ?$ 1) қанағаттанған жоқпын; 2) ішінара қанағаттанамын; 3 ) қ а н а ғ а т т а н а м ы н . 2. Электрондық мемлекеттiк қызметтi көрсету тәртiбi туралы ақпараттың  $c$  ап а сына канағаттан а сыз ба? 1) қанағаттанған жоқпын; 2) ішінара қанағаттанамын; 3) қанағаттанамын. Қ а з а қ с т а н Р е с п у б л и к а с ы Экономикалық даму және сауда министрінің м.а.  $2012$  жылғы 8 тамыздағы № 242 бұйрығына 2-қосымша

\_\_\_\_\_\_\_\_\_\_\_\_\_\_\_\_\_\_\_\_\_\_\_\_\_\_\_\_\_\_\_\_\_\_\_\_\_\_\_\_\_\_\_\_\_\_\_\_\_\_\_\_

«Талқылау объектілері болып табылатын тауарлардың импортына сандық шектеулерді қолданбай Қазақстан Республикасының аумағына лицензия беру, қайта рәсімдеу, лицензия төлнұсқасын беру» электрондық мемлекеттік қызметінің регламенті

#### 1. Жалпы ережелер

 1. «Талқылау объектілері болып табылатын тауарлардың импортына сандық шектеулерді қолданбай Қазақстан Республикасының аумағына лицензия беру, қайта рәсімдеу, лицензия төлнұсқасын беру» электрондық мемлекеттік қызметін (бұдан әрі – қызмет) Қазақстан Республикасы Экономикалық даму және сауда министрлігінің Сауда комитеті (бұдан әрі – қызмет көрсетуші), сондай-ақ www.e.gov.kz «электрондық үкімет» веб-порталы немесе www.elicense.kz « Е-лицензиялау» веб-порталы арқылы көрсетеді. 2. Қызмет Қазақстан Республикасы Үкіметінің 2012 жылғы 28 маусымдағы № 865 қаулысымен бекітілген «Талқылау объектілері болып табылатын тауарлардың импортына сандық шектеулерді қолданбай Қазақстан Республикасының аумағына лицензия беру, қайта рәсімдеу, лицензия төлнұсқасын беру» мемлекеттік қызметінің стандарты (бұдан әрі – Стандарт) негізінде  $\kappa \theta p c e \tau i \pi e \pi i$ .

 3. Қызметтің автоматтандырылу дәрежесі: толық автоматтандырылған. 4. Қызмет көрсету түрі: транзакциялық. 5. Осы Регламентте қолданылатын ұғымдар мен қысқартулар: 1) ақпараттық жүйе – ақпараттарды аппараттық-бағдарламалық кешенді қолдана отырып сақтауға, өңдеуге, іздеуге, таратуға, беруге және ұсынуға арналған жүйе (бұдан әрі – АЖ); 2) алушы – электрондық мемлекеттік қызмет көрсетілетін заңды тұлға; 3) бизнес-сәйкестендiру нөмiрi - заңды тұлғаға (филиал мен өкiлдiкке) және бiрлескен кәсiпкерлiк түрiнде қызметiн жүзеге асыратын жеке кәсiпкер үшiн қалыптастырылатын бiрегей нөмiр (бұдан әрі - БСН); 4) «Е-лицензиялау» веб-порталы – берілген, қайта ресімделген, тоқтатыла тұрған, жаңартылған және қолданылуы тоқтатылған лицензиялар, сондай-ақ лицензияланатын қызмет түрін (кіші түрін) жүзеге асыратын лицензиаттың филиалдары, өкілдіктері (объектілері, пункттері, учаскелері) туралы мәліметтерді қамтитын, лицензиарлар беретін лицензиялардың сәйкестендіру нөмірін

орталықтандырып қалыптастыратын ақпараттық жүйе (бұдан әрі – « Е-лицензиялау» МДК АЖ); 5) жеке сәйкестендіру нөмірі – жеке тұлға, оның ішінде жеке кәсіпкерлік

түріндегі қызметті жүзеге асыратын жеке кәсіпкер үшін қалыптастырылатын бірегей нөмір (бұдан әрі — ЖСН); 6) ҚФБ – құрылымдық - функционалдық бірліктер; 7) пайдаланушы – өзіне қажетті электрондық ақпараттық ресурстарды алу

үшін ақпараттық жүйеге жүгінетін және оны өз қажетіне жарататын субъект (  $a \pi y$ шы, кызмет көрсетуші);

 8) транзакциялық қызмет көрсету – электрондық цифрлық қолтаңбаны қолдана отырып, өзара ақпарат алмасуды талап ететін, пайдаланушыларға электрондық ақпараттық ресурстарды ұсыну бойынша қызмет көрсету;

 9) «электрондық үкiметтiң» төлем шлюзi – жеке және заңды тұлғалардың төлемдерiн жүзеге асыру кезiнде екiншi деңгейдегi банктердiң, банк операцияларының жекелеген түрлерiн жүзеге асыратын ұйымдардың және « электрондық үкiметтiң» ақпараттық жүйелерi арасындағы өзара iс-қимылды қамтамасыз етуге арналған автоматтандырылған ақпараттық жүйе (бұдан әрі - Э Ү Т Ш ) ;

 10) «электрондық үкіметтің» веб-порталы – нормативтік құқықтық базаны қоса алғанда, барлық шоғырландырылған үкіметтік ақпаратқа және электрондық мемлекеттік қызметтер көрсетуге қол жеткізудің бірыңғай терезесі болатын ақпараттық жүйе;

 11) «электрондық үкімет» шлюзі – электрондық қызмет көрсетуді іске асыру шеңберінде «электрондық үкіметтің» ақпараттық жүйелерін ықпалдастыруға

арналған ақпараттық жүйе (бұдан әрі - ЭҮШ); 12) электрондық цифрлық қолтаңба - электрондық цифрлық қолтаңба құралдарымен жасалған және электрондық құжаттың дұрыстығын, оның тиесiлiлiгiн және мазмұнының өзгермейтiндiгiн растайтын электрондық цифрлық нышандар терімі (бұдан әрі - ЭЦҚ); 13) электрондық құжат - өзiндегi ақпарат электрондық-цифрлық нысанда табыс етiлген және электрондық цифрлық қолтаңба арқылы куәландырылған  $K \times Y \times X$  are  $T \times Y$ 

 14) электрондық мемлекеттiк қызмет көрсету – ақпараттық технологияларды қолдана отырып, электрондық нысанда тасығыштары көрсетілетін мемлекеттiк қ ы з м е т ;

 15) электрондық лицензия – қағаз лицензияға тең, ақпараттық технологияларды пайдаланыла отырып ресiмделетiн және берiлетiн электрондық құжат нысанындағы лицензия.

#### 2. Электрондық мемлекеттік қызмет көрсету бойынша қызмет көрсетуші қызметінің тәртібі

 6. ЭҮП (электрондық мемлекеттік қызмет көрсету барысында функционалдық өзара іс-қимылдың №1 диаграммасы) арқылы қызмет көрсетушінің қадамдық әрекеттері және шешімдері осы Регламенттің 2-  $\kappa$  о сымшасында келтірілген:

 1) алушы компьютердің интернет-браузерінде сақталған өзінің ЭЦҚ тіркеу куәлігінің көмегімен ЭҮП-да тіркеуді жүзеге асырады (ЭҮП-ға тіркелмеген алушылар үшін жүзеге асырылады); 2) 1-үрдіс – алушы компьютерінің интернет-браузеріне ЭЦҚ тіркеу куәлігін бекіту, мемлекеттік қызметті алу үшін ЭҮП-ға алушы құпия сөзін енгізу үрдісі ( авторлану үрдісі);

 3) 1-шарт – ЭҮП-да ЖСН/БСН және құпия сөз арқылы тіркелген алушы туралы деректердің нақтылығын тексеру;

 4) 2-үрдіс – алушы деректерінде бұзушылықтардың болуына байланысты авторландырудан бас тарту туралы ЭҮП хабарламасын қалыптастыру;

 5) 3-үрдіс – алушының осы Регламентте көрсетілген қызметті таңдауы, қызметті көрсету үшін сұраным нысанын экранға шығару және оның құрылымы мен нысандық талаптарын ескере отырып, алушының нысанды толтыруы ( деректерді енгізу), қажетті құжаттарды электрондық түрде сұраным нысанына б е к і т у ;

 6) 4-үрдіс – алушының деректері туралы сұранымды ЭҮШ арқылы сыртқы АЖ-ларға жіберу;

 7) 5-үрдіс – сұралып отырған деректер бойынша жауапты немесе сыртқы АЖ-ларда деректердің жоқтығы туралы хабарламаны қалыптастыру;

 8) 6-үрдіс – ЭҮТШ-де қызметтерге ақы төлеу және төлем туралы ақпаратты « Е-лицензиялау» МДК АЖ-ға жіберу;

 9) 2-шарт – «Е-лицензиялау» МДҚ АЖ-да қызметті көрсету үшін төлемнің болуын тексеру;

 10) 7-үрдіс – «Е-лицензиялау» МДҚ АЖ-да қызметті көрсету үшін төлемнің болмауына байланысты сұралып отырған қызметтен бас тарту туралы  $x a 6 a p \pi a$  маны калып тастыру;

 11) 8-үрдіс – сұранымды куәландыру (қол қою) үшін алушының ЭЦҚ тіркеу куэлігін таңдауы;

 12) 3-шарт – ЭҮП-да ЭЦҚ тіркеу куәлігінің қызмет ету мерзімін және тізімде қайтарылған (күшін жойған) тіркеу куәліктерінің болмауын, сондай-ақ сұранымда көрсетілген ЖСН/БСН мен ЭЦҚ тіркеу куәлігінде көрсетілген ЖСН/ БСН арасындағы сәйкестендіру деректерінің сәйкестігін тексеру;

 13) 9-үрдіс – алушының ЭЦҚ нақтылығы расталмауына байланысты сұралып отырған қызметтен бас тарту туралы хабарламаны қалыптастыру;

 14) 10-үрдіс – алушының ЭЦҚ арқылы сұранымның толтырылған нысанын ( енгізілген деректер) және тіркелген құжаттар пакетін куәландыру (қол қою);

 15) 11-үрдіс – электрондық құжатты тіркеу (алушы сұранымы) және сұранымды «Е-лицензиялау» МДҚ АЖ-да өңдеу;

 16) 4-шарт – қызмет көрсетушінің алушының біліктілік талаптарына және лицензия беру үшін негіздемеге сәйкестігін тексеруі;

 17) 12-үрдіс – қызметті көрсету нәтижесін қалыптастыру (талқылау объектілері болып табылатын тауарлардың импортына сандық шектеулерді қолданбай Қазақстан Республикасының аумағына лицензия) немесе « Е-лицензиялау» МДҚ АЖ-да дәлелді бас тарту. Электрондық құжат қызмет көрсетушінің уәкілетті тұлғасының ЭЦҚ-сын қолдана отырып қалыптастырылады және ЭҮП-ға жеке кабинетіне жіберіледі.

 7. Қызмет көрсетуші (электрондық мемлекеттік қызмет көрсету кезінде функционалдық өзара іс-қимылдың №2 диаграммасы) арқылы қадамдық әрекеттер және шешімдер осы Регламенттің 2-қосымшасында келтірілген:

 1) 1-үрдіс – мемлекеттік қызметті көрсету үшін «Е-лицензиялау» МДҚ АЖ-ға қызмет көрсетуші қызметкерінің логин мен құпия сөзін енгізуі (авторлану үрдісі) ;

 2) 1-шарт – «Е-лицензиялау» МДҚ АЖ-да қызмет көрсетушінің тіркелген қызметкері туралы деректердің нақтылығын логин және құпия сөз арқылы  $T$  e  $K$  c e  $p$   $y$  ;

3) 2-үрдіс – қызмет көрсетушінің қызметкері туралы деректерде

бұзушылықтар болуына байланысты «Е-лицензиялау» МДҚ АЖ-да авторландырудан бас тарту туралы хабарламаны қалыптастыру;

 4) 3-үрдіс – қызмет көрсетуші қызметкерінің осы Регламентте көрсетілген қызметті таңдауы, өтінімді тіркеу, қызметті көрсету үшін сұраным нысанын экранға шығару және қызмет көрсетуші қызметкерінің алушы деректерін енгізуі;

 5) 4-үрдіс – алушы деректері туралы сұранымды ЭҮШ арқылы сыртқы АЖ-ларға жіберу;

 6) 5-үрдіс – сұралып отырған деректер бойынша жауапты немесе сыртқы АЖ-ларда деректердің жоқтығы туралы хабарламаны қалыптастыру;

 7) 6-үрдіс – қағаз нысанда құжаттың болуы туралы белгі бөлігінде сұраным нысанын толтыру және қажет болған жағдайда қызмет көрсетуші қызметкерінің алушы ұсынған қажетті құжаттарды сканерден өткізуі және оларды сұраным ны санына тіркеуі;

 8) 7-үрдіс – сұранымды сақтау және «Е-лицензиялау» МДҚ АЖ-да қызметті ө ң д е у ;

 9) 2-шарт – қызмет көрсетушінің алушының біліктілік талаптарына және лицензия беру үшін негіздемеге сәйкестігін тексеруі;

 10) 8-үрдіс – қызметті көрсету нәтижесін қалыптастыру (талқылау объектілері болып табылатын тауарлардың импортына сандық шектеулерді қолданбай Қазақстан Республикасының аумағына лицензия) немесе « Е-лицензиялау» МДҚ АЖ-да дәлелді бас тарту. Электрондық құжат қызмет көрсетушінің уәкілетті тұлғасының ЭЦҚ-сын қолдана отырып қалыптастырылады және ЭҮП жеке кабинетіне жіберіледі. Уәкілетті орган қызметкері алушы сұранысы бойынша шығыс құжатын қолға береді.

 8. Қызметті көрсету үшін сұранымды толтыру бойынша әрекеттердің с и п а т т а м а с ы :

 1) компьютер интернет-браузеріне ЭЦҚ тіркеу куәлігін бекіту, пайдаланушының ЭҮП-ға кіру үшін құпия сөзін енгізу; 2) «Электрондық лицензия беру» қызметін таңдау; 3) «Өтініш беру» батырмасы көмегімен қызметке тапсырыс беру; 4) сұранымды толтыру және қажетті құжаттарды электрондық түрде тіркеу; 5) кызмет үшін төлеу; 6) алушының ЭЦҚ тіркеу куәлігін таңдауы; 7) сұранымды куәландыру (қол қою) – пайдаланушы «қол қою» батырмасы көмегімен ЭЦҚ сұранысын куәландырады (қол қояды), содан соң сұраным « Е-лицензиялау» МДҚ АЖ-ға өңдеуге жіберіледі; 8) «Е-лицензиялау» МДҚ АЖ-да сұранымды өңдеу: пайдаланушының дисплей экранында алушының толтырған өтініш нысаны п а й д а б о л а д ы ;

 пайдаланушыға «Менің өтініштерім» батырмасы көмегімен сұранымды өңдеу нәтижелерін қарау мүмкіндігі берілген; «Е-лицензиялау» МДҚ АЖ-дан жауап алу кезінде «нәтижесін қарау» батырмасы пайда болады. 9. Сұраным өңделген соң алушыға сұранымды өңдеу нәтижелерін төмендегіні карау мүмкіндігі берілген: 1) www.elicense.kz «Е-лицензиялау» веб-порталына кіру; 2) «Іздеу» батырмасын басу; 3)  $\mathbb{X} \text{ CH}/\text{B CH}$  енгізу; 4) сұраным нәтижесі алушы көрсеткен магнитті тасымалдаушыда Adobe  $A$  c r o b a t  $A$   $A$  c  $B$   $A$   $B$   $A$   $B$   $C$   $A$   $B$   $C$   $A$   $C$   $A$   $C$   $A$   $C$   $A$   $C$   $A$   $C$   $A$   $C$   $A$   $C$   $A$   $C$   $A$   $C$   $A$   $C$   $A$   $C$   $A$   $C$   $A$   $C$   $A$   $C$   $A$   $C$   $A$   $C$   $A$   $C$   $A$   $C$   $A$   $C$   $A$   $C$ 10. Электрондық мемлекеттік қызметті көрсету бойынша қажетті ақпарат пен

кеңестерді ЭҮП саll–орталығының телефоны: (1414) бойынша алуға болады.

## 3. Электрондық мемлекеттік қызмет көрсету үрдісінде өзара іс-қимыл жасау тәртібінің сипаттамасы

11. Электрондық мемлекеттік қызмет көрсету үрдісіне қатысатын ҚФБ:

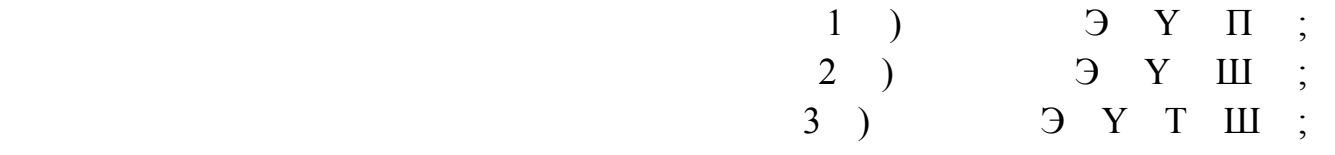

4) «Е-лицензиялау» МДК АЖ.

 12. Әрбір іс-әрекетті орындау мерзімі көрсетілген әрекеттер дәйектілігінің ( рәсімдер, функциялар, операциялар) мәтіндік кестелік сипаттамасы осы Регламентке 1-қосымшада келтірілген.

 13. Сипаттамаларына сәйкес әрекеттердің логикалық дәйектілігі арасындағы өзара байланысты көрсететін диаграмма (электрондық мемлекеттік қызмет көрсету үрдісінде) осы Регламентке 2-қосымшада келтірілген.

 14. Алушыларға қызмет көрсету нәтижелері осы Регламентке 3-қосымшаға сәйкес сапа және қолжетімділік көрсеткіштерімен өлшенеді.

15. Алушыларға қызмет көрсету үрдісіне қойылатын талаптар:

1) құпиялылық (ақпаратты рұқсатсыз алудан қорғау);

 2) тұтастық (ақпаратты рұқсатсыз өзгертуден қорғау); 3) қолжетімділік (ақпаратты және ресурстарды рұқсатсыз ұстап қалудан  $K$  ор ғау).

 16. Қызметті көрсетудің техникалық шарттары: 1) Интернетке қосылу; 2) электрондық лицензия берілетін тұлғада ЖСН/БСН болуы; 3 ) Э Ү П а в т о р л а н д ы р у ; 4) пайдаланушының ЭЦҚ болуы;

 5) банк карточкасының немесе екінші деңгейдегі банкте ағымдағы шотының болуы.

«Талқылау объектілері болып табылатын тауарлардың импортына сандық шектеулерді қолданбай Қазақстан Республикасының аумағына лицензия беру, қайта рәсімдеу, лицензия төлнұсқасын беру» электрондық мемлекеттік қызметінің регламентіне 1-қосымша

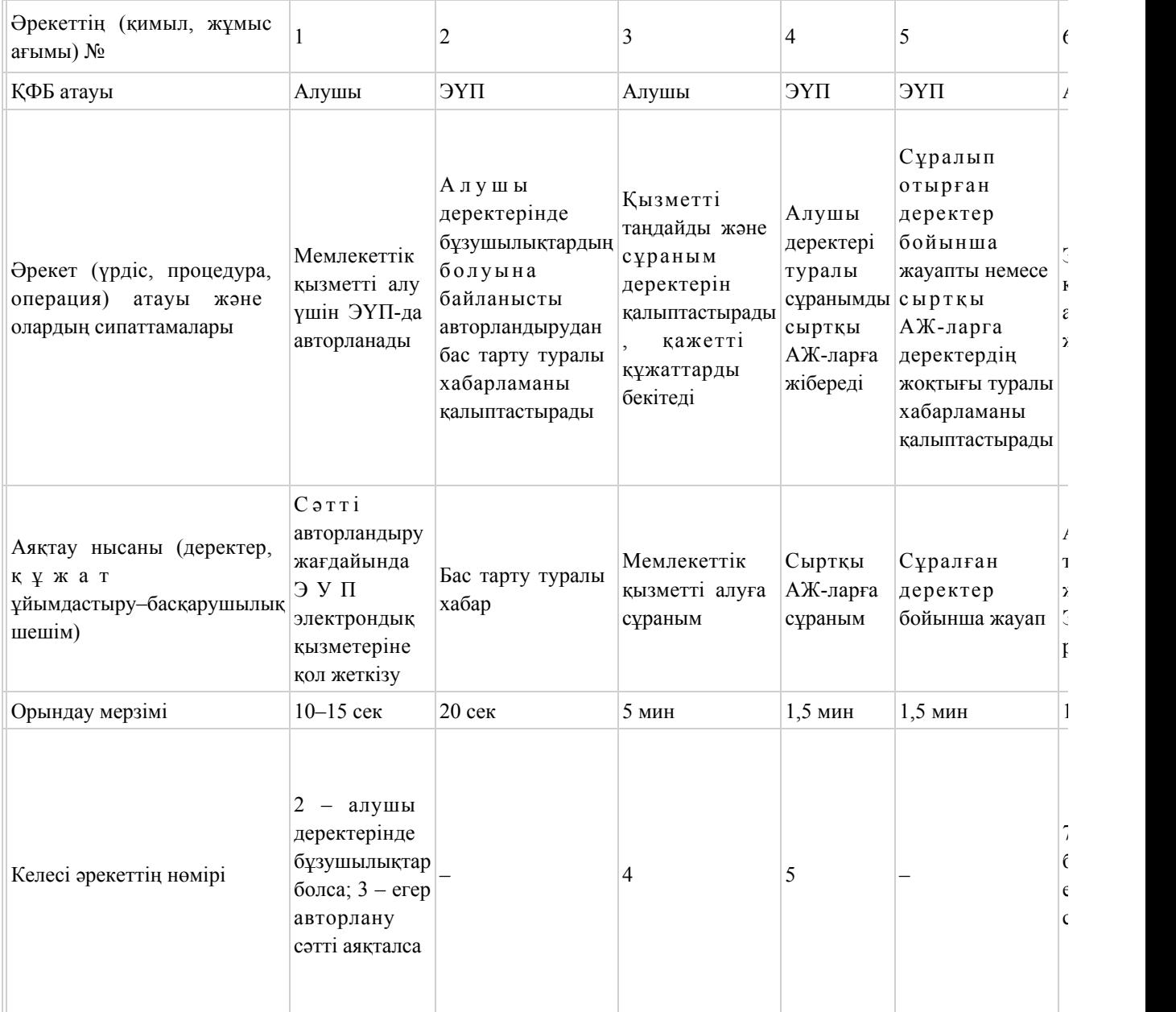

1-кесте. ЭҮП арқылы ҚФБ әрекеттерінің сипаттамасы

#### 2-кесте. Қызмет көрсетуші арқылы ҚФБ әрекеттерінің сипаттамасы

 $\overline{\mathbb{F}}$ 

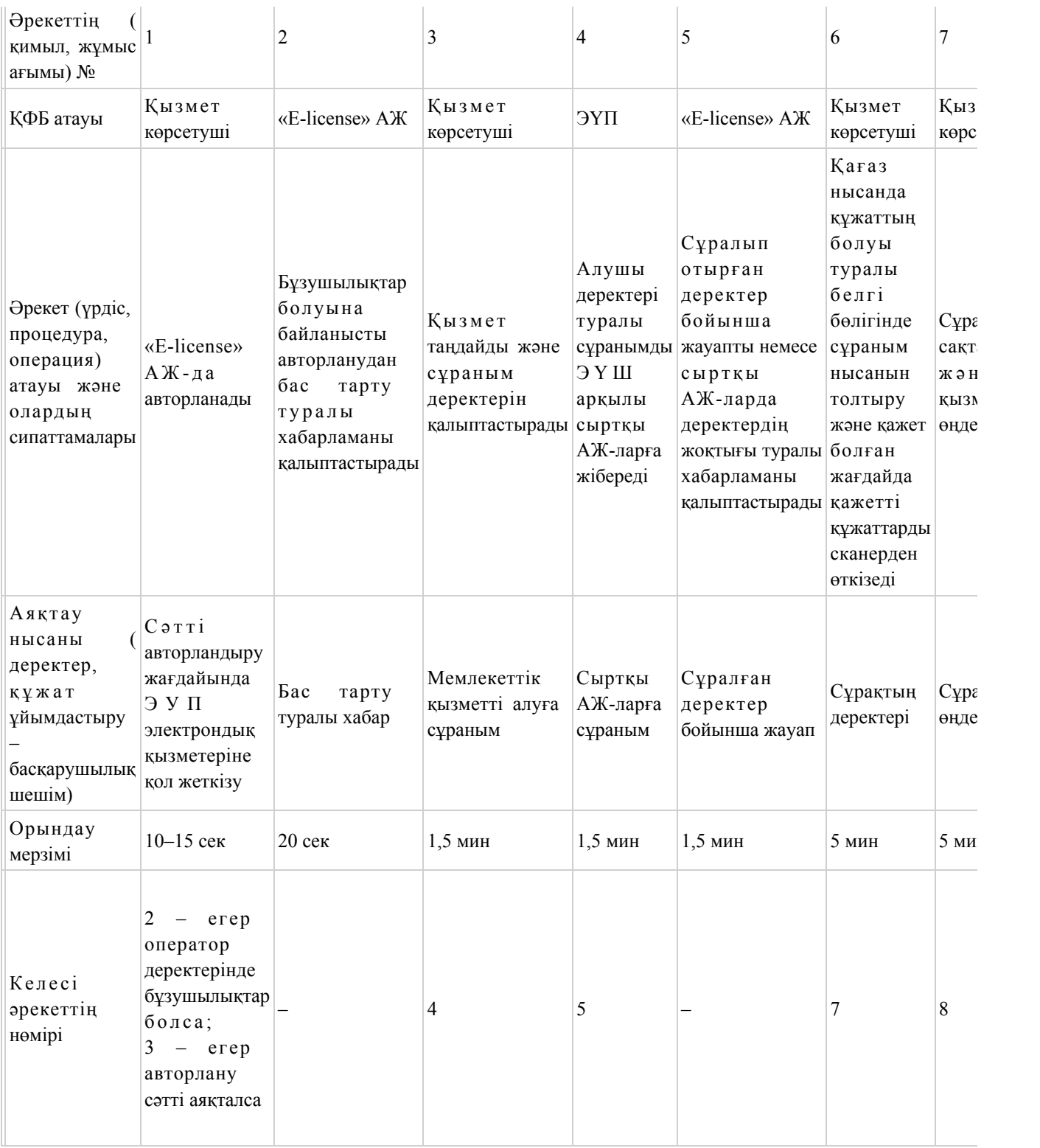

«Талқылау объектілері болып табылатын тауарлардың импортына сандық шектеулерді қолданбай Қазақстан Республикасының аумағына лицензия беру, қайта рәсімдеу, лицензия төлнұсқасын беру» электрондық мемлекеттік қызметінің регламентіне 2-қосымша

## ЭҮП арқылы электрондық мемлекеттік қызмет көрсету кезінде функционалдық өзара іс-қимылдың №1 диаграммасы

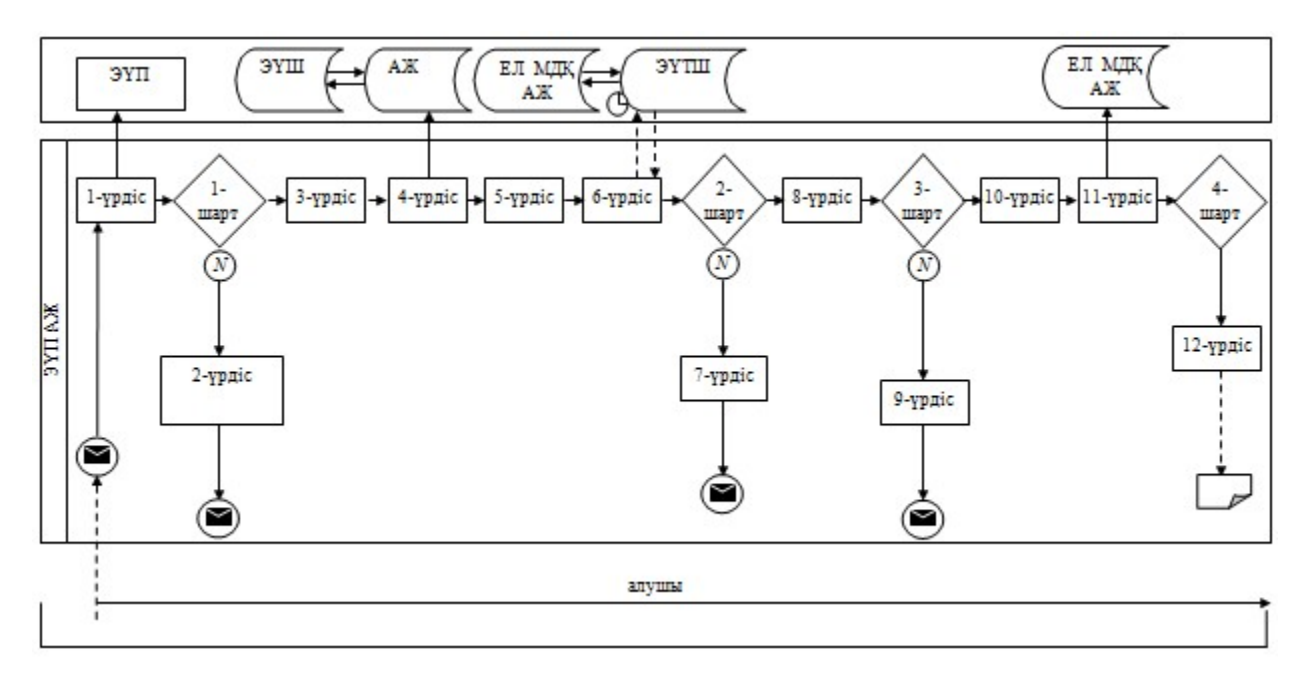

Қызмет көрсетуші арқылы электрондық мемлекеттік қызмет көрсету кезінде функционалдық өзара іс-қимылдың №2 диаграммасы

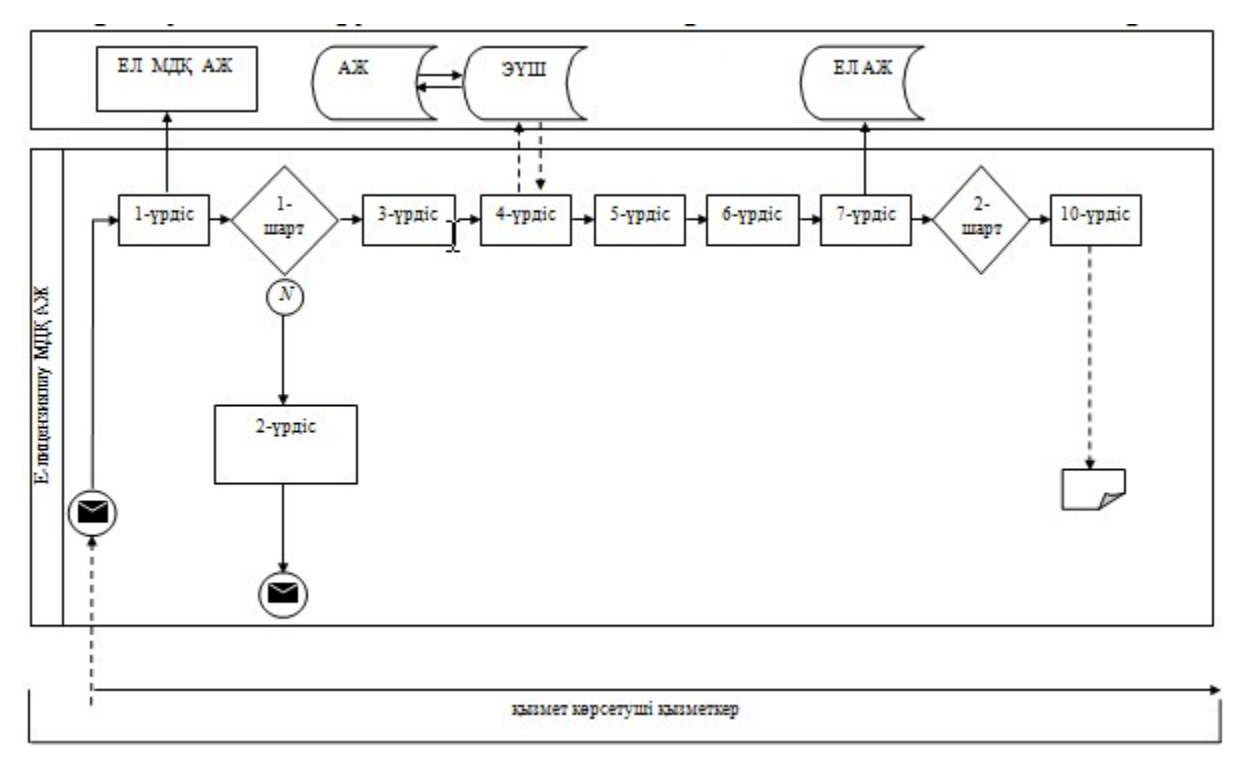

#### Шартты белгілер:

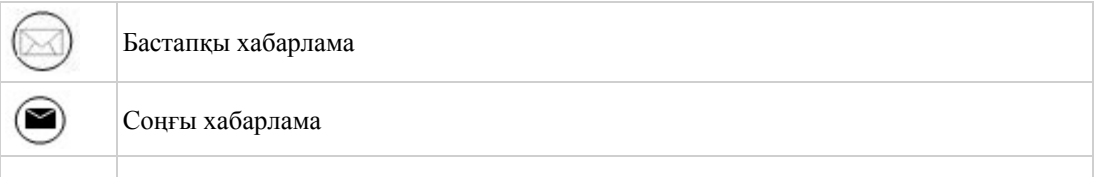

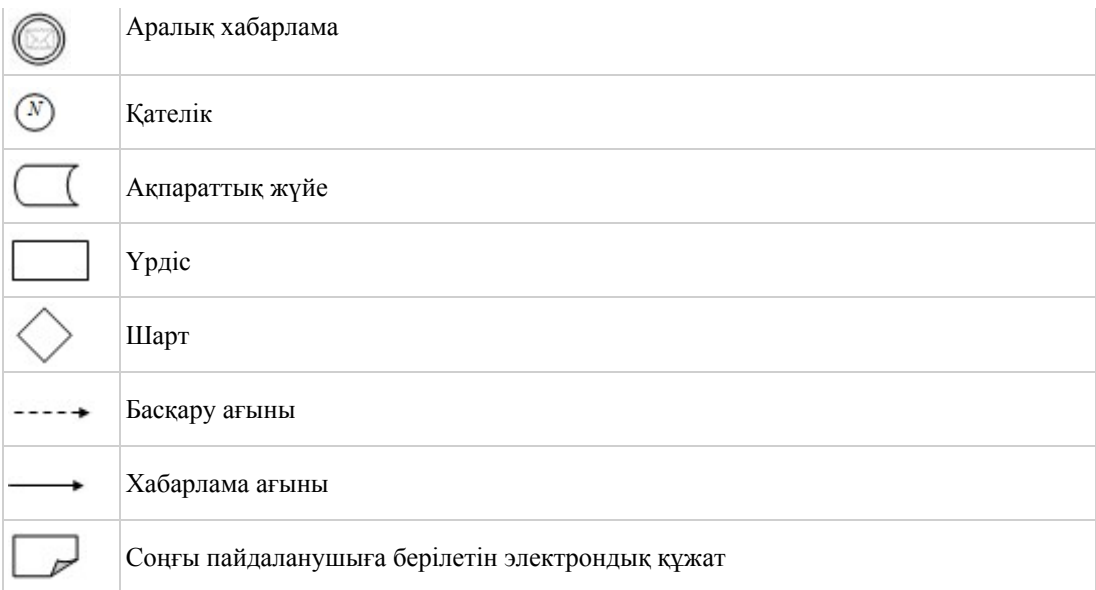

«Талқылау объектілері болып табылатын тауарлардың импортына сандық шектеулерді қолданбай Қазақстан Республикасының аумағына лицензия беру, қайта рәсімдеу, лицензия төлнұсқасын беру» электрондық мемлекеттік қызметінің регламентіне 3-қосымша

## Электрондық мемлекеттік қызмет көрсеткіштерін айқындау үшін сауалнама нысанасы: «сапа» және «қолжетімділік»

\_\_\_\_\_\_\_\_\_\_\_\_\_\_\_\_\_\_\_\_\_\_\_\_\_\_\_\_\_\_\_\_\_\_\_\_\_\_\_\_\_\_\_\_\_\_\_\_\_\_\_\_

#### (қызмет атауы)

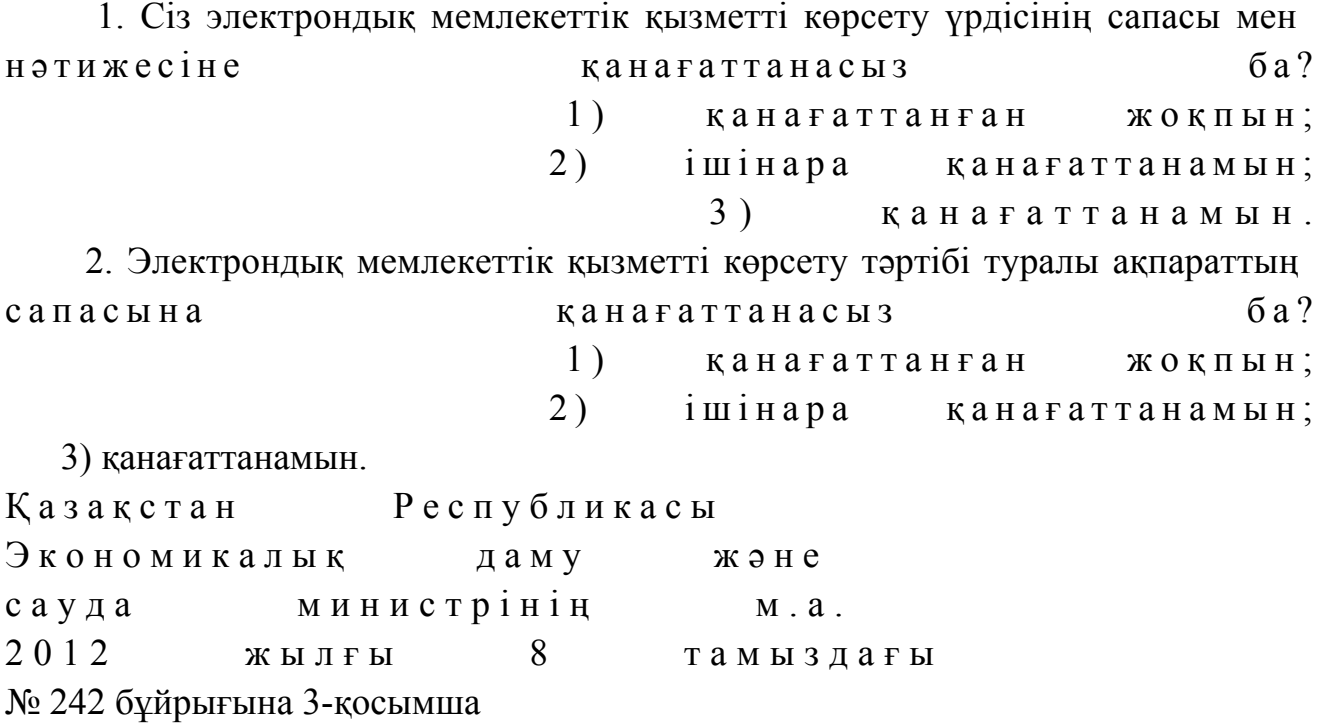

## «Тауарлардың жекелеген түрлерiн Қазақстан Республикасының аумағына импорттауға рұқсат беру» электрондық мемлекеттік қызметінің регламенті

#### 1. Жалпы ережелер

 1. «Тауарлардың жекелеген түрлерiн Қазақстан Республикасының аумағына импорттауға рұқсат беру» электрондық мемлекеттік қызметін (бұдан әрі – қызмет) Қазақстан Республикасы Экономикалық даму және сауда министрлігінің Сауда комитеті (бұдан әрі – қызмет көрсетуші), сондай-ақ www.e.gov.kz « электрондық үкімет» веб-порталы немесе www.elicense.kz «Е-лицензиялау»  $\mathbf{B} \in \mathbf{0}$  - порталы арқылы арқылы көрсетеді. 2. Қызмет Қазақстан Республикасы Үкіметінің 2012 жылғы 28 маусымдағы № 865 қаулысымен бекітілген «Тауарлардың жекелеген түрлерiн Қазақстан Республикасының аумағына импорттауға рұқсат беру» мемлекеттік қызметінің стандарты (бұдан әрі – Стандарт) негізінде көрсетіледі. 3. Қызметтің автоматтандырылу дәрежесі: ішінара автоматтандырылған. 4. Қызмет көрсету түрі: транзакциялық. 5. Осы Регламентте қолданылатын ұғымдар мен қысқартулар: 1) ақпараттық жүйе – ақпараттарды аппараттық-бағдарламалық кешенді қолдана отырып сақтауға, өңдеуге, іздеуге, таратуға, беруге және ұсынуға арналған жүйе (бұдан әрі – АЖ); 2) алушы – электрондық мемлекеттік қызмет көрсетілетін заңды тұлға; 3) бизнес-сәйкестендiру нөмiрi - заңды тұлғаға (филиал мен өкiлдiкке) және бiрлескен кәсiпкерлiк түрiнде қызметiн жүзеге асыратын жеке кәсiпкер үшiн қалыптастырылатын бiрегей нөмiр (бұдан әрі - БСН); 4) «Е-лицензиялау» веб-порталы – берілген, қайта ресімделген, тоқтатыла тұрған, жаңартылған және қолданылуы тоқтатылған лицензиялар, сондай-ақ

лицензияланатын қызмет түрін (кіші түрін) жүзеге асыратын лицензиаттың филиалдары, өкілдіктері (объектілері, пункттері, учаскелері) туралы мәліметтерді қамтитын, лицензиарлар беретін лицензиялардың сәйкестендіру нөмірін орталықтандырып қалыптастыратын ақпараттық жүйе (бұдан әрі – « Е-лицензиялау» МДК АЖ); 5) жеке сәйкестендіру нөмірі – жеке тұлға, оның ішінде жеке кәсіпкерлік түріндегі қызметті жүзеге асыратын жеке кәсіпкер үшін қалыптастырылатын бірегей нөмір (бұдан әрі – ЖСН); 6) ҚФБ – құрылымдық - функционалдық бірліктер;

7) пайдаланушы – өзіне қажетті электрондық ақпараттық ресурстарды алу

үшін ақпараттық жүйеге жүгінетін және оны өз қажетіне жарататын субъект (  $a \pi y$ шы, кызмет көрсетуші);

 8) транзакциялық қызмет көрсету – электрондық цифрлық қолтаңбаны қолдана отырып, өзара ақпарат алмасуды талап ететін, пайдаланушыларға электрондық ақпараттық ресурстарды ұсыну бойынша қызмет көрсету;

 9) «электрондық үкіметтің» веб-порталы – нормативтік құқықтық базаны қоса алғанда, барлық шоғырландырылған үкіметтік ақпаратқа және электрондық мемлекеттік қызметтер көрсетуге қол жеткізудің бірыңғай терезесі болатын ақпараттық жүйе;

 10) «электрондық үкімет» шлюзі – электрондық қызмет көрсетуді іске асыру шеңберінде «электрондық үкіметтің» ақпараттық жүйелерін ықпалдастыруға арналған ақпараттық жүйе (бұдан әрі - ЭҮШ);

 11) электрондық цифрлық қолтаңба - электрондық цифрлық қолтаңба құралдарымен жасалған және электрондық құжаттың дұрыстығын, оның тиесiлiлiгiн және мазмұнының өзгермейтiндiгiн растайтын электрондық цифрлық нышандар терімі (бұдан әрі - ЭЦҚ); 12) электрондық құжат - өзiндегi ақпарат электрондық-цифрлық нысанда табыс етiлген және электрондық цифрлық қолтаңба арқылы куәландырылған  $K \times Y \times X$  are  $T \times Y$ 

 13) электрондық мемлекеттiк қызмет көрсету – ақпараттық технологияларды қолдана отырып, электрондық нысанда тасығыштары көрсетілетін мемлекеттiк қ ы з м е т ;

 14) электрондық лицензия – қағаз лицензияға тең, ақпараттық технологияларды пайдаланыла отырып ресiмделетiн және берiлетiн электрондық құжат нысанындағы лицензия.

## 2. Электрондық мемлекеттік қызмет көрсету бойынша қызмет көрсетуші қызметінің тәртібі

 6. ЭҮП (электрондық мемлекеттік қызмет көрсету барысында функционалдық өзара іс-қимылдың №1 диаграммасы) арқылы қызмет көрсетушінің қадамдық әрекеттері және шешімдері осы Регламенттің 2-  $\kappa$  о сымшасында келтірілген:

 1) алушы компьютердің интернет-браузерінде сақталған өзінің ЭЦҚ тіркеу куәлігінің көмегімен ЭҮП-да тіркеуді жүзеге асырады (ЭҮП-ға тіркелмеген алушылар үшін жүзеге асырылады); 2) 1-үрдіс – алушы компьютерінің интернет-браузеріне ЭЦҚ тіркеу куәлігін бекіту, мемлекеттік қызметті алу үшін ЭҮП-ға алушы құпия сөзін енгізу үрдісі ( авторлану  $\gamma p p q i c i$  );

 3) 1-шарт – ЭҮП-да ЖСН/БСН және құпия сөз арқылы тіркелген алушы туралы деректердің нақтылығын тексеру; 4) 2-үрдіс – алушы деректерінде бұзушылықтардың болуына байланысты

авторландырудан бас тарту туралы ЭҮП хабарламасын қалыптастыру;

 5) 3-үрдіс – алушының осы Регламентте көрсетілген қызметті таңдауы, қызметті көрсету үшін сұраным нысанын экранға шығару және оның құрылымы мен нысандық талаптарын ескере отырып, алушының нысанды толтыруы ( деректерді енгізу), қажетті құжаттарды электрондық түрде сұраным нысанына б е к і т у ;

 6) 4-үрдіс – алушының деректері туралы сұранымды ЭҮШ арқылы сыртқы А Ж - ларға жіберу;

 7) 5-үрдіс – сұралып отырған деректер бойынша жауапты немесе сыртқы АЖ-ларда деректердің жоқтығы туралы хабарламаны қалыптастыру;

 8) 6-үрдіс – сұранымды куәландыру (қол қою) үшін алушының ЭЦҚ тіркеу куэлігін таңдауы;

 9) 2-шарт – ЭҮП-да ЭЦҚ тіркеу куәлігінің қызмет ету мерзімін және тізімде қайтарылған (күшін жойған) тіркеу куәліктерінің болмауын, сондай-ақ сұранымда көрсетілген ЖСН/БСН мен ЭЦҚ тіркеу куәлігінде көрсетілген ЖСН/ БСН арасындағы сәйкестендіру деректерінің сәйкестігін тексеру;

 10) 7-үрдіс – алушының ЭЦҚ нақтылығы расталмауына байланысты сұралып отырған қызметтен бас тарту туралы хабарламаны қалыптастыру;

 11) 8-үрдіс – алушының ЭЦҚ арқылы сұранымның толтырылған нысанын ( енгізілген деректер) және тіркелген құжаттар пакетін куәландыру (қол қою);

 12) 9-үрдіс – электрондық құжатты тіркеу (алушы сұранымы) және сұранымды «Е-лицензиялау» МДҚ АЖ-да өңдеу;

 13) 3-шарт – қызмет көрсетушінің алушының біліктілік талаптарына және лицензия беру үшін негіздемеге сәйкестігін тексеруі;

 14) 10-үрдіс – қызметті көрсету нәтижесін қалыптастыру (тауарлардың жекелеген түрлерінің импортына рұқсат беру) немесе «Е-лицензиялау» МДҚ АЖ-да дәлелді бас тарту. Электрондық құжат қызмет көрсетушінің уәкілетті тұлғасының ЭЦҚ-сын қолдана отырып қалыптастырылады және ЭҮП жеке  $\kappa a \delta u$  нет і не  $\kappa i \delta e p i \pi e \mu i$ .

 7. Қызмет көрсетуші (электрондық мемлекеттік қызмет көрсету кезінде функционалдық өзара іс-қимылдың №2 диаграммасы) арқылы қадамдық әрекеттер және шешімдер осы Регламенттің 2-қосымшасында келтірілген:

 1) 1-үрдіс – мемлекеттік қызметті көрсету үшін «Е-лицензиялау» МДҚ АЖ-ға қызмет көрсетуші қызметкерінің логин мен құпия сөзін енгізуі (авторлану үрдісі)

;

2) 1-шарт – «Е-лицензиялау» МДҚ АЖ-да қызмет көрсетушінің тіркелген

қызметкері туралы деректердің нақтылығын логин және құпия сөз арқылы т е к с е р у ;

 3) 2-үрдіс – қызмет көрсетушінің қызметкері туралы деректерде бұзушылықтар болуына байланысты «Е-лицензиялау» МДҚ АЖ-да авторландырудан бас тарту туралы хабарламаны қалыптастыру;

 4) 3-үрдіс – қызмет көрсетуші қызметкерінің осы Регламентте көрсетілген қызметті таңдауы, өтінімді тіркеу, қызметті көрсету үшін сұраным нысанын экранға шығару және қызмет көрсетуші қызметкерінің алушы деректерін енгізуі;

 5) 4-үрдіс – алушы деректері туралы сұранымды ЭҮШ арқылы сыртқы А Ж - ларға жіберу;

 6) 5-үрдіс – сұралып отырған деректер бойынша жауапты немесе сыртқы АЖ-ларда деректердің жоқтығы туралы хабарламаны қалыптастыру;

 7) 6-үрдіс – қағаз нысанда құжаттың болуы туралы белгі бөлігінде сұраным нысанын толтыру және қажет болған жағдайда қызмет көрсетуші қызметкерінің алушы ұсынған қажетті құжаттарды сканерден өткізуі және оларды сұраным ны санына тіркеуі;

 8) 7-үрдіс – сұранымды сақтау және «Е-лицензиялау» МДҚ АЖ-да қызметті ө ң д е у ;

 9) 2-шарт – қызмет көрсетушінің алушының біліктілік талаптарына және лицензия беру үшін негіздемеге сәйкестігін тексеруі;

 10) 8-үрдіс – қызметті көрсету нәтижесін қалыптастыру (тауарлардың жекелеген түрлерінің импортына рұқсат беру) немесе «Е-лицензиялау» МДҚ АЖ-да дәлелді бас тарту. Электрондық құжат қызмет көрсетушінің уәкілетті тұлғасының ЭЦҚ-сын қолдана отырып қалыптастырылады және ЭҮП жеке кабинетіне жіберіледі. Уәкілетті орган қызметкері алушы сұранысы бойынша шығыс құжатын қолға береді. 8. Қызметті көрсету үшін сұранымды толтыру бойынша әрекеттердің с и п а т т а м а с ы :

 1) компьютер интернет-браузеріне ЭЦҚ тіркеу куәлігін бекіту, пайдаланушының ЭҮП-ға кіру үшін құпия сөзін енгізу; 2) «Электрондық лицензия беру» қызметін таңдау; 3) «Өтініш беру» батырмасы көмегімен қызметке тапсырыс беру; 4) сұранымды толтыру және қажетті құжаттарды электрондық түрде тіркеу; 5) алушының ЭЦҚ тіркеу куәлігін таңдауы; 6) сұранымды куәландыру (қол қою) – пайдаланушы «қол қою» батырмасы көмегімен ЭЦҚ сұранысын куәландырады (қол қояды), содан соң сұраным « Е-лицензиялау» МДҚ АЖ-ға өңдеуге жіберіледі; 7) «Е-лицензиялау» МДҚ АЖ-да сұранымды өңдеу: пайдаланушының дисплей экранында алушының толтырған өтініш нысаны

пайда болады; пайдаланушыға «Менің өтініштерім» батырмасы көмегімен сұранымды өңдеу нәтижелерін қарау мүмкіндігі берілген; «Е-лицензиялау» МДҚ АЖ-дан жауап алу кезінде «нәтижесін қарау» батырмасы пайда болады. 9. Сұраным өңделген соң пайдаланушыға сұранымды өңдеу нәтижелерін төмендегіні қарау мүмкіндігі берілген: 1) www.elicense.kz «Е-лицензиялау» веб-порталына кіру; 2) «Іздеу» батырмасын басу; 3)  $\mathbb{X} \mathbb{C} \mathbb{H} / \mathbb{C} \mathbb{H}$  e нгізу; 4) сұраным нәтижесі алушы көрсеткен магнитті тасымалдаушыда Adobe  $A$  c r o b a t  $A$   $A$   $C$  r o b a t  $A$   $D$   $D$   $A$   $A$   $B$   $A$   $B$   $A$   $B$   $A$   $B$   $A$   $B$   $A$   $B$   $A$   $B$   $B$   $A$   $B$   $B$   $C$   $A$   $C$   $A$   $C$   $A$   $C$   $A$   $C$   $A$   $C$   $A$   $C$   $A$   $C$   $A$   $C$   $A$   $C$   $A$   $C$   $A$   $C$   $A$ 

 10. Электрондық мемлекеттік қызметті көрсету бойынша қажетті ақпарат пен кеңестерді ЭҮП саll–орталығының телефоны: (1414) бойынша алуға болады.

## 3. Электрондық мемлекеттік қызмет көрсету үрдісінде өзара іс-қимыл жасау тәртібінің сипаттамасы

 11. Электрондық мемлекеттік қызмет көрсету үрдісіне қатысатын ҚФБ:  $1$ ) 3 Y  $\Pi$ ;  $(2)$   $(3)$   $(4)$   $(5)$   $(7)$   $(8)$   $(9)$   $(1)$   $(1)$   $(1)$   $(1)$ 3) «Е-лицензиялау» МДК АЖ.

 12. Әрбір іс-әрекетті орындау мерзімі көрсетілген әрекеттер дәйектілігінің ( рәсімдер, функциялар, операциялар) мәтіндік кестелік сипаттамасы осы Регламентке 1-қосымшада келтірілген.

 13. Сипаттамаларына сәйкес әрекеттердің логикалық дәйектілігі арасындағы өзара байланысты көрсететін диаграмма (электрондық мемлекеттік қызмет көрсету үрдісінде) осы Регламентке 2-қосымшада келтірілген.

 14. Алушыларға қызмет көрсету нәтижелері осы Регламентке 3-қосымшаға сәйкес сапа және қолжетімділік көрсеткіштерімен өлшенеді.

15. Алушыларға қызмет көрсету үрдісіне қойылатын талаптар:

1) құпиялылық (ақпаратты рұқсатсыз алудан қорғау);

 2) тұтастық (ақпаратты рұқсатсыз өзгертуден қорғау); 3) қолжетімділік (ақпаратты және ресурстарды рұқсатсыз ұстап қалудан  $K$  ор ғау).

 16. Қызметті көрсетудің техникалық шарттары: 1) Интернетке қосылу;

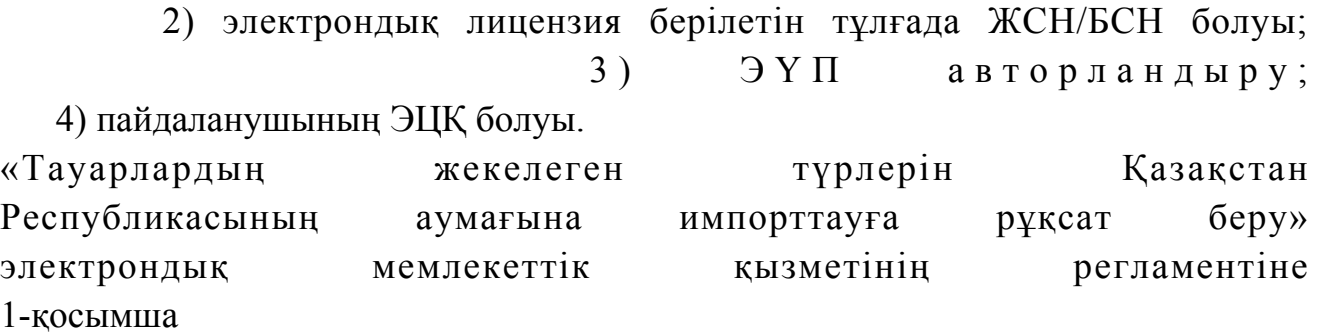

# 1-кесте. ЭҮП арқылы ҚФБ әрекеттерінің сипаттамасы

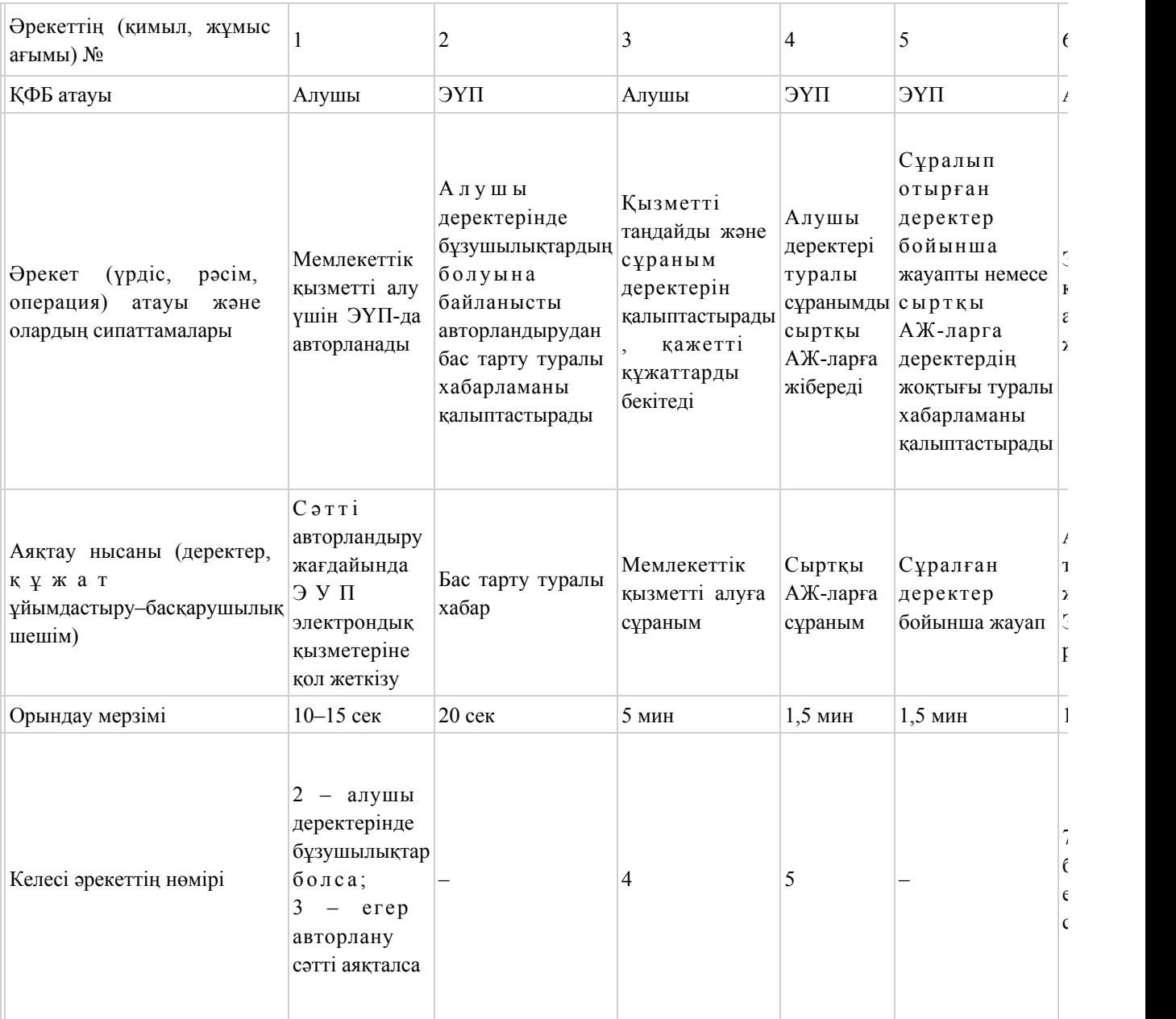

# 2-кесте. Қызмет көрсетуші арқылы ҚФБ әрекеттерінің сипаттамасы

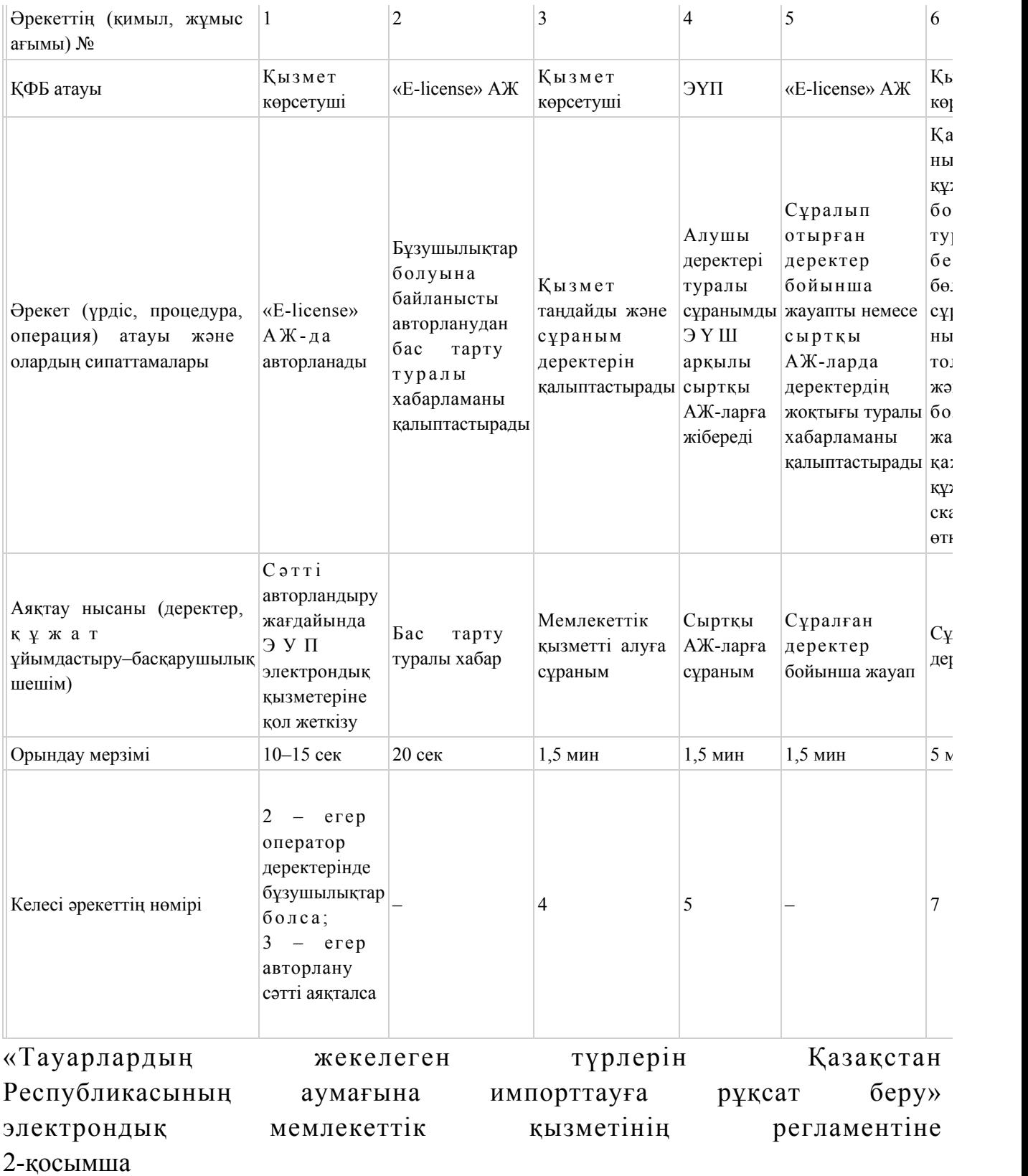

ЭҮП арқылы электрондық мемлекеттік қызмет көрсету кезінде функционалдық өзара іс-қимылдың №1 диаграммасы

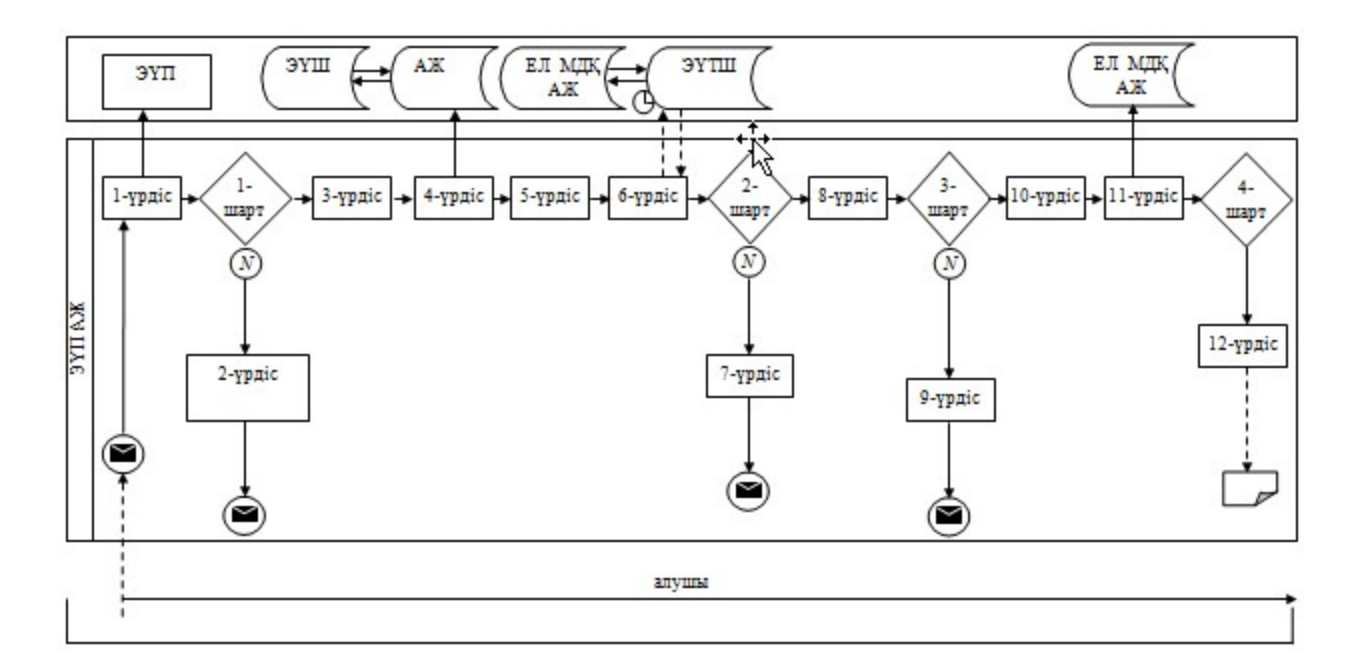

## Қызмет көрсетуші арқылы электрондық мемлекеттік қызмет көрсету кезінде функционалдық өзара іс-қимылдың №2 диаграммасы

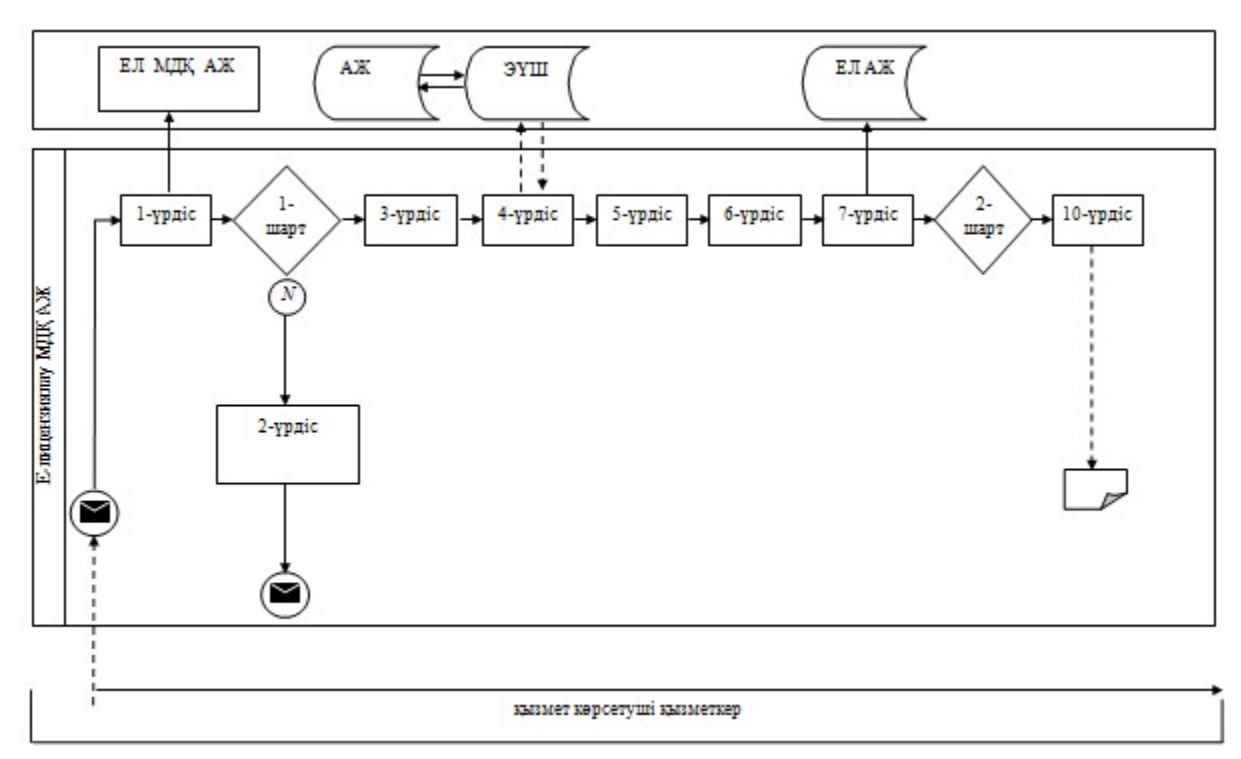

#### Шартты белгілер:

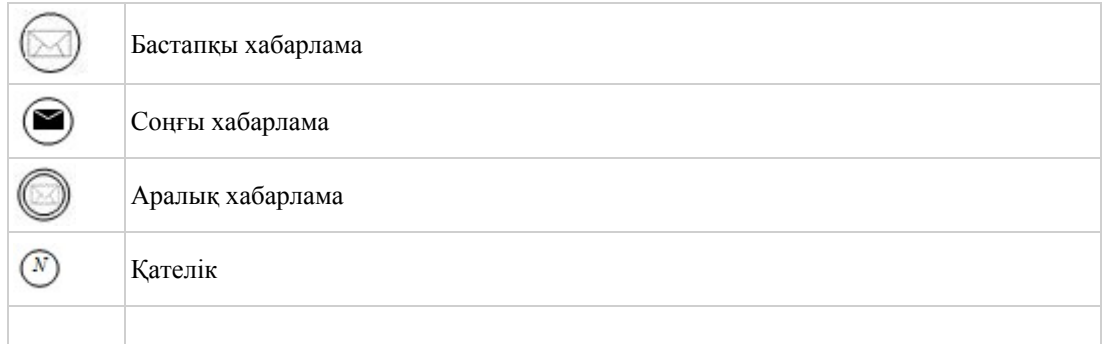

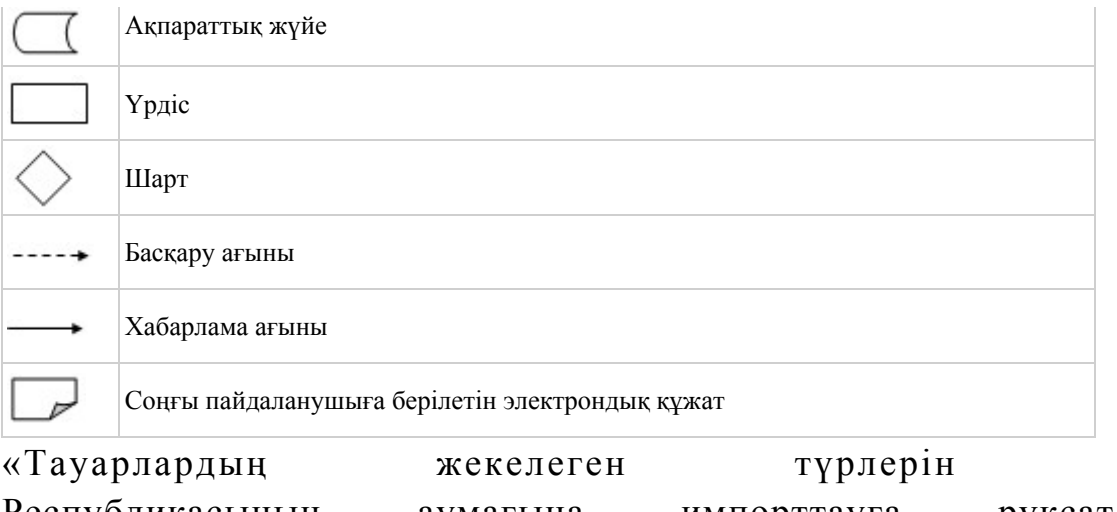

Казақстан Республикасының аумағына импорттауға рұқсат беру» электрондық мемлекеттік қызметінің регламентіне

Электрондық мемлекеттік қызмет көрсеткіштерін айқындау үшін сауалнама нысанасы: «сапа» және «қолжетімділік»

\_\_\_\_\_\_\_\_\_\_\_\_\_\_\_\_\_\_\_\_\_\_\_\_\_\_\_\_\_\_\_\_\_\_\_\_\_\_\_\_\_\_\_\_\_\_\_\_\_\_\_\_

#### (қызмет атауы)

3-қосымша

 1. Cіз электрондық мемлекеттік қызметті көрсету үрдісінің сапасы мен н эти ж е с ін е канағаттан асыз ба? 1) қанағаттанған жоқпын; 2) ішінара қанағаттанамын; 3 ) қ а н а ғ а т т а н а м ы н . 2. Электрондық мемлекеттiк қызметтi көрсету тәртiбi туралы ақпараттың  $c$  ап а сына канағаттан а сыз ба? 1) қанағаттанған жоқпын; 2) ішінара қанағаттанамын; 3) қанағаттанамын. Казақстан Республикасы Экономикалық даму және сауда министрінің м.а.  $2012$  жылғы 8 тамыздағы № 242 бұйрығына 4-қосымша

«Тауар биржалары саласында дилерлік қызметпен айналысу құқығына лицензия беру, қайта рәсімдеу, лицензия төлнұсқасын беру» электрондық мемлекеттік қызметінің регламенті

 1. «Тауар биржалары саласында дилерлік қызметпен айналысу құқығына лицензия беру, қайта рәсімдеу, лицензия төлнұсқасын беру» электрондық мемлекеттік қызметін (бұдан әрі – қызмет) Қазақстан Республикасы Экономикалық даму және сауда министрлігінің Сауда комитеті (бұдан әрі – қызмет көрсетуші), сондай-ақ www.e.gov.kz «электрондық үкімет» веб-порталы немесе www.elicense.kz «Е-лицензиялау» веб-порталы арқылы көрсетеді.

 2. Қызмет Қазақстан Республикасы Үкіметінің 2012 жылғы 28 маусымдағы № 865 қаулысымен бекітілген «Тауар биржалары саласында дилерлік қызметпен айналысу құқығына лицензия беру, қайта рәсімдеу, лицензия төлнұсқасын беру» мемлекеттік қызметінің стандарты (бұдан әрі – Стандарт) негізінде көрсетіледі.

 3. Қызметтің автоматтандырылу дәрежесі: толық автоматтандырылған. 4. Қызмет көрсету түрі: транзакциялық. 5. Осы Регламентте қолданылатын ұғымдар мен қысқартулар: 1) ақпараттық жүйе – ақпараттарды аппараттық-бағдарламалық кешенді қолдана отырып сақтауға, өңдеуге, іздеуге, таратуға, беруге және ұсынуға

арналған жүйе (бұдан әрі – АЖ); 2) алушы – электрондық мемлекеттік қызмет көрсетілетін заңды тұлға;

 3) бизнес-сәйкестендiру нөмiрi - заңды тұлғаға (филиал мен өкiлдiкке) және бiрлескен кәсiпкерлiк түрiнде қызметiн жүзеге асыратын жеке кәсiпкер үшiн қалыптастырылатын бiрегей нөмiр (бұдан әрі - БСН); 4) «Е-лицензиялау» веб-порталы – берілген, қайта ресімделген, тоқтатыла тұрған, жаңартылған және қолданылуы тоқтатылған лицензиялар, сондай-ақ лицензияланатын қызмет түрін (кіші түрін) жүзеге асыратын лицензиаттың филиалдары, өкілдіктері (объектілері, пункттері, учаскелері) туралы мәліметтерді қамтитын, лицензиарлар беретін лицензиялардың сәйкестендіру нөмірін орталықтандырып қалыптастыратын ақпараттық жүйе (бұдан әрі – « Е-лицензиялау» МДК АЖ);

 5) жеке сәйкестендіру нөмірі – жеке тұлға, оның ішінде жеке кәсіпкерлік түріндегі қызметті жүзеге асыратын жеке кәсіпкер үшін қалыптастырылатын бірегей нөмір (бұдан әрі – ЖСН); 6) ҚФБ – құрылымдық - функционалдық бірліктер; 7) пайдаланушы – өзіне қажетті электрондық ақпараттық ресурстарды алу үшін ақпараттық жүйеге жүгінетін және оны өз қажетіне жарататын субъект (  $a \pi y$ шы, кызмет көрсетуші);

 8) транзакциялық қызмет көрсету – электрондық цифрлық қолтаңбаны қолдана отырып, өзара ақпарат алмасуды талап ететін, пайдаланушыларға электрондық ақпараттық ресурстарды ұсыну бойынша қызмет көрсету;

 9) «электрондық үкіметтің» веб-порталы – нормативтік құқықтық базаны қоса алғанда, барлық шоғырландырылған үкіметтік ақпаратқа және электрондық мемлекеттік қызметтер көрсетуге қол жеткізудің бірыңғай терезесі болатын ақпараттық жүйе;

 10) «электрондық үкімет» шлюзі – электрондық қызмет көрсетуді іске асыру шеңберінде «электрондық үкіметтің» ақпараттық жүйелерін ықпалдастыруға арналған ақпараттық жүйе (бұдан әрі - ЭҮШ);

 11) электрондық цифрлық қолтаңба - электрондық цифрлық қолтаңба құралдарымен жасалған және электрондық құжаттың дұрыстығын, оның тиесiлiлiгiн және мазмұнының өзгермейтiндiгiн растайтын электрондық цифрлық нышандар терімі (бұдан әрі - ЭЦҚ); 12) электрондық құжат - өзiндегi ақпарат электрондық-цифрлық нысанда табыс етiлген және электрондық цифрлық қолтаңба арқылы куәландырылған

 $K \times Y \times X$  are  $T \times Y$ 

 13) электрондық мемлекеттiк қызмет көрсету – ақпараттық технологияларды қолдана отырып, электрондық нысанда тасығыштары көрсетілетін мемлекеттiк қ ы з м е т ;

 14) электрондық лицензия – қағаз лицензияға тең, ақпараттық технологияларды пайдаланыла отырып ресiмделетiн және берiлетiн электрондық құжат нысанындағы лицензия.

#### 2. Электрондық мемлекеттік қызмет көрсету бойынша қызмет көрсетуші қызметінің тәртібі

 6. ЭҮП (электрондық мемлекеттік қызмет көрсету барысында функционалдық өзара іс-қимылдың №1 диаграммасы) арқылы қызмет көрсетушінің қадамдық әрекеттері және шешімдері осы Регламенттің 2-  $\kappa$  о сымшасында келтірілген:

 1) алушы компьютердің интернет-браузерінде сақталған өзінің ЭЦҚ тіркеу куәлігінің көмегімен ЭҮП-да тіркеуді жүзеге асырады (ЭҮП-ға тіркелмеген алушылар үшін жүзеге асырылады); 2) 1-үрдіс – алушы компьютерінің интернет-браузеріне ЭЦҚ тіркеу куәлігін бекіту, мемлекеттік қызметті алу үшін ЭҮП-ға алушы құпия сөзін енгізу үрдісі ( авторлану у райсі);

 3) 1-шарт – ЭҮП-да ЖСН/БСН және құпия сөз арқылы тіркелген алушы туралы деректердің нақтылығын тексеру; 4) 2-үрдіс – алушы деректерінде бұзушылықтардың болуына байланысты авторландырудан бас тарту туралы ЭҮП хабарламасын қалыптастыру;

5) 3-үрдіс – алушының осы Регламентте көрсетілген қызметті таңдауы,

қызметті көрсету үшін сұраным нысанын экранға шығару және оның құрылымы мен нысандық талаптарын ескере отырып, алушының нысанды толтыруы ( деректерді енгізу), қажетті құжаттарды электрондық түрде сұраным нысанына б е к і т у ;

 6) 4-үрдіс – алушының деректері туралы сұранымды ЭҮШ арқылы сыртқы  $A \times - \pi a p + a$  ж і бер у ;

 7) 5-үрдіс – сұралып отырған деректер бойынша жауапты немесе сыртқы АЖ-ларда деректердің жоқтығы туралы хабарламаны қалыптастыру;

 8) 6-үрдіс – ЭҮТШ-де қызметтерге ақы төлеу және төлем туралы ақпаратты « Е-лицензиялау» МДҚ АЖ-ға жіберу;

 9) 2-шарт – «Е-лицензиялау» МДҚ АЖ-да қызметті көрсету үшін төлемнің болуын тексерү;

 10) 7-үрдіс – «Е-лицензиялау» МДҚ АЖ-да қызметті көрсету үшін төлемнің болмауына байланысты сұралып отырған қызметтен бас тарту туралы  $x a 6 a p \pi a$  маны калыптастыру;

 11) 8-үрдіс – сұранымды куәландыру (қол қою) үшін алушының ЭЦҚ тіркеу куэлігін таңдауы;

 12) 3-шарт – ЭҮП-да ЭЦҚ тіркеу куәлігінің қызмет ету мерзімін және тізімде қайтарылған (күшін жойған) тіркеу куәліктерінің болмауын, сондай-ақ сұранымда көрсетілген ЖСН/БСН мен ЭЦҚ тіркеу куәлігінде көрсетілген ЖСН/ БСН арасындағы сәйкестендіру деректерінің сәйкестігін тексеру;

 13) 9-үрдіс – алушының ЭЦҚ нақтылығы расталмауына байланысты сұралып отырған қызметтен бас тарту туралы хабарламаны қалыптастыру;

 14) 10-үрдіс – алушының ЭЦҚ арқылы сұранымның толтырылған нысанын ( енгізілген деректер) және тіркелген құжаттар пакетін куәландыру (қол қою);

 15) 11-үрдіс – электрондық құжатты тіркеу (алушы сұранымы) және сұранымды «Е-лицензиялау» МДҚ АЖ-да өңдеу;

 16) 4-шарт – қызмет көрсетушінің алушының біліктілік талаптарына және лицензия беру үшін негіздемеге сәйкестігін тексеруі;

 17) 12-үрдіс – қызметті көрсету нәтижесін қалыптастыру (тауар биржалары саласында дилерлік қызметпен айналысу құқығына лицензия) немесе « Е-лицензиялау» МДҚ АЖ-да дәлелді бас тарту. Электрондық құжат қызмет көрсетушінің уәкілетті тұлғасының ЭЦҚ-сын қолдана отырып қалыптастырылады және ЭҮП жеке кабинетіне жіберіледі.

 7. Қызмет көрсетуші (электрондық мемлекеттік қызмет көрсету кезінде функционалдық өзара іс-қимылдың №2 диаграммасы) арқылы қадамдық әрекеттер және шешімдер осы Регламенттің 2-қосымшасында келтірілген:

 1) 1-үрдіс – мемлекеттік қызметті көрсету үшін «Е-лицензиялау» МДҚ АЖ-ға қызмет көрсетуші қызметкерінің логин мен құпия сөзін енгізуі (авторлану үрдісі)

 2) 1-шарт – «Е-лицензиялау» МДҚ АЖ-да қызмет көрсетушінің тіркелген қызметкері туралы деректердің нақтылығын логин және құпия сөз арқылы т е к с е р у ;

;<br>,

 3) 2-үрдіс – қызмет көрсетушінің қызметкері туралы деректерде бұзушылықтар болуына байланысты «Е-лицензиялау» МДҚ АЖ-да авторландырудан бас тарту туралы хабарламаны қалыптастыру;

 4) 3-үрдіс – қызмет көрсетуші қызметкерінің осы Регламентте көрсетілген қызметті таңдауы, өтінімді тіркеу, қызметті көрсету үшін сұраным нысанын экранға шығару және қызмет көрсетуші қызметкерінің алушы деректерін енгізуі;

 5) 4-үрдіс – алушы деректері туралы сұранымды ЭҮШ арқылы сыртқы  $A \times - \pi a p + a$  ж і бер у ;

 6) 5-үрдіс – сұралып отырған деректер бойынша жауапты немесе сыртқы АЖ-ларда деректердің жоқтығы туралы хабарламаны қалыптастыру;

 7) 6-үрдіс – қағаз нысанда құжаттың болуы туралы белгі бөлігінде сұраным нысанын толтыру және қажет болған жағдайда қызмет көрсетуші қызметкерінің алушы ұсынған қажетті құжаттарды сканерден өткізуі және оларды сұраным ны санына тіркеуі;

 8) 7-үрдіс – сұранымды сақтау және «Е-лицензиялау» МДҚ АЖ-да қызметті ө ң д е у ;

 9) 2-шарт – қызмет көрсетушінің алушының біліктілік талаптарына және лицензия беру үшін негіздемеге сәйкестігін тексеруі;

 10) 8-үрдіс – қызметті көрсету нәтижесін қалыптастыру (тауар биржалары саласында дилерлік қызметпен айналысу құқығына лицензия) немесе « Е-лицензиялау» МДҚ АЖ-да дәлелді бас тарту. Электрондық құжат қызмет көрсетушінің уәкілетті тұлғасының ЭЦҚ-сын қолдана отырып қалыптастырылады және ЭҮП жеке кабинетіне жіберіледі. Уәкілетті орган қызметкері алушы сұранысы бойынша шығыс құжатын қолға береді.

 8. Қызметті көрсету үшін сұранымды толтыру бойынша әрекеттердің с и п а т т а м а с ы :

 1) компьютер интернет-браузеріне ЭЦҚ тіркеу куәлігін бекіту, пайдаланушының ЭҮП-ға кіру үшін құпия сөзін енгізу; 2) «Электрондық лицензия беру» қызметін таңдау; 3) «Өтініш беру» батырмасы көмегімен қызметке тапсырыс беру; 4) сұранымды толтыру және қажетті құжаттарды электрондық түрде тіркеу; 5) кызмет үшін төлеу; 6) алушының ЭЦҚ тіркеу куәлігін таңдауы; 7) сұранымды куәландыру (қол қою) – пайдаланушы «қол қою» батырмасы көмегімен ЭЦҚ сұранысын куәландырады (қол қояды), содан соң сұраным « Е-лицензиялау» МДҚ АЖ-ға өңдеуге жіберіледі; 8) «Е-лицензиялау» МДҚ АЖ-да сұранымды өңдеу: пайдаланушының дисплей экранында алушының толтырған өтініш нысаны пайда болады; пайдаланушыға «Менің өтініштерім» батырмасы көмегімен сұранымды өңдеу нәтижелерін қарау мүмкіндігі берілген; «Е-лицензиялау» МДҚ АЖ-дан жауап алу кезінде «нәтижесін қарау» батырмасы пайда болады. 9. Сұраным өңделген соң алушыға сұранымды өңдеу нәтижелерін төмендегіні карау мүмкіндігі берілген: 1) www.elicense.kz «Е-лицензиялау» веб-порталына кіру; 2) « Іздеу» батырмасын басу; 3)  $\mathbb{X} \text{ C } H / \text{ D } H$  енгізу; 4) сұраным нәтижесі алушы көрсеткен магнитті тасымалдаушыда Adobe  $A$  c r o b a t  $A$   $A$   $C$  r o b a t  $A$   $D$   $D$   $A$   $A$   $B$   $A$   $B$   $A$   $B$   $A$   $B$   $A$   $B$   $A$   $B$   $A$   $B$   $A$   $B$   $A$   $B$   $A$   $B$   $A$   $B$   $A$   $B$   $C$   $A$   $K$   $T$   $A$   $B$   $A$   $B$   $A$ 10. Электрондық мемлекеттік қызметті көрсету бойынша қажетті ақпарат пен

кеңестерді ЭҮП саll–орталығының телефоны: (1414) бойынша алуға болады.

## 3. Электрондық мемлекеттік қызмет көрсету үрдісінде өзара іс-қимыл жасау тәртібінің сипаттамасы

11. Электрондық мемлекеттік қызмет көрсету үрдісіне қатысатын ҚФБ:

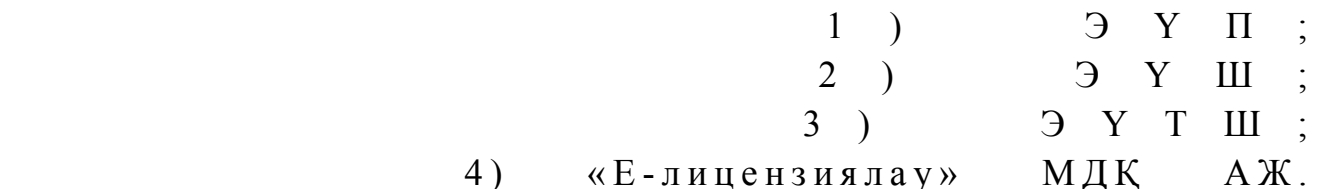

 12. Әрбір іс-әрекетті орындау мерзімі көрсетілген әрекеттер дәйектілігінің ( рәсімдер, функциялар, операциялар) мәтіндік кестелік сипаттамасы осы Регламентке 1-қосымшада келтірілген.

 13. Сипаттамаларына сәйкес әрекеттердің логикалық дәйектілігі арасындағы өзара байланысты көрсететін диаграмма (электрондық мемлекеттік қызмет көрсету үрдісінде) осы Регламентке 2-қосымшада келтірілген.

 14. Алушыларға қызмет көрсету нәтижелері осы Регламентке 3-қосымшаға сәйкес сапа және қолжетімділік көрсеткіштерімен өлшенеді.

15. Алушыларға қызмет көрсету үрдісіне қойылатын талаптар:

1) құпиялылық (ақпаратты рұқсатсыз алудан қорғау);

 2) тұтастық (ақпаратты рұқсатсыз өзгертуден қорғау); 3) қолжетімділік (ақпаратты және ресурстарды рұқсатсыз ұстап қалудан  $K$  0  $p$   $F$   $a$   $y$   $)$  .

 16. Қызметті көрсетудің техникалық шарттары: 1) Интернетке қосылу; 2) электрондық лицензия берілетін тұлғада ЖСН/БСН болуы; 3 ) Э Ү П а в т о р л а н д ы р у ; 4) пайдаланушының ЭЦҚ болуы; 5) банк карточкасының немесе екінші деңгейдегі банкте ағымдағы шотының болуы. «Тауар биржалары саласында дилерлік қызметпен айналысу құқығына лицензия беру, қайта рәсімдеу, лицензия төлнұсқасын беру» электрондық мемлекеттік қызметінің регламентіне

1-қосымша

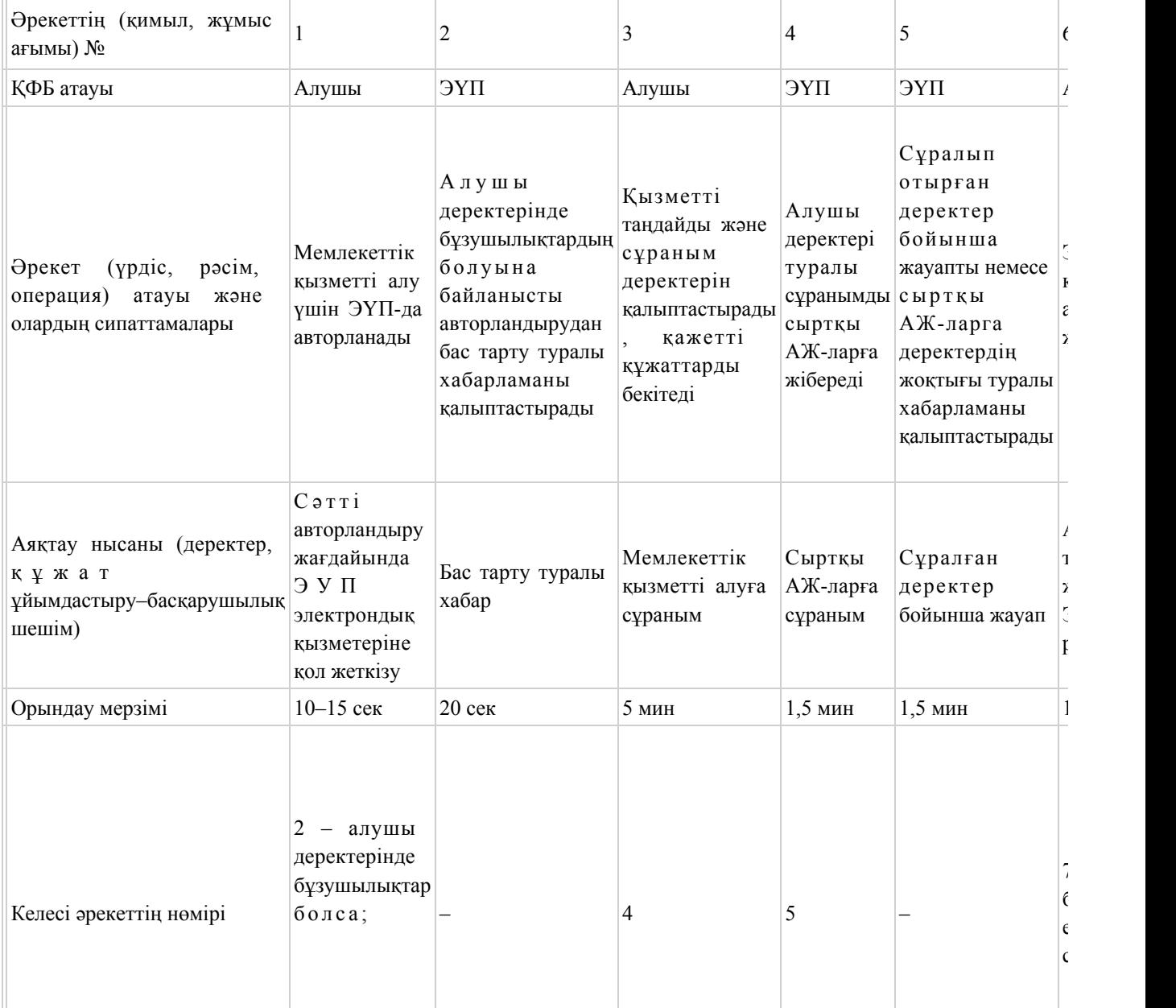

#### 1-кесте. ЭҮП арқылы ҚФБ әрекеттерінің сипаттамасы

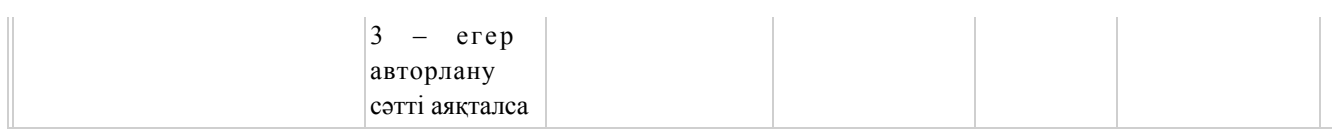

## 2-кесте. Қызмет көрсетуші арқылы ҚФБ әрекеттерінің сипаттамасы

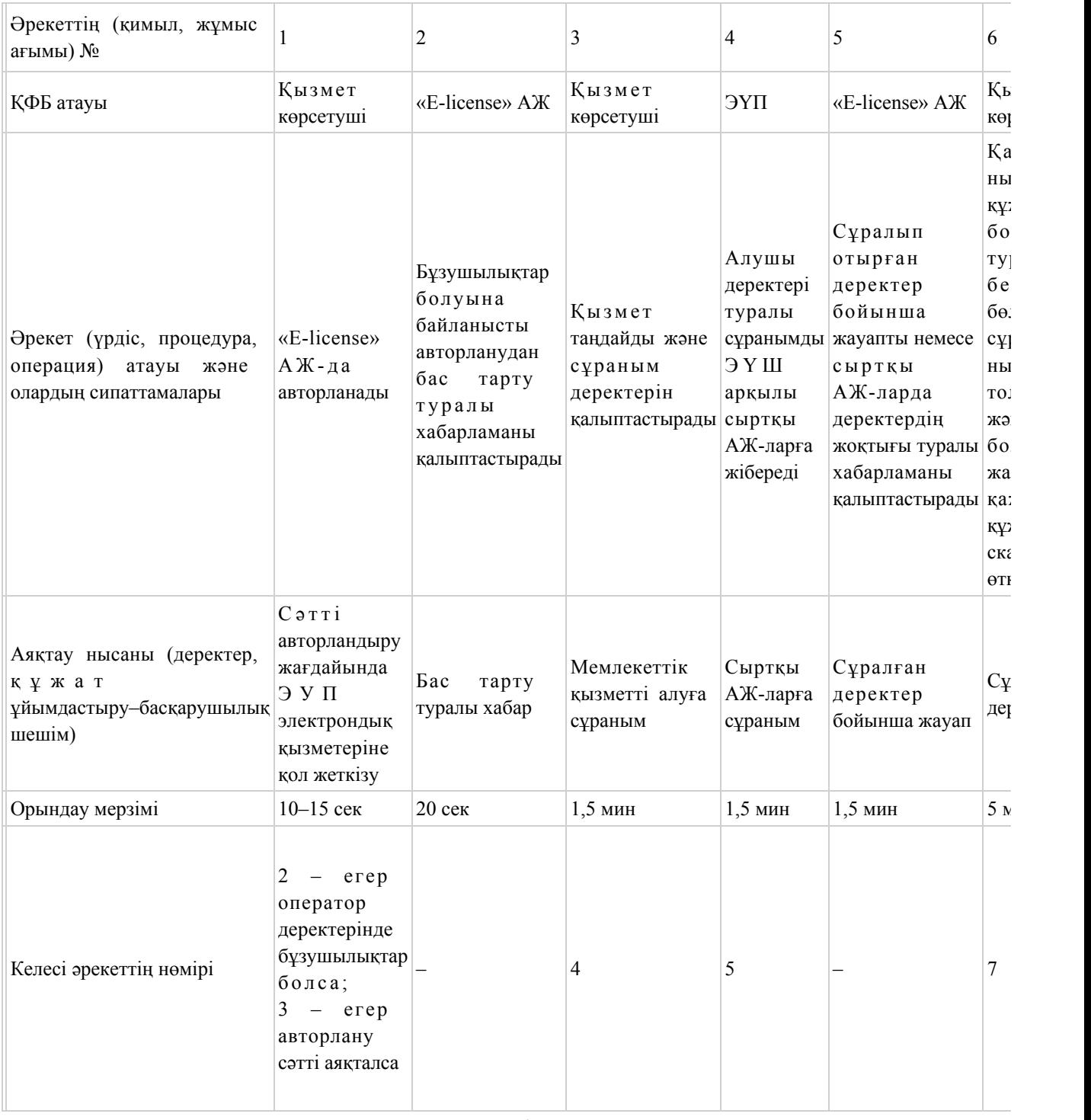

«Тауар биржалары саласында дилерлік қызметпен айналысу құқығына лицензия беру, қайта рәсімдеу, лицензия төлнұсқасын беру» электрондық мемлекеттік қызметінің регламентіне 2-қосымша

## ЭҮП арқылы электрондық мемлекеттік қызмет көрсету кезінде функционалдық өзара іс-қимылдың №1 диаграммасы

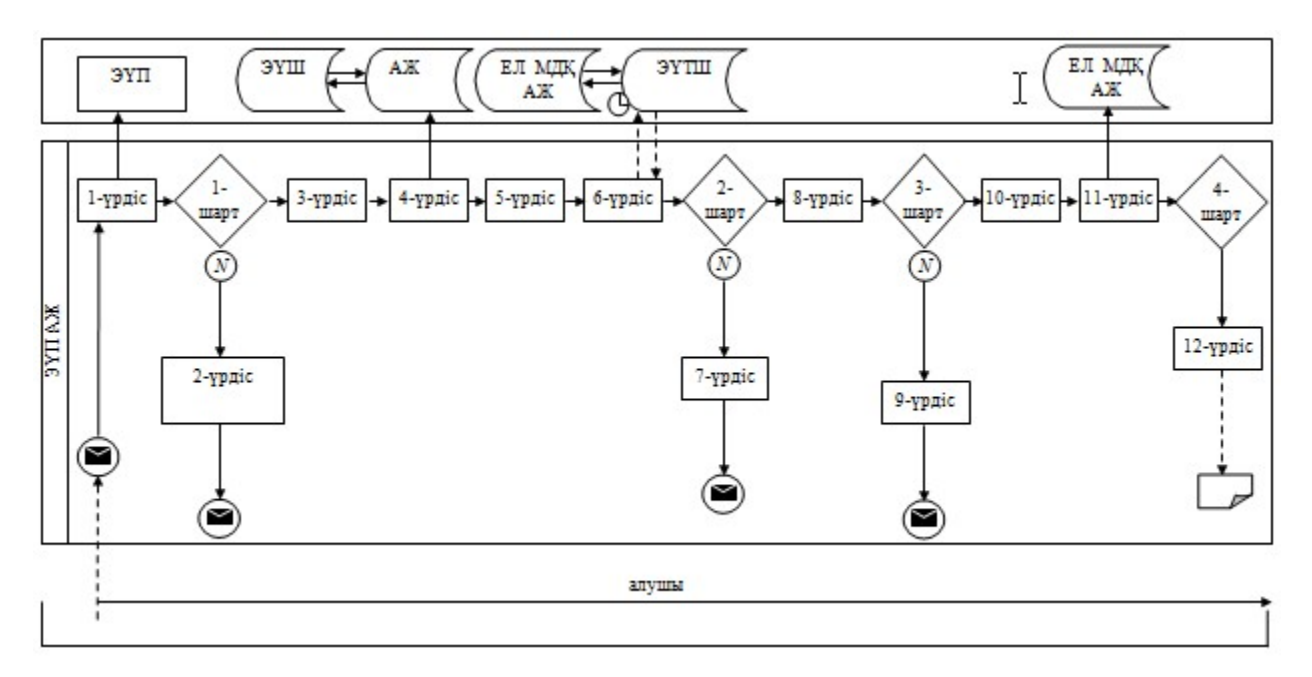

Қызмет көрсетуші арқылы электрондық мемлекеттік қызмет көрсету кезінде функционалдық өзара іс-қимылдың №2 диаграммасы

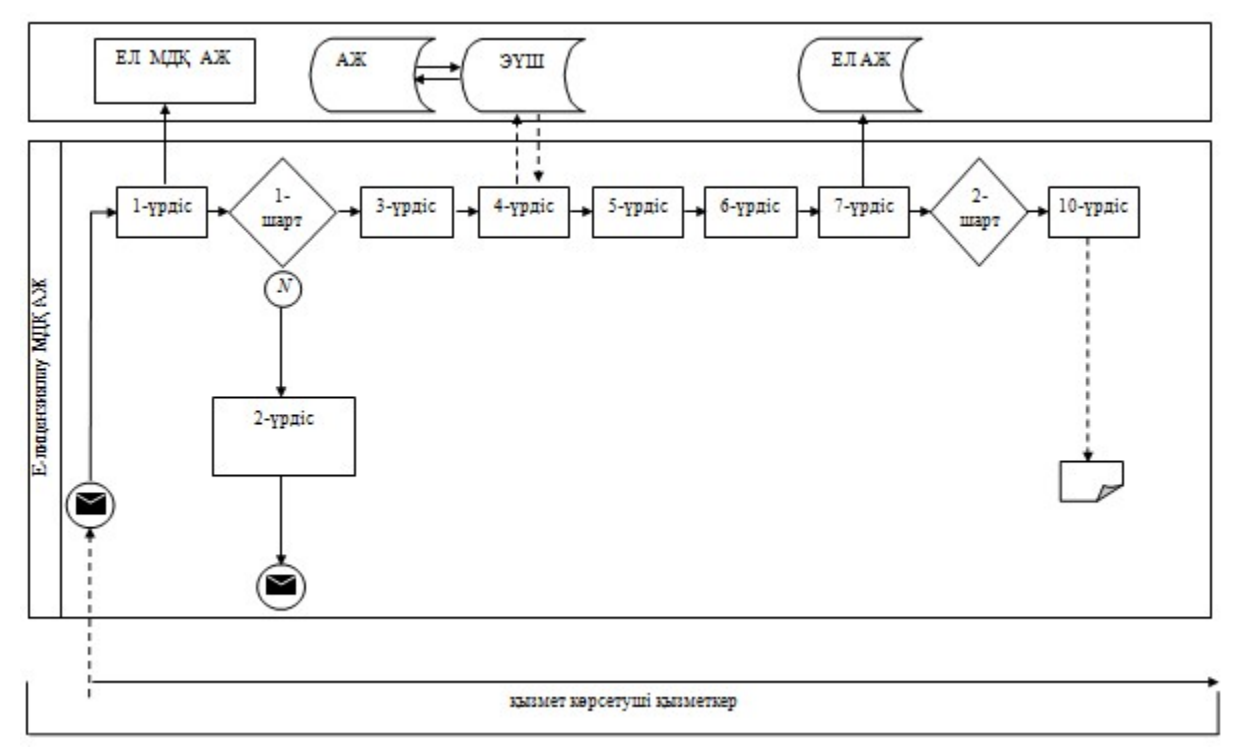

#### Шартты белгілер:

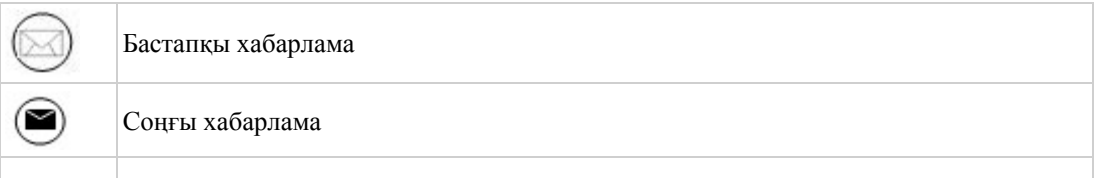

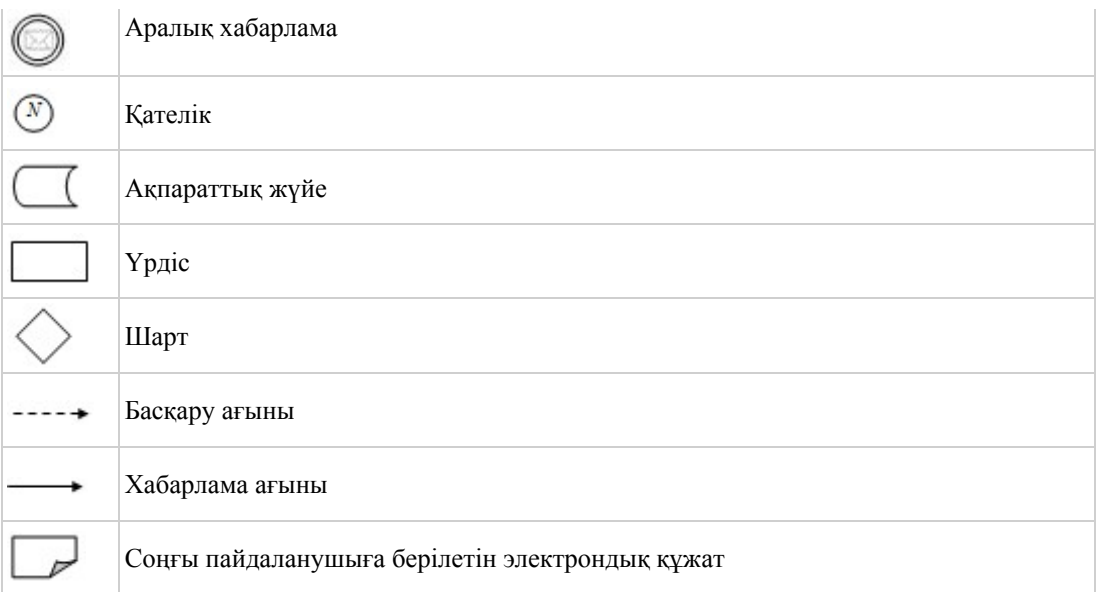

«Тауар биржалары саласында дилерлік қызметпен айналысу құқығына лицензия беру, қайта рәсімдеу, лицензия төлнұсқасын беру» электрондық мемлекеттік қызметінің регламентіне 3-қосымша

#### Электрондық мемлекеттік қызмет көрсеткіштерін айқындау үшін сауалнама нысанасы: «сапа» және «қолжетімділік»

\_\_\_\_\_\_\_\_\_\_\_\_\_\_\_\_\_\_\_\_\_\_\_\_\_\_\_\_\_\_\_\_\_\_\_\_\_\_\_\_\_\_\_\_\_\_\_\_\_\_\_\_

#### (қызмет атауы)

 1. Cіз электрондық мемлекеттік қызметті көрсету үрдісінің сапасы мен  $H 3 T H 2 R C H 1 R$  в тана та на сы з тана сы з тана сы з тана сы з тана сы з тана сы з тана сы з тана сы з тана сы з 1) қанағаттанған жоқпын; 2) ішінара қанағаттанамын; 3 ) қ а н а ғ а т т а н а м ы н . 2. Электрондық мемлекеттiк қызметтi көрсету тәртiбi туралы ақпараттың  $ca\pi ac\sin\alpha$  a  $a\cos\alpha$   $a\pi a\pi a\pi a\sin\alpha$  and  $a\cos\alpha$  and  $a\cos\alpha$  and 1) қанағаттанған жоқпын; 2) ішінара қанағаттанамын; 3) қанағаттанамын. Казақстан Республикасы Экономикалық даму және сауда министрінің м.а.  $2012$  жылғы 8 тамыздағы № 242 бұйрығына 5-қосымша

«Тауар биржалары саласында брокерлік қызметпен айналысу құқығына лицензия беру, қайта рәсімдеу, лицензия төлнұсқасын беру» электрондық мемлекеттік қызметінің регламенті

#### 1. Жалпы ережелер

 1. «Тауар биржалары саласында брокерлік қызметпен айналысу құқығына лицензия беру, қайта рәсімдеу, лицензия төлнұсқасын беру» электрондық мемлекеттік қызметін (бұдан әрі – қызмет) Қазақстан Республикасы Экономикалық даму және сауда министрлігінің Сауда комитеті (бұдан әрі – қызмет көрсетуші), сондай-ақ www.e.gov.kz «электрондық үкімет» веб-порталы немесе www.elicense.kz «Е-лицензиялау» веб-порталы арқылы көрсетеді. 2. Қызмет Қазақстан Республикасы Үкіметінің 2012 жылғы 28 маусымдағы № 865 қаулысымен бекітілген «Тауар биржалары саласында брокерлік қызметпен айналысу құқығына лицензия беру, қайта рәсімдеу, лицензия төлнұсқасын беру» мемлекеттік қызметінің стандарты (бұдан әрі – Стандарт) негізінде көрсетіледі.

 3. Қызметтің автоматтандырылу дәрежесі: толық автоматтандырылған. 4. Қызмет көрсету түрі: транзакциялық. 5. Осы Регламентте қолданылатын ұғымдар мен қысқартулар: 1) ақпараттық жүйе – ақпараттарды аппараттық-бағдарламалық кешенді қолдана отырып сақтауға, өңдеуге, іздеуге, таратуға, беруге және ұсынуға арналған жүйе (бұдан әрі – АЖ); 2) алушы – электрондық мемлекеттік қызмет көрсетілетін заңды тұлға; 3) бизнес-сәйкестендiру нөмiрi - заңды тұлғаға (филиал мен өкiлдiкке) және бiрлескен кәсiпкерлiк түрiнде қызметiн жүзеге асыратын жеке кәсiпкер үшiн қалыптастырылатын бiрегей нөмiр (бұдан әрі - БСН); 4) «Е-лицензиялау» веб-порталы – берілген, қайта ресімделген, тоқтатыла тұрған, жаңартылған және қолданылуы тоқтатылған лицензиялар, сондай-ақ лицензияланатын қызмет түрін (кіші түрін) жүзеге асыратын лицензиаттың филиалдары, өкілдіктері (объектілері, пункттері, учаскелері) туралы мәліметтерді қамтитын, лицензиарлар беретін лицензиялардың сәйкестендіру нөмірін орталықтандырып қалыптастыратын ақпараттық жүйе (бұдан әрі – « Е-лицензиялау» МДК АЖ); 5) жеке сәйкестендіру нөмірі – жеке тұлға, оның ішінде жеке кәсіпкерлік түріндегі қызметті жүзеге асыратын жеке кәсіпкер үшін қалыптастырылатын бірегей нөмір (бұдан әрі – ЖСН); 6) ҚФБ – құрылымдық - функционалдық бірліктер; 7) пайдаланушы – өзіне қажетті электрондық ақпараттық ресурстарды алу

үшін ақпараттық жүйеге жүгінетін және оны өз қажетіне жарататын субъект (  $a \pi y$ шы, кызмет көрсетуші);

 8) транзакциялық қызмет көрсету – электрондық цифрлық қолтаңбаны қолдана отырып, өзара ақпарат алмасуды талап ететін, пайдаланушыларға электрондық ақпараттық ресурстарды ұсыну бойынша қызмет көрсету;

 9) «электрондық үкіметтің» веб-порталы – нормативтік құқықтық базаны қоса алғанда, барлық шоғырландырылған үкіметтік ақпаратқа және электрондық мемлекеттік қызметтер көрсетуге қол жеткізудің бірыңғай терезесі болатын ақпараттық жүйе;

 10) «электрондық үкімет» шлюзі – электрондық қызмет көрсетуді іске асыру шеңберінде «электрондық үкіметтің» ақпараттық жүйелерін ықпалдастыруға арналған ақпараттық жүйе (бұдан әрі - ЭҮШ);

 11) электрондық цифрлық қолтаңба - электрондық цифрлық қолтаңба құралдарымен жасалған және электрондық құжаттың дұрыстығын, оның тиесiлiлiгiн және мазмұнының өзгермейтiндiгiн растайтын электрондық цифрлық нышандар терімі (бұдан әрі - ЭЦҚ); 12) электрондық құжат - өзiндегi ақпарат электрондық-цифрлық нысанда табыс етiлген және электрондық цифрлық қолтаңба арқылы куәландырылған  $K \times Y \times X$  are  $T \times Y$ 

 13) электрондық мемлекеттiк қызмет көрсету – ақпараттық технологияларды қолдана отырып, электрондық нысанда тасығыштары көрсетілетін мемлекеттiк қ ы з м е т ;

 14) электрондық лицензия – қағаз лицензияға тең, ақпараттық технологияларды пайдаланыла отырып ресiмделетiн және берiлетiн электрондық құжат нысанындағы лицензия.

## 2. Электрондық мемлекеттік қызмет көрсету бойынша қызмет көрсетуші қызметінің тәртібі

 6. ЭҮП (электрондық мемлекеттік қызмет көрсету барысында функционалдық өзара іс-қимылдың №1 диаграммасы) арқылы қызмет көрсетушінің қадамдық әрекеттері және шешімдері осы Регламенттің 2-  $\kappa$  о сымшасында келтірілген:

 1) алушы компьютердің интернет-браузерінде сақталған өзінің ЭЦҚ тіркеу куәлігінің көмегімен ЭҮП-да тіркеуді жүзеге асырады (ЭҮП-ға тіркелмеген алушылар үшін жүзеге асырылады); 2) 1-үрдіс – алушы компьютерінің интернет-браузеріне ЭЦҚ тіркеу куәлігін бекіту, мемлекеттік қызметті алу үшін ЭҮП-ға алушы құпия сөзін енгізу үрдісі ( авторлану у райсі);

 3) 1-шарт – ЭҮП-да ЖСН/БСН және құпия сөз арқылы тіркелген алушы туралы деректердің нақтылығын тексеру;

 4) 2-үрдіс – алушы деректерінде бұзушылықтардың болуына байланысты авторландырудан бас тарту туралы ЭҮП хабарламасын қалыптастыру;

 5) 3-үрдіс – алушының осы Регламентте көрсетілген қызметті таңдауы, қызметті көрсету үшін сұраным нысанын экранға шығару және оның құрылымы мен нысандық талаптарын ескере отырып, алушының нысанды толтыруы ( деректерді енгізу), қажетті құжаттарды электрондық түрде сұраным нысанына б е к і т у ;

 6) 4-үрдіс – алушының деректері туралы сұранымды ЭҮШ арқылы сыртқы А Ж - ларға жіберу;

 7) 5-үрдіс – сұралып отырған деректер бойынша жауапты немесе сыртқы АЖ-ларда деректердің жоқтығы туралы хабарламаны қалыптастыру;

 8) 6-үрдіс – ЭҮТШ-де қызметтерге ақы төлеу және төлем туралы ақпаратты « Е-лицензиялау» МДҚ АЖ-ға жіберу; 9) 2-шарт – «Е-лицензиялау» МДҚ АЖ-да қызметті көрсету үшін төлемнің болуын тексеру;

 10) 7-үрдіс – «Е-лицензиялау» МДҚ АЖ-да қызметті көрсету үшін төлемнің болмауына байланысты сұралып отырған қызметтен бас тарту туралы  $x a 6 a p \pi a$  маны калыптастыру;

 11) 8-үрдіс – сұранымды куәландыру (қол қою) үшін алушының ЭЦҚ тіркеу куэлігін таңдауы;

 12) 3-шарт – ЭҮП-да ЭЦҚ тіркеу куәлігінің қызмет ету мерзімін және тізімде қайтарылған (күшін жойған) тіркеу куәліктерінің болмауын, сондай-ақ сұранымда көрсетілген ЖСН/БСН мен ЭЦҚ тіркеу куәлігінде көрсетілген ЖСН/ БСН арасындағы сәйкестендіру деректерінің сәйкестігін тексеру;

 13) 9-үрдіс – алушының ЭЦҚ нақтылығы расталмауына байланысты сұралып отырған қызметтен бас тарту туралы хабарламаны қалыптастыру;

 14) 10-үрдіс – алушының ЭЦҚ арқылы сұранымның толтырылған нысанын ( енгізілген деректер) және тіркелген құжаттар пакетін куәландыру (қол қою);

 15) 11-үрдіс – электрондық құжатты тіркеу (алушы сұранымы) және сұранымды «Е-лицензиялау» МДҚ АЖ-да өңдеу;

 16) 4-шарт – қызмет көрсетушінің алушының біліктілік талаптарына және лицензия беру үшін негіздемеге сәйкестігін тексеруі;

 17) 12-үрдіс – қызметті көрсету нәтижесін қалыптастыру (тауар биржалары саласында брокерлік қызметпен айналысу құқығына лицензия) немесе « Е-лицензиялау» МДҚ АЖ-да дәлелді бас тарту. Электрондық құжат қызмет көрсетушінің уәкілетті тұлғасының ЭЦҚ-сын қолдана отырып қалыптастырылады және ЭҮП жеке кабинетіне жіберіледі.

 7. Қызмет көрсетуші (электрондық мемлекеттік қызмет көрсету кезінде функционалдық өзара іс-қимылдың №2 диаграммасы) арқылы қадамдық әрекеттер және шешімдер осы Регламенттің 2-қосымшасында келтірілген:

 1) 1-үрдіс – мемлекеттік қызметті көрсету үшін «Е-лицензиялау» МДҚ АЖ-ға қызмет көрсетуші қызметкерінің логин мен құпия сөзін енгізуі (авторлану үрдісі) ;

 2) 1-шарт – «Е-лицензиялау» МДҚ АЖ-да қызмет көрсетушінің тіркелген қызметкері туралы деректердің нақтылығын логин және құпия сөз арқылы т е к с е р у ;

 3) 2-үрдіс – қызмет көрсетушінің қызметкері туралы деректерде бұзушылықтар болуына байланысты «Е-лицензиялау» МДҚ АЖ-да авторландырудан бас тарту туралы хабарламаны қалыптастыру;

 4) 3-үрдіс – қызмет көрсетуші қызметкерінің осы Регламентте көрсетілген қызметті таңдауы, өтінімді тіркеу, қызметті көрсету үшін сұраным нысанын экранға шығару және қызмет көрсетуші қызметкерінің алушы деректерін енгізуі;

 5) 4-үрдіс – алушы деректері туралы сұранымды ЭҮШ арқылы сыртқы АЖ-ларға жіберу;

 6) 5-үрдіс – сұралып отырған деректер бойынша жауапты немесе сыртқы АЖ-ларда деректердің жоқтығы туралы хабарламаны қалыптастыру;

 7) 6-үрдіс – қағаз нысанда құжаттың болуы туралы белгі бөлігінде сұраным нысанын толтыру және қажет болған жағдайда қызмет көрсетуші қызметкерінің алушы ұсынған қажетті құжаттарды сканерден өткізуі және оларды сұраным ны санына тіркеуі;

 8) 7-үрдіс – сұранымды сақтау және «Е-лицензиялау» МДҚ АЖ-да қызметті ө ң д е у ;

 9) 2-шарт – қызмет көрсетушінің алушының біліктілік талаптарына және лицензия беру үшін негіздемеге сәйкестігін тексеруі;

 10) 8-үрдіс – қызметті көрсету нәтижесін қалыптастыру (тауар биржалары саласында брокерлік қызметпен айналысу құқығына лицензия) немесе « Е-лицензиялау» МДҚ АЖ-да дәлелді бас тарту. Электрондық құжат қызмет көрсетушінің уәкілетті тұлғасының ЭЦҚ-сын қолдана отырып қалыптастырылады және ЭҮП жеке кабинетіне жіберіледі. Уәкілетті орган қызметкері алушы сұранысы бойынша шығыс құжатын қолға береді.

 8. Қызметті көрсету үшін сұранымды толтыру бойынша әрекеттердің с и п а т т а м а с ы :

 1) компьютер интернет-браузеріне ЭЦҚ тіркеу куәлігін бекіту, пайдаланушының ЭҮП-ға кіру үшін құпия сөзін енгізу;

 2) «Электрондық лицензия беру» қызметін таңдау; 3) «Өтініш беру» батырмасы көмегімен қызметке тапсырыс беру;

 4) сұранымды толтыру және қажетті құжаттарды электрондық түрде тіркеу; 5) кызмет үшін төлеу; 6) алушының ЭЦҚ тіркеу куәлігін таңдауы; 7) сұранымды куәландыру (қол қою) – пайдаланушы «қол қою» батырмасы көмегімен ЭЦҚ сұранысын куәландырады (қол қояды), содан соң сұраным « Е-лицензиялау» МДҚ АЖ-ға өңдеуге жіберіледі; 8) «Е-лицензиялау» МДҚ АЖ-да сұранымды өңдеу: пайдаланушының дисплей экранында алушының толтырған өтініш нысаны пайда болады; пайдаланушыға «Менің өтініштерім» батырмасы көмегімен сұранымды өңдеу нәтижелерін қарау мүмкіндігі берілген; «Е-лицензиялау» МДҚ АЖ-дан жауап алу кезінде «нәтижесін қарау» батырмасы пайда болады. 9. Сұраным өңделген соң алушыға сұранымды өңдеу нәтижелерін төмендегіні карау мүмкіндігі берілген: 1) www.elicense.kz «Е-лицензиялау» веб-порталына кіру; 2) «Іздеу» батырмасын басу; 3)  $\mathbb{X} \text{ CH}/\text{B CH}$  енгізу; 4) сұраным нәтижесі алушы көрсеткен магнитті тасымалдаушыда Adobe  $A$  c r o b a t  $A$   $A$   $C$  r o b a t  $A$   $D$   $D$   $A$   $A$   $B$   $A$   $B$   $A$   $B$   $C$   $A$   $C$   $A$   $C$   $A$   $A$   $B$   $A$ 

 10. Электрондық мемлекеттік қызметті көрсету бойынша қажетті ақпарат пен кеңестерді ЭҮП саll–орталығының телефоны: (1414) бойынша алуға болады.

## 3. Электрондық мемлекеттік қызмет көрсету үрдісінде өзара іс-қимыл жасау тәртібінің сипаттамасы

 11. Электрондық мемлекеттік қызмет көрсету үрдісіне қатысатын ҚФБ:  $1$ ) 3 Y  $\Pi$ ;  $(2)$   $(3)$   $(4)$   $(5)$   $(7)$   $(8)$   $(9)$   $(1)$   $(1)$   $(1)$   $(1)$  3 ) Э Ү Т Ш ; 4) «Е-лицензиялау» МДК АЖ.

 12. Әрбір іс-әрекетті орындау мерзімі көрсетілген әрекеттер дәйектілігінің ( рәсімдер, функциялар, операциялар) мәтіндік кестелік сипаттамасы осы Регламентке 1-қосымшада келтірілген.

 13. Сипаттамаларына сәйкес әрекеттердің логикалық дәйектілігі арасындағы өзара байланысты көрсететін диаграмма (электрондық мемлекеттік қызмет көрсету үрдісінде) осы Регламентке 2-қосымшада келтірілген.

 14. Алушыларға қызмет көрсету нәтижелері осы Регламентке 3-қосымшаға сәйкес сапа және қолжетімділік көрсеткіштерімен өлшенеді. 15. Алушыларға қызмет көрсету үрдісіне қойылатын талаптар:

1) құпиялылық (ақпаратты рұқсатсыз алудан қорғау);

 2) тұтастық (ақпаратты рұқсатсыз өзгертуден қорғау); 3) қолжетімділік (ақпаратты және ресурстарды рұқсатсыз ұстап қалудан  $K$  0  $p$   $F$   $a$   $y$   $)$  .

 16. Қызметті көрсетудің техникалық шарттары: 1) Интернетке қосылу; 2) электрондық лицензия берілетін тұлғада ЖСН/БСН болуы; 3 ) Э Ү П а в т о р л а н д ы р у ; 4) пайдаланушының ЭЦҚ болуы;

 5) банк карточкасының немесе екінші деңгейдегі банкте ағымдағы шотының болуы.

«Тауар биржалары саласында брокерлік қызметпен айналысу құқығына лицензия беру, қайта рәсімдеу, лицензия төлнұсқасын беру» электрондық мемлекеттік қызметінің регламентіне 1-қосымша

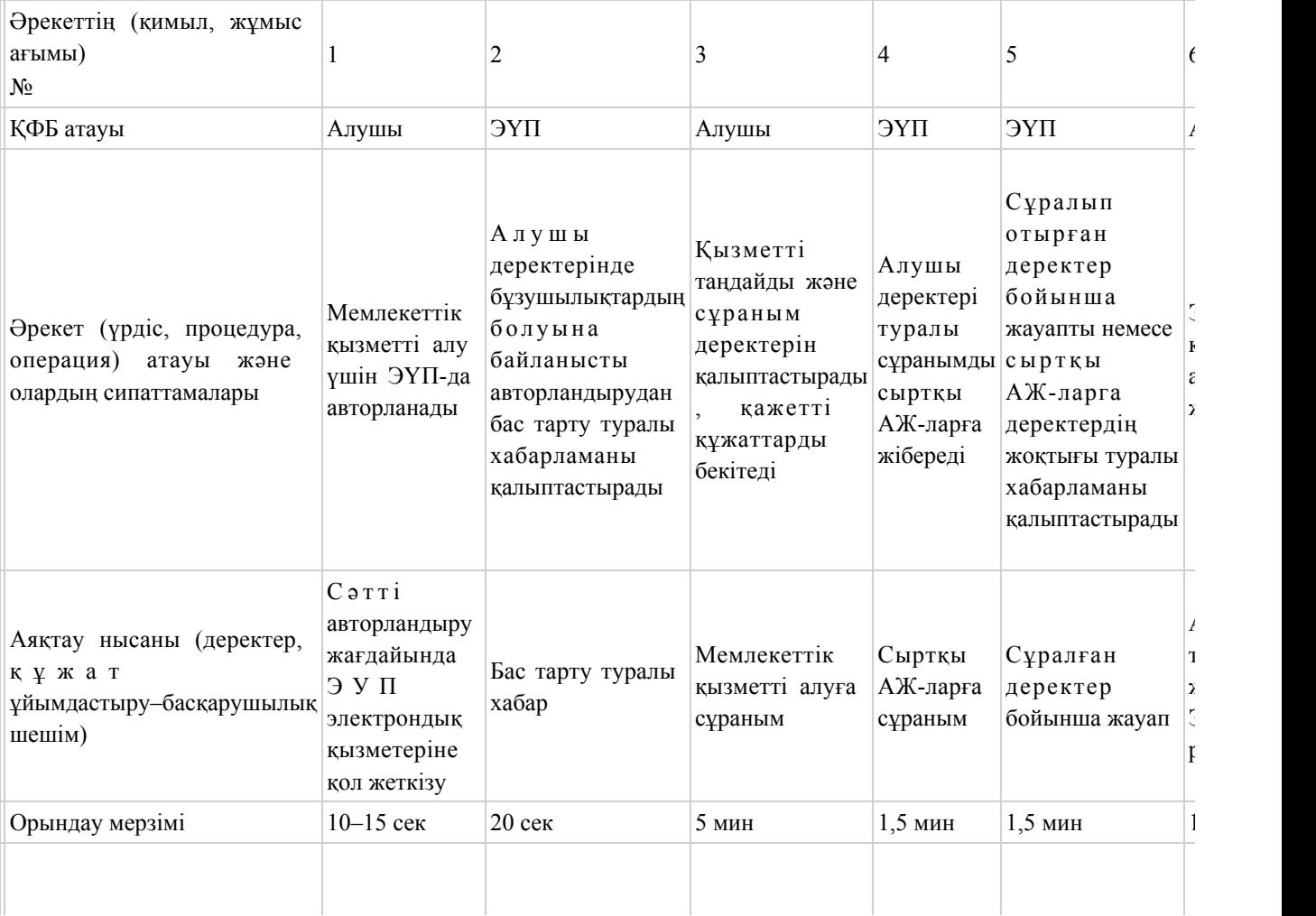

#### 1-кесте. ЭҮП арқылы ҚФБ әрекеттерінің сипаттамасы

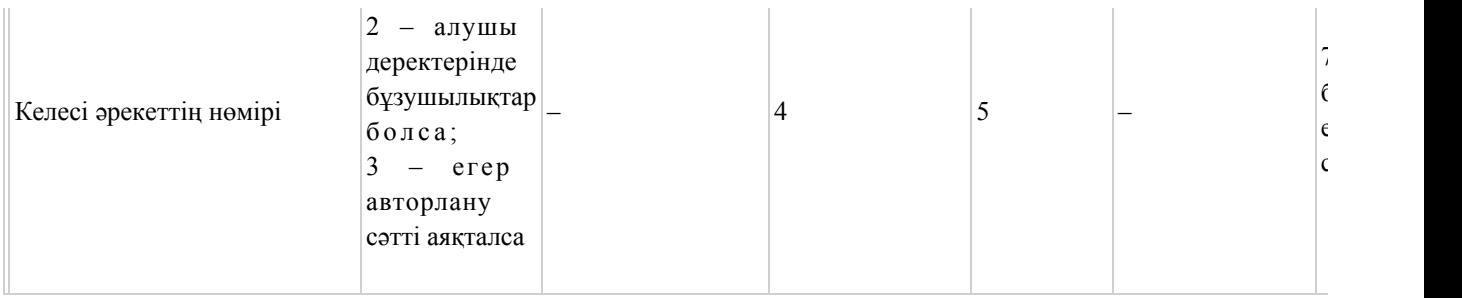

# 2-кесте. Қызмет көрсетуші арқылы ҚФБ әрекеттерінің сипаттамасы

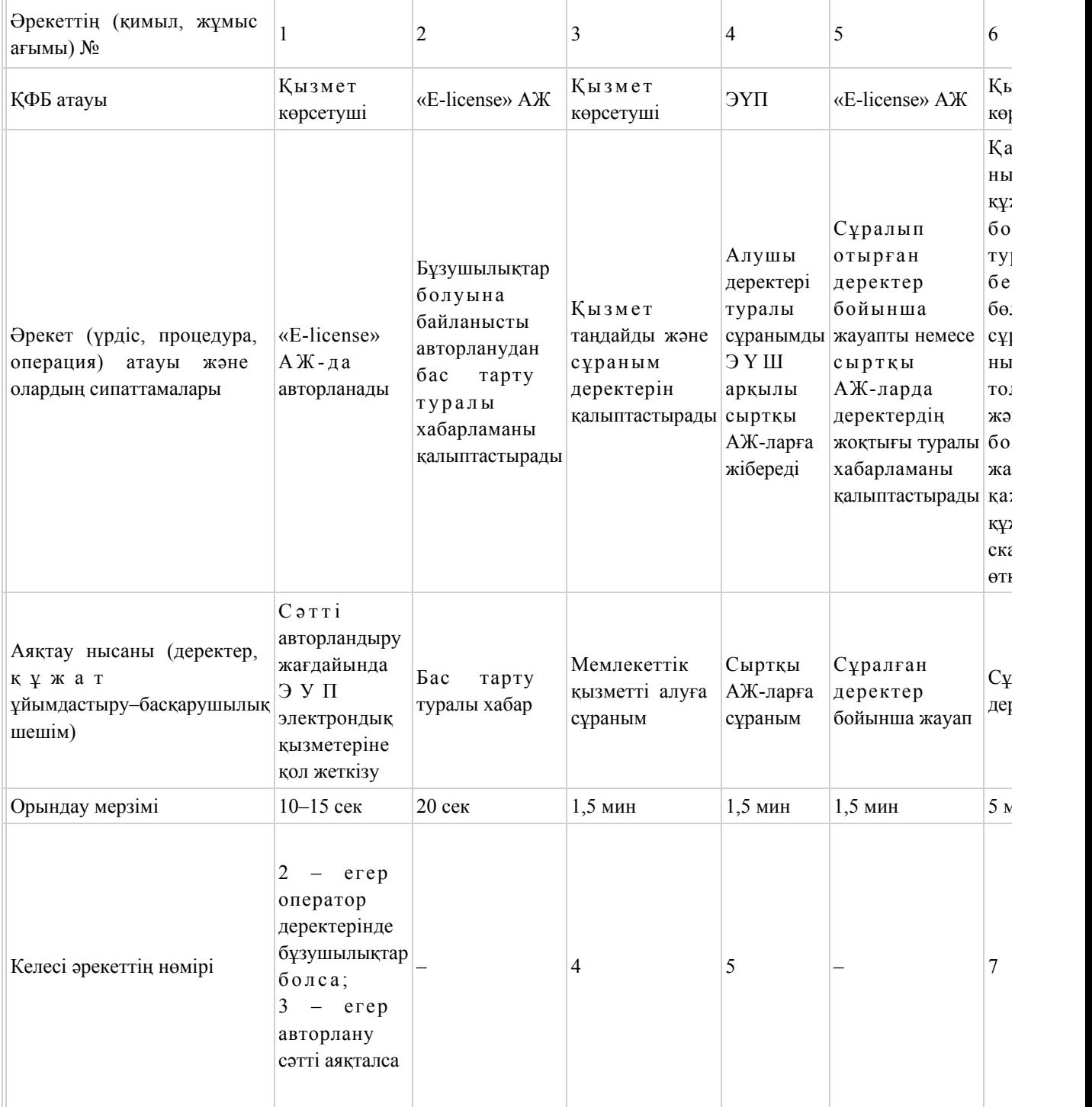

«Тауар биржалары саласында брокерлік қызметпен айналысу құқығына лицензия беру, қайта рәсімдеу, лицензия төлнұсқасын беру» электрондық мемлекеттік қызметінің регламентіне 2-қосымша

## ЭҮП арқылы электрондық мемлекеттік қызмет көрсету кезінде функционалдық өзара іс-қимылдың №1 диаграммасы

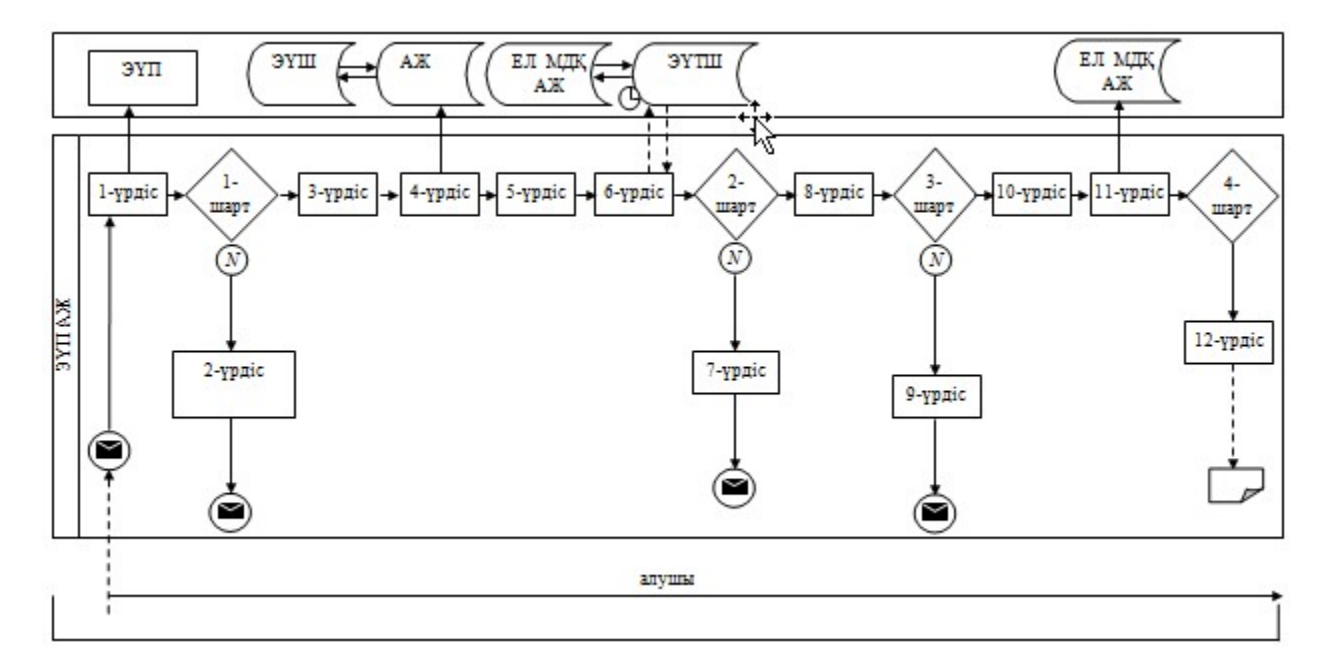

Қызмет көрсетуші арқылы электрондық мемлекеттік қызмет көрсету кезінде функционалдық өзара іс-қимылдың №2 диаграммасы

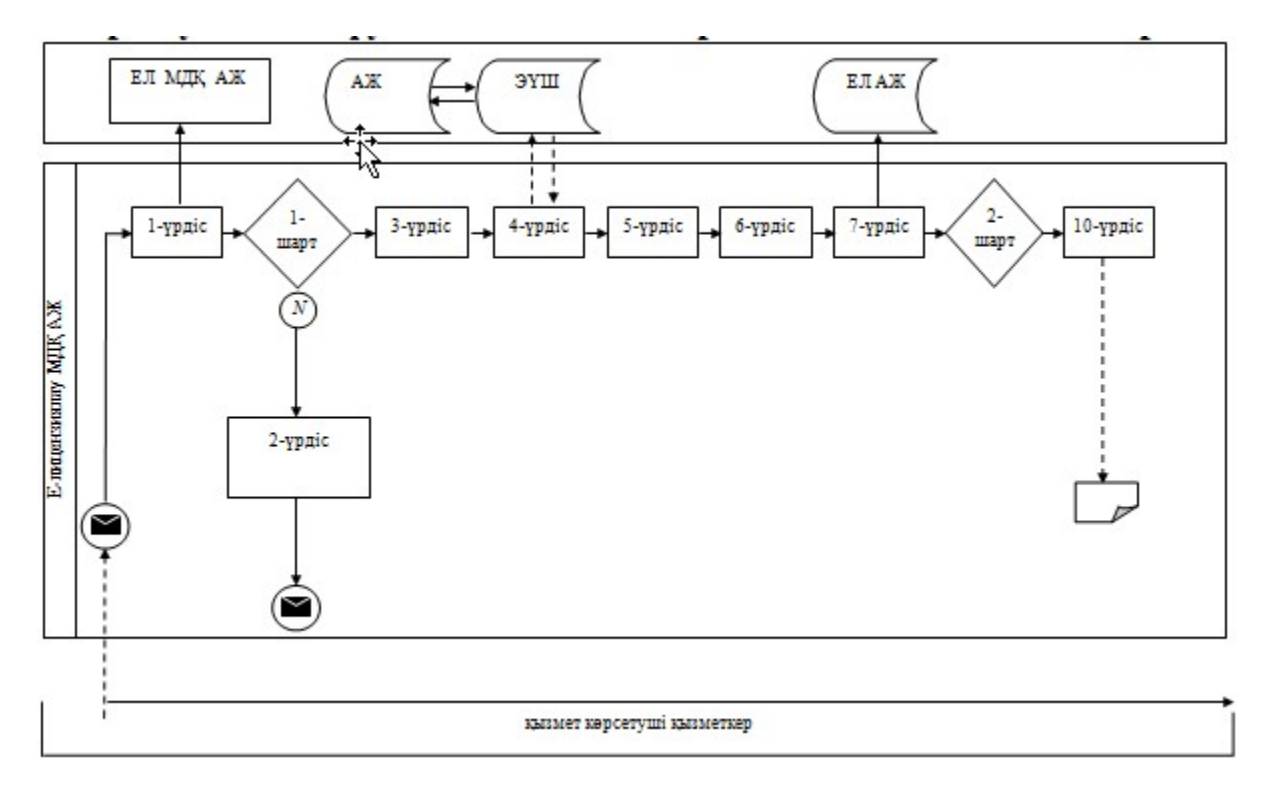

#### Шартты белгілер:

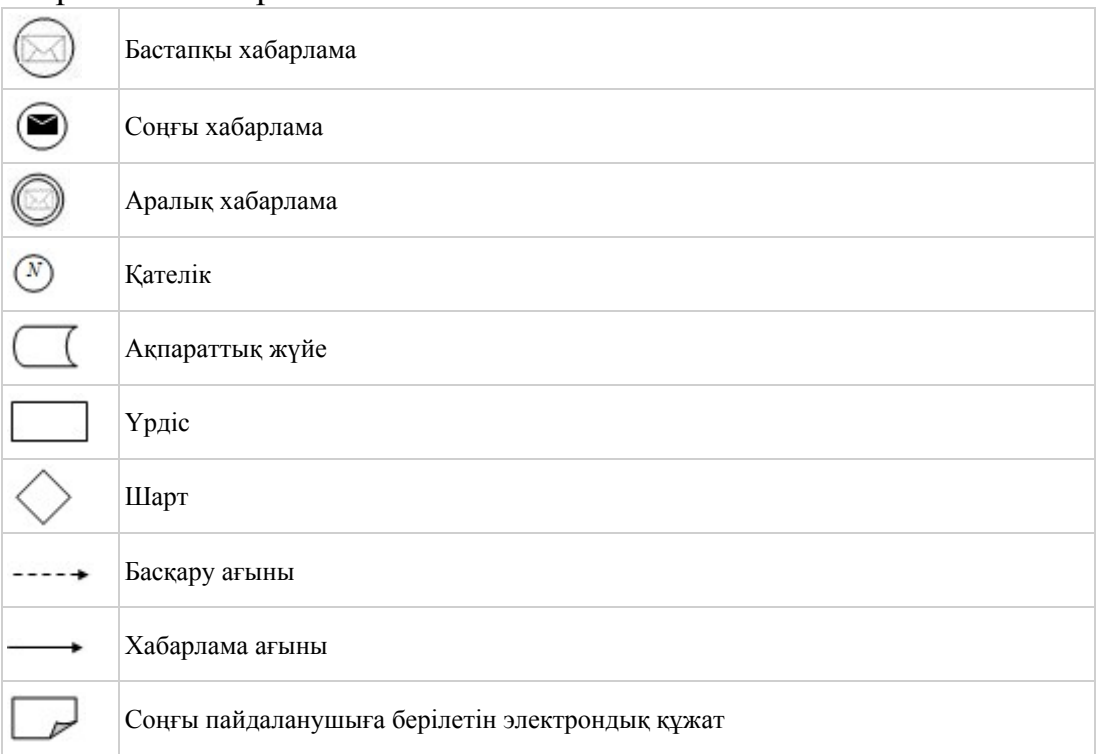

«Тауар биржалары саласында брокерлік қызметпен айналысу құқығына лицензия беру, қайта рәсімдеу, лицензия төлнұсқасын беру» электрондық мемлекеттік қызметінің регламентіне 3-қосымша

## Электрондық мемлекеттік қызмет көрсеткіштерін айқындау үшін сауалнама нысанасы: «сапа» және «қолжетімділік»

\_\_\_\_\_\_\_\_\_\_\_\_\_\_\_\_\_\_\_\_\_\_\_\_\_\_\_\_\_\_\_\_\_\_\_\_\_\_\_\_\_\_\_\_\_\_\_\_\_\_\_\_

#### (қызмет атауы)

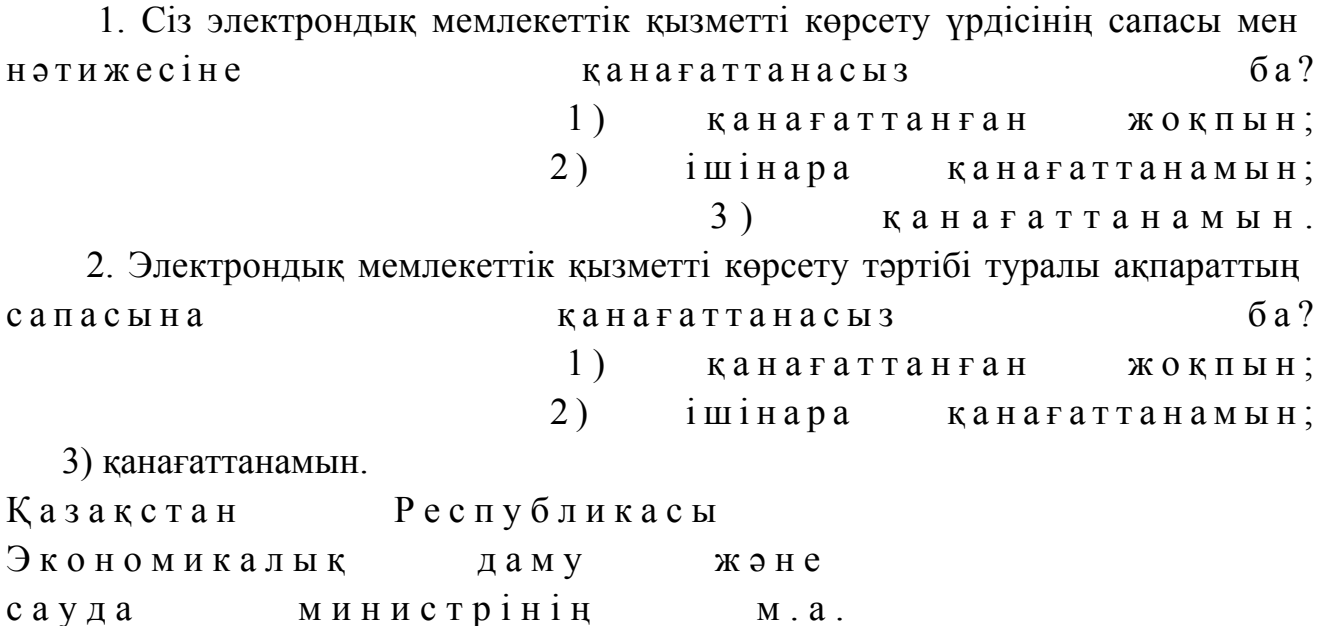

## «Тауар биржалары қызметімен айналысу құқығына лицензия беру, қайта рәсімдеу, лицензия төлнұсқасын беру» электрондық мемлекеттік қызметінің регламенті

#### 1. Жалпы ережелер

 1. «Тауар биржалары қызметімен айналысу құқығына лицензия беру, қайта рәсімдеу, лицензия төлнұсқасын беру» электрондық мемлекеттік қызметін (бұдан әрі – қызмет) Қазақстан Республикасы Экономикалық даму және сауда министрлігінің Сауда комитеті (бұдан әрі – қызмет көрсетуші), сондай-ақ www.e.gov.kz «электрондық үкімет» веб-порталы немесе www.elicense.kz « Е-лицензиялау» веб-порталы арқылы көрсетеді. 2. Қызмет Қазақстан Республикасы Үкіметінің 2012 жылғы 28 маусымдағы № 865 қаулысымен бекітілген «Тауар биржалары қызметімен айналысу құқығына лицензия беру, қайта рәсімдеу, лицензия төлнұсқасын беру» мемлекеттік қызметінің стандарты (бұдан әрі – Стандарт) негізінде көрсетіледі. 3. Қызметтің автоматтандырылу дәрежесі: толық автоматтандырылған. 4. Қызмет көрсету түрі: транзакциялық. 5. Осы Регламентте қолданылатын ұғымдар мен қысқартулар: 1) ақпараттық жүйе – ақпараттарды аппараттық-бағдарламалық кешенді қолдана отырып сақтауға, өңдеуге, іздеуге, таратуға, беруге және ұсынуға арналған жүйе (бұдан әрі – АЖ); 2) алушы – электрондық мемлекеттік қызмет көрсетілетін заңды тұлға; 3) бизнес-сәйкестендiру нөмiрi - заңды тұлғаға (филиал мен өкiлдiкке) және бiрлескен кәсiпкерлiк түрiнде қызметiн жүзеге асыратын жеке кәсiпкер үшiн қалыптастырылатын бiрегей нөмiр (бұдан әрі - БСН); 4) «Е-лицензиялау» веб-порталы – берілген, қайта ресімделген, тоқтатыла тұрған, жаңартылған және қолданылуы тоқтатылған лицензиялар, сондай-ақ лицензияланатын қызмет түрін (кіші түрін) жүзеге асыратын лицензиаттың филиалдары, өкілдіктері (объектілері, пункттері, учаскелері) туралы мәліметтерді қамтитын, лицензиарлар беретін лицензиялардың сәйкестендіру нөмірін орталықтандырып қалыптастыратын ақпараттық жүйе (бұдан әрі – « Е-лицензиялау» МДҚ АЖ); 5) жеке сәйкестендіру нөмірі – жеке тұлға, оның ішінде жеке кәсіпкерлік түріндегі қызметті жүзеге асыратын жеке кәсіпкер үшін қалыптастырылатын

бірегей нөмір (бұдан әрі — ЖСН);

 6) ҚФБ – құрылымдық - функционалдық бірліктер; 7) пайдаланушы – өзіне қажетті электрондық ақпараттық ресурстарды алу үшін ақпараттық жүйеге жүгінетін және оны өз қажетіне жарататын субъект (  $a \sin y$  шы,  $k \sin 3M$  e  $T$   $k \theta p c e T y$   $m i$  ;

 8) транзакциялық қызмет көрсету – электрондық цифрлық қолтаңбаны қолдана отырып, өзара ақпарат алмасуды талап ететін, пайдаланушыларға электрондық ақпараттық ресурстарды ұсыну бойынша қызмет көрсету;

 9) «электрондық үкіметтің» веб-порталы – нормативтік құқықтық базаны қоса алғанда, барлық шоғырландырылған үкіметтік ақпаратқа және электрондық мемлекеттік қызметтер көрсетуге қол жеткізудің бірыңғай терезесі болатын ақпараттық жүйе;

 10) «электрондық үкімет» шлюзі – электрондық қызмет көрсетуді іске асыру шеңберінде «электрондық үкіметтің» ақпараттық жүйелерін ықпалдастыруға арналған ақпараттық жүйе (бұдан әрі - ЭҮШ); 11) электрондық цифрлық қолтаңба - электрондық цифрлық қолтаңба құралдарымен жасалған және электрондық құжаттың дұрыстығын, оның тиесiлiлiгiн және мазмұнының өзгермейтiндiгiн растайтын электрондық цифрлық нышандар терімі (бұдан әрі - ЭЦҚ); 12) электрондық құжат - өзiндегi ақпарат электрондық-цифрлық нысанда табыс етiлген және электрондық цифрлық қолтаңба арқылы куәландырылған қ ұ ж а т ;

 13) электрондық мемлекеттiк қызмет көрсету – ақпараттық технологияларды қолдана отырып, электрондық нысанда тасығыштары көрсетілетін мемлекеттiк қ ы з м е т ;

 14) электрондық лицензия – қағаз лицензияға тең, ақпараттық технологияларды пайдаланыла отырып ресiмделетiн және берiлетiн электрондық құжат нысанындағы лицензия.

## 2. Электрондық мемлекеттік қызмет көрсету бойынша қызмет көрсетуші қызметінің тәртібі

 6. ЭҮП (электрондық мемлекеттік қызмет көрсету барысында функционалдық өзара іс-қимылдың №1 диаграммасы) арқылы қызмет көрсетушінің қадамдық әрекеттері және шешімдері осы Регламенттің 2-  $\kappa$  о сымшасында келтірілген:

 1) алушы компьютердің интернет-браузерінде сақталған өзінің ЭЦҚ тіркеу куәлігінің көмегімен ЭҮП-да тіркеуді жүзеге асырады (ЭҮП-ға тіркелмеген алушылар үшін жүзеге асырылады); 2) 1-үрдіс – алушы компьютерінің интернет-браузеріне ЭЦҚ тіркеу куәлігін

бекіту, мемлекеттік қызметті алу үшін ЭҮП-ға алушы құпия сөзін енгізу үрдісі ( авторлану  $\gamma$ рдісі);

 3) 1-шарт – ЭҮП-да ЖСН/БСН және құпия сөз арқылы тіркелген алушы туралы деректердің нақтылығын тексеру; 4) 2-үрдіс – алушы деректерінде бұзушылықтардың болуына байланысты авторландырудан бас тарту туралы ЭҮП хабарламасын қалыптастыру;

 5) 3-үрдіс – алушының осы Регламентте көрсетілген қызметті таңдауы, қызметті көрсету үшін сұраным нысанын экранға шығару және оның құрылымы мен нысандық талаптарын ескере отырып, алушының нысанды толтыруы ( деректерді енгізу), қажетті құжаттарды электрондық түрде сұраным нысанына б е к і т у ;

 6) 4-үрдіс – алушының деректері туралы сұранымды ЭҮШ арқылы сыртқы А Ж - ларға жіберу;

 7) 5-үрдіс – сұралып отырған деректер бойынша жауапты немесе сыртқы АЖ-ларда деректердің жоқтығы туралы хабарламаны қалыптастыру;

 8) 6-үрдіс – ЭҮТШ-де қызметтерге ақы төлеу және төлем туралы ақпаратты « Е-лицензиялау» МДҚ АЖ-ға жіберу;

 9) 2-шарт – «Е-лицензиялау» МДҚ АЖ-да қызметті көрсету үшін төлемнің болуын тексеру;

 10) 7-үрдіс – «Е-лицензиялау» МДҚ АЖ-да қызметті көрсету үшін төлемнің болмауына байланысты сұралып отырған қызметтен бас тарту туралы  $x a 6 a p \pi a$ маны калыптастыру;

 11) 8-үрдіс – сұранымды куәландыру (қол қою) үшін алушының ЭЦҚ тіркеу куэлігін таңдауы;

 12) 3-шарт – ЭҮП-да ЭЦҚ тіркеу куәлігінің қызмет ету мерзімін және тізімде қайтарылған (күшін жойған) тіркеу куәліктерінің болмауын, сондай-ақ сұранымда көрсетілген ЖСН/БСН мен ЭЦҚ тіркеу куәлігінде көрсетілген ЖСН/ БСН арасындағы сәйкестендіру деректерінің сәйкестігін тексеру;

 13) 9-үрдіс – алушының ЭЦҚ нақтылығы расталмауына байланысты сұралып отырған қызметтен бас тарту туралы хабарламаны қалыптастыру;

 14) 10-үрдіс – алушының ЭЦҚ арқылы сұранымның толтырылған нысанын ( енгізілген деректер) және тіркелген құжаттар пакетін куәландыру (қол қою);

 15) 11-үрдіс – электрондық құжатты тіркеу (алушы сұранымы) және сұранымды «Е-лицензиялау» МДҚ АЖ-да өңдеу;

 16) 4-шарт – қызмет көрсетушінің алушының біліктілік талаптарына және лицензия беру үшін негіздемеге сәйкестігін тексеруі;

 17) 12-үрдіс – қызметті көрсету нәтижесін қалыптастыру (тауар биржалары қызметімен айналысу құқығына лицензия) немесе «Е-лицензиялау» МДҚ АЖ-да дәлелді бас тарту. Электрондық құжат қызмет көрсетушінің уәкілетті

тұлғасының ЭЦҚ-сын қолдана отырып қалыптастырылады және ЭҮП жеке  $\kappa a \delta u$  нетіне  $\kappa i \delta e p i \pi e \pi i$ .

 7. Қызмет көрсетуші (электрондық мемлекеттік қызмет көрсету кезінде функционалдық өзара іс-қимылдың №2 диаграммасы) арқылы қадамдық әрекеттер және шешімдер осы Регламенттің 2-қосымшасында келтірілген:

 1) 1-үрдіс – мемлекеттік қызметті көрсету үшін «Е-лицензиялау» МДҚ АЖ-ға қызмет көрсетуші қызметкерінің логин мен құпия сөзін енгізуі (авторлану үрдісі) ;

 2) 1-шарт – «Е-лицензиялау» МДҚ АЖ-да қызмет көрсетушінің тіркелген қызметкері туралы деректердің нақтылығын логин және құпия сөз арқылы т е к с е р у ;

 3) 2-үрдіс – қызмет көрсетушінің қызметкері туралы деректерде бұзушылықтар болуына байланысты «Е-лицензиялау» МДҚ АЖ-да авторландырудан бас тарту туралы хабарламаны қалыптастыру;

 4) 3-үрдіс – қызмет көрсетуші қызметкерінің осы Регламентте көрсетілген қызметті таңдауы, өтінімді тіркеу, қызметті көрсету үшін сұраным нысанын экранға шығару және қызмет көрсетуші қызметкерінің алушы деректерін енгізуі;

 5) 4-үрдіс – алушы деректері туралы сұранымды ЭҮШ арқылы сыртқы А Ж - ларға жіберу;

 6) 5-үрдіс – сұралып отырған деректер бойынша жауапты немесе сыртқы АЖ-ларда деректердің жоқтығы туралы хабарламаны қалыптастыру;

 7) 6-үрдіс – қағаз нысанда құжаттың болуы туралы белгі бөлігінде сұраным нысанын толтыру және қажет болған жағдайда қызмет көрсетуші қызметкерінің алушы ұсынған қажетті құжаттарды сканерден өткізуі және оларды сұраным ны санына тіркеуі;

 8) 7-үрдіс – сұранымды сақтау және «Е-лицензиялау» МДҚ АЖ-да қызметті ө ң д е у ;

 9) 2-шарт – қызмет көрсетушінің алушының біліктілік талаптарына және лицензия беру үшін негіздемеге сәйкестігін тексеруі;

 10) 8-үрдіс – қызметті көрсету нәтижесін қалыптастыру (тауар биржалары қызметімен айналысу құқығына лицензия) немесе «Е-лицензиялау» МДҚ АЖ-да дәлелді бас тарту. Электрондық құжат қызмет көрсетушінің уәкілетті тұлғасының ЭЦҚ-сын қолдана отырып қалыптастырылады және ЭҮП жеке кабинетіне жіберіледі. Уәкілетті орган қызметкері алушы сұранысы бойынша шығыс құжатын қолға береді. 8. Қызметті көрсету үшін сұранымды толтыру бойынша әрекеттердің с и п а т т а м а с ы :

 1) компьютер интернет-браузеріне ЭЦҚ тіркеу куәлігін бекіту, пайдаланушының ЭҮП-ға кіру үшін құпия сөзін енгізу;

 2) «Электрондық лицензия беру» қызметін таңдау; 3) «Өтініш беру» батырмасы көмегімен қызметке тапсырыс беру; 4) сұранымды толтыру және қажетті құжаттарды электрондық түрде тіркеу; 5)  $K b 3 M c T$  үшін төлеу; 6) алушының ЭЦҚ тіркеу куәлігін таңдауы; 7) сұранымды куәландыру (қол қою) – пайдаланушы «қол қою» батырмасы көмегімен ЭЦҚ сұранысын куәландырады (қол қояды), содан соң сұраным « Е-лицензиялау» МДҚ АЖ-ға өңдеуге жіберіледі; 8) «Е-лицензиялау» МДҚ АЖ-да сұранымды өңдеу: пайдаланушының дисплей экранында алушының толтырған өтініш нысаны пайда болады; пайдаланушыға «Менің өтініштерім» батырмасы көмегімен сұранымды өңдеу нәтижелерін қарау мүмкіндігі берілген; «Е-лицензиялау» МДҚ АЖ-дан жауап алу кезінде «нәтижесін қарау» батырмасы пайда болады. 9. Сұраным өңделген соң алушыға сұранымды өңдеу нәтижелерін төмендегіні қарау мүмкіндігі берілген: 1) www.elicense.kz «Е-лицензиялау» веб-порталына кіру; 2) «Іздеу» батырмасын басу; 3)  $\mathbb{X} \text{ C } H / \text{ B } CH$  енгізу; 4) сұраным нәтижесі алушы көрсеткен магнитті тасымалдаушыда Adobe

 $A$  c r o b a t  $A$   $A$   $C$  r o b a t  $A$   $D$   $D$   $A$   $A$   $B$   $A$   $B$   $A$   $B$   $A$   $B$   $A$   $B$   $A$   $B$   $A$   $B$   $B$   $A$   $B$   $B$   $C$   $A$   $A$   $B$   $A$   $B$   $A$  10. Электрондық мемлекеттік қызметті көрсету бойынша қажетті ақпарат пен кеңестерді ЭҮП саll–орталығының телефоны: (1414) бойынша алуға болады.

#### 3. Электрондық мемлекеттік қызмет көрсету үрдісінде өзара іс-қимыл жасау тәртібінің сипаттамасы

11. Электрондық мемлекеттік қызмет көрсету үрдісіне қатысатын ҚФБ:

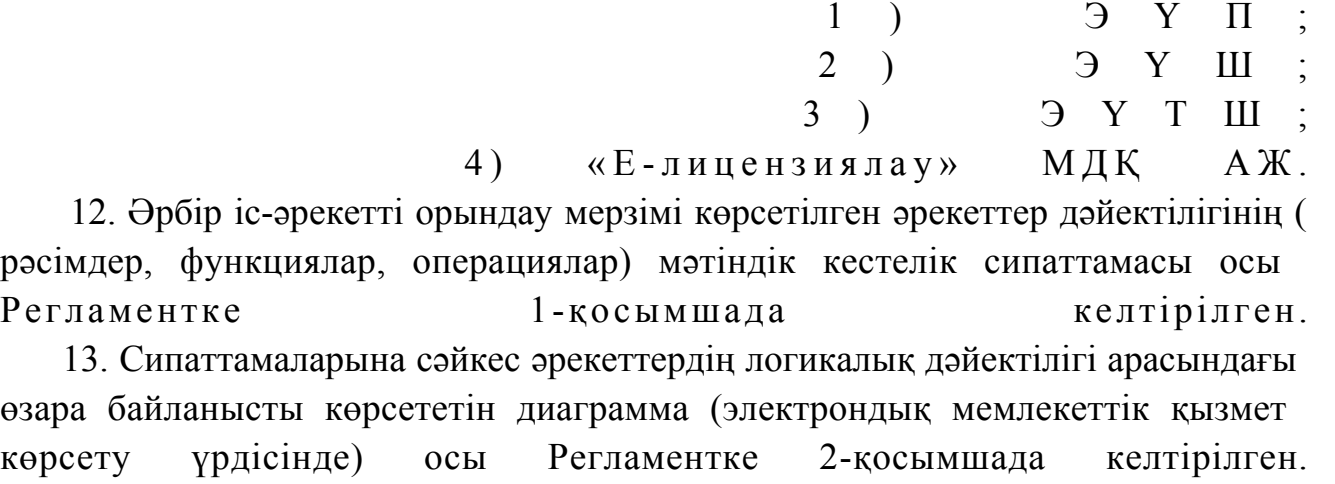

 14. Алушыларға қызмет көрсету нәтижелері осы Регламентке 3-қосымшаға сәйкес сапа және қолжетімділік көрсеткіштерімен өлшенеді.

15. Алушыларға қызмет көрсету үрдісіне қойылатын талаптар:

1) құпиялылық (ақпаратты рұқсатсыз алудан қорғау);

 2) тұтастық (ақпаратты рұқсатсыз өзгертуден қорғау); 3) қолжетімділік (ақпаратты және ресурстарды рұқсатсыз ұстап қалудан

```
K 0 p F a y ) .
```
 16. Қызметті көрсетудің техникалық шарттары: 1) Интернетке қосылу; 2) электрондық лицензия берілетін тұлғада ЖСН/БСН болуы; 3 ) Э Ү П а в т о р л а н д ы р у ;

4) пайдаланушының ЭЦК болуы;

 5) банк карточкасының немесе екінші деңгейдегі банкте ағымдағы шотының болуы.

«Тауар биржалары қызметімен айналысу құқығына лицензия беру, қайта рәсімдеу, лицензия төлнұсқасын беру» электрондық мемлекеттік қызметінің регламентіне 1-қосымша

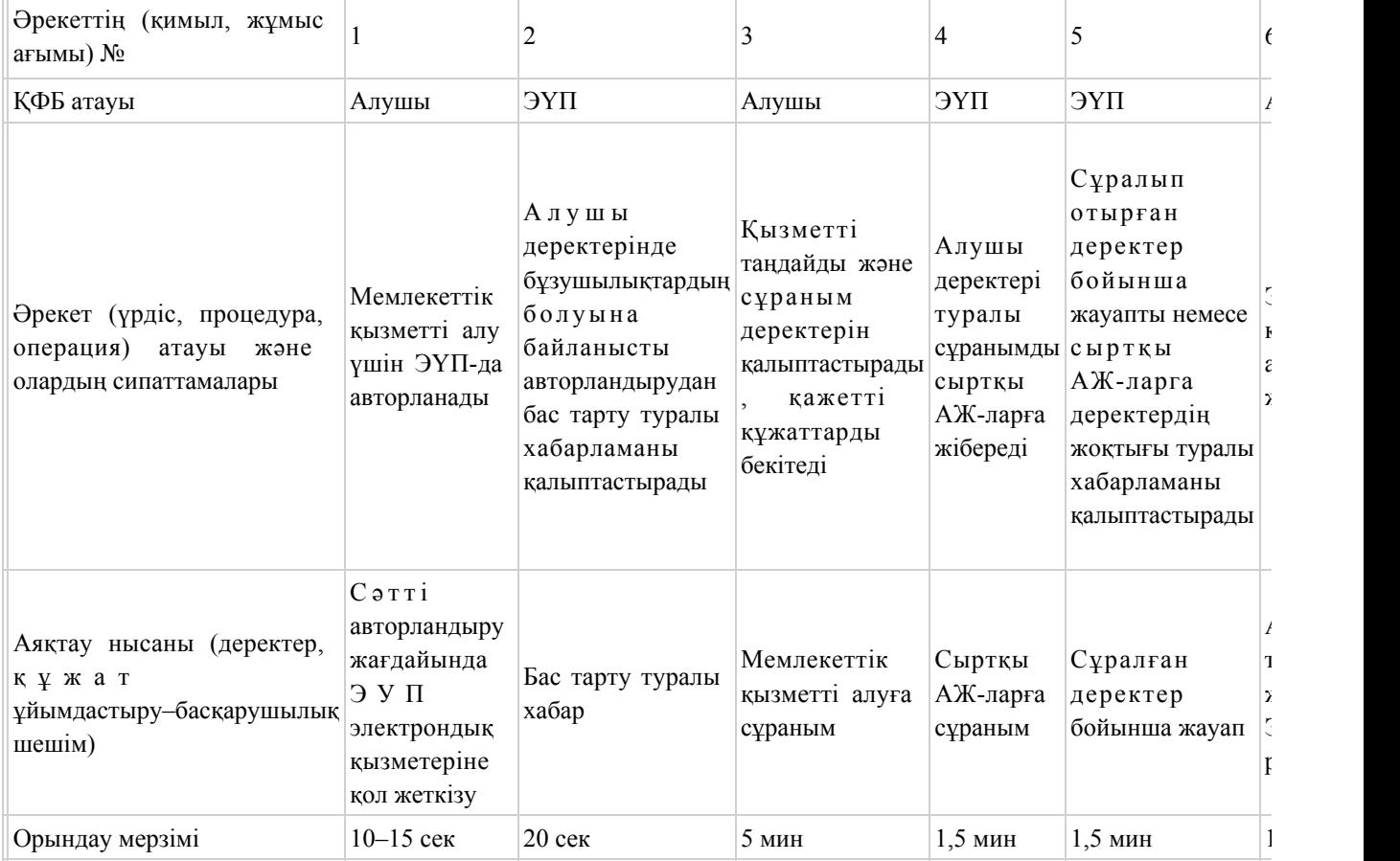

#### 1-кесте. ЭҮП арқылы ҚФБ әрекеттерінің сипаттамасы

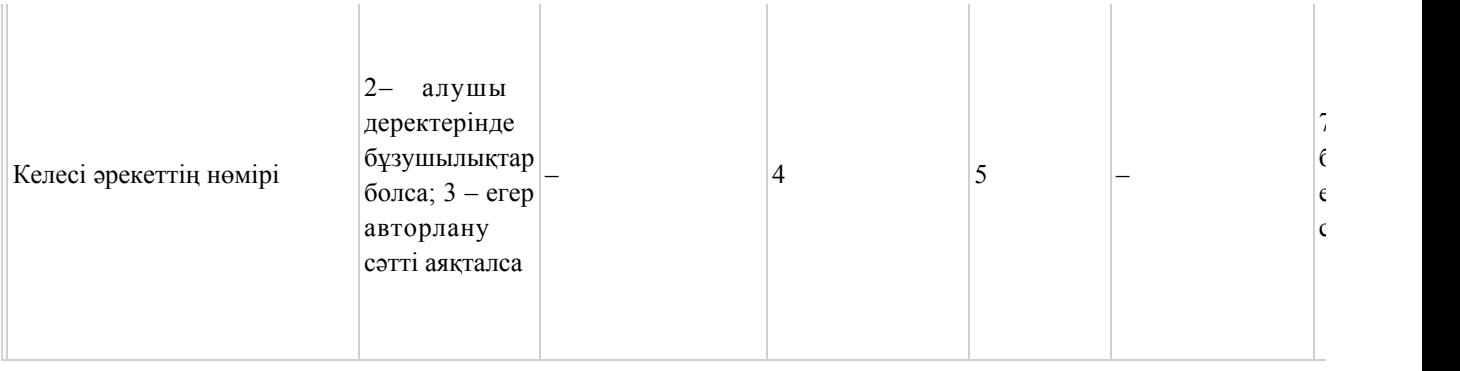

# 2-кесте. Қызмет көрсетуші арқылы ҚФБ әрекеттерінің сипаттамасы

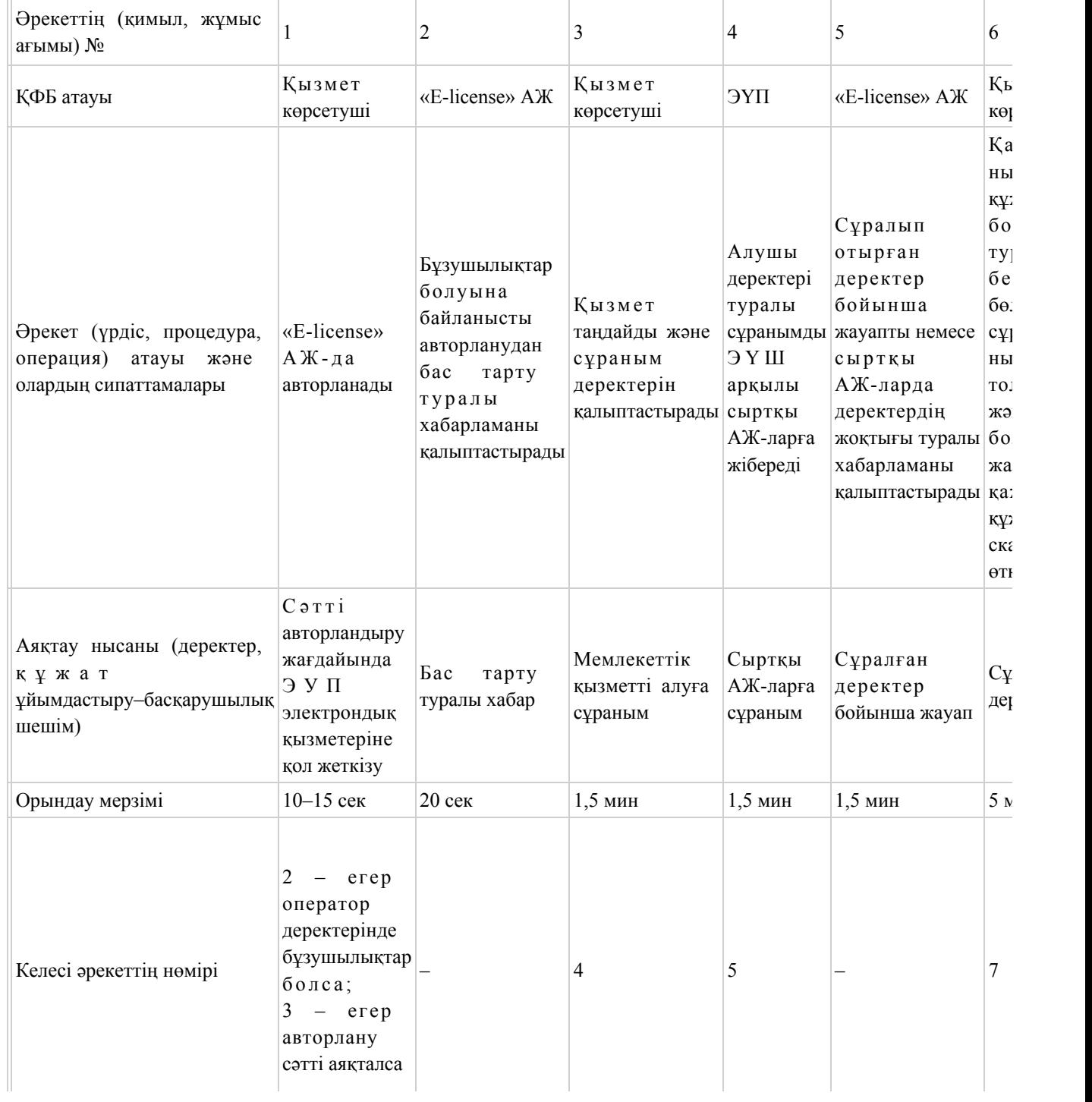

«Тауар биржалары қызметімен айналысу құқығына лицензия беру, қайта рәсімдеу, лицензия төлнұсқасын беру» электрондық мемлекеттік қызметінің регламентіне 2-қосымша

## ЭҮП арқылы электрондық мемлекеттік қызмет көрсету кезінде функционалдық өзара іс-қимылдың №1 диаграммасы

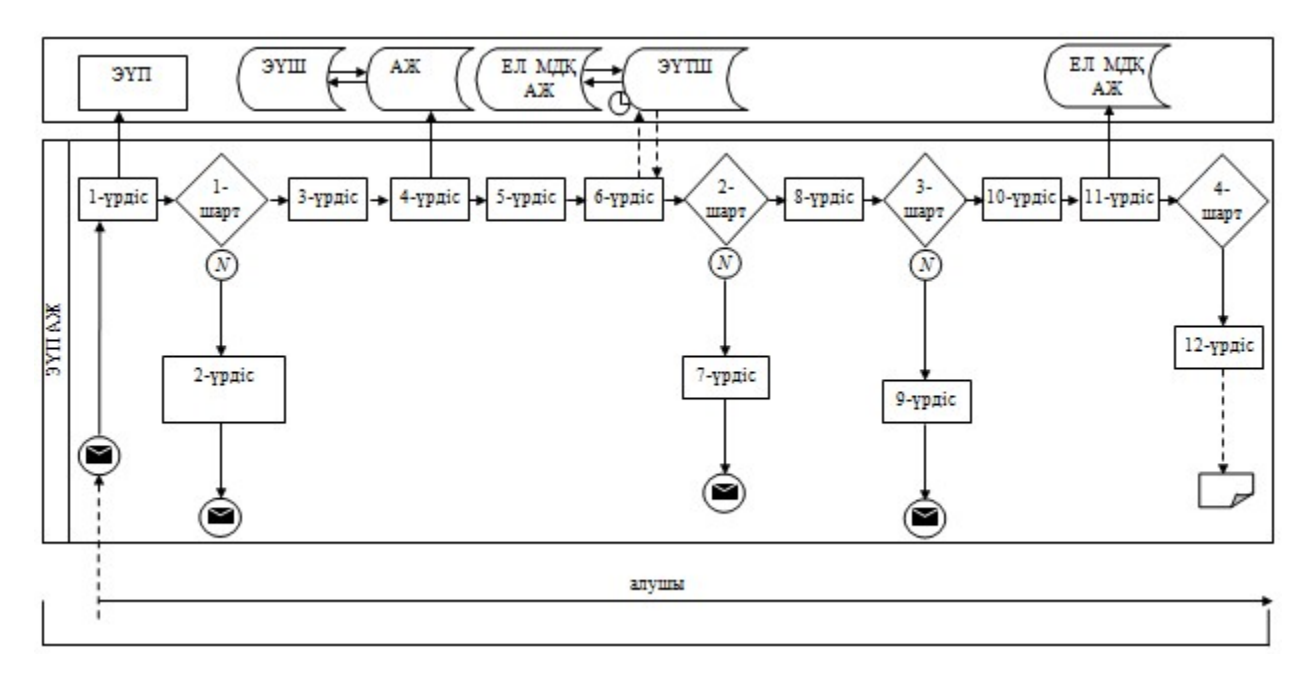

Қызмет көрсетуші арқылы электрондық мемлекеттік қызмет көрсету кезінде функционалдық өзара іс-қимылдың №2 диаграммасы

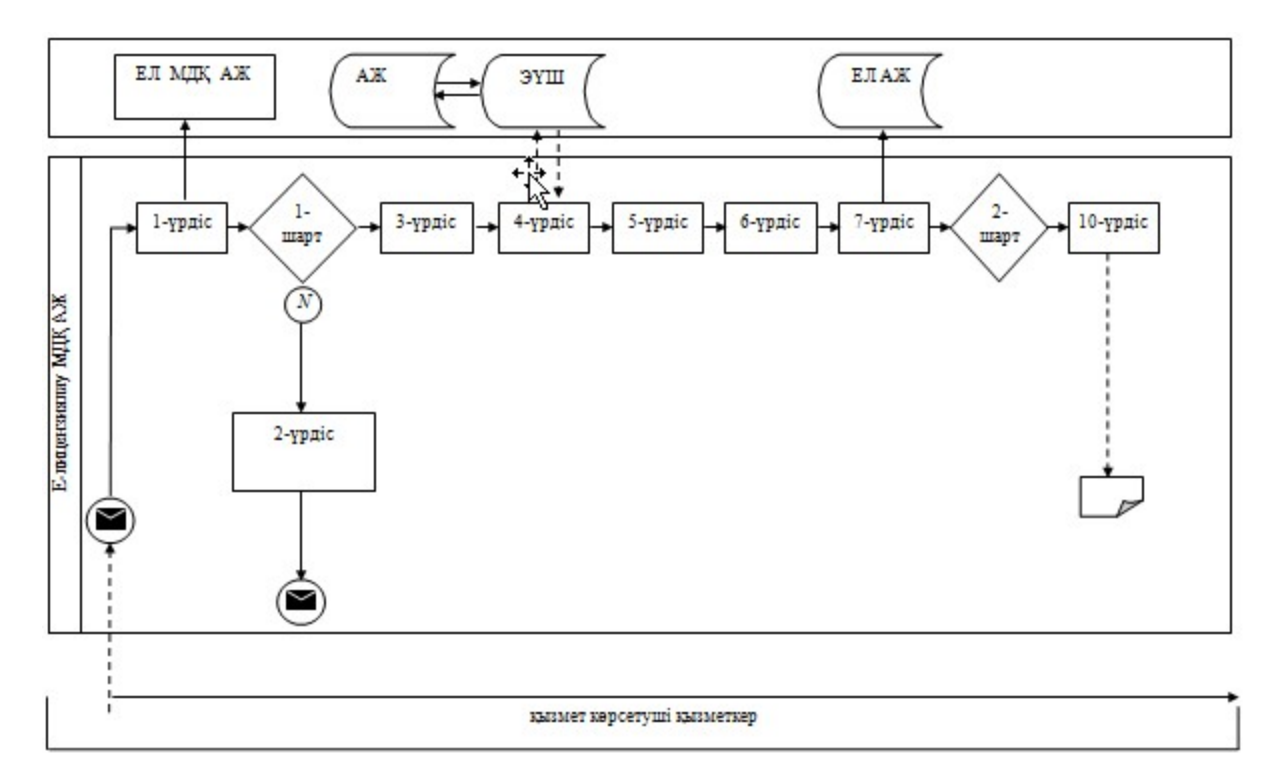

#### Шартты белгілер:

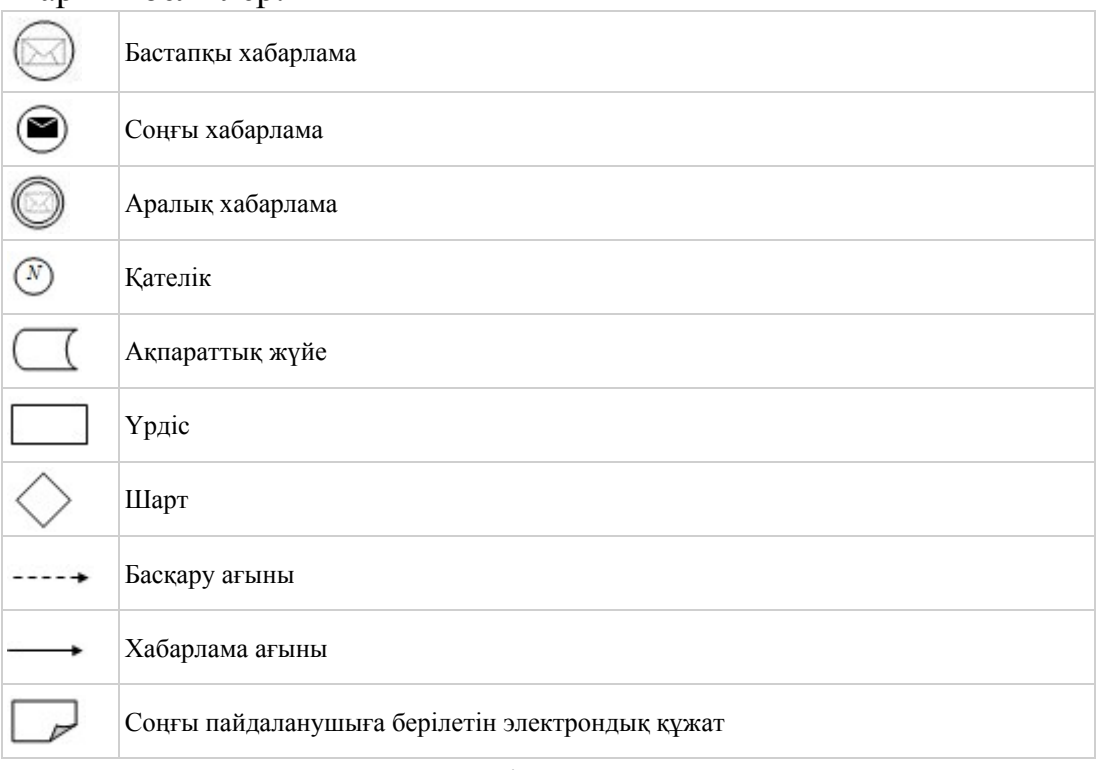

«Тауар биржалары қызметімен айналысу құқығына лицензия беру, қайта рәсімдеу, лицензия төлнұсқасын беру» электрондық мемлекеттік қызметінің регламентіне 3-қосымша

Электрондық мемлекеттік қызмет көрсеткіштерін айқындау үшін сауалнама нысанасы: «сапа» және «қолжетімділік»

#### (қызмет атауы)

 1. Cіз электрондық мемлекеттік қызметті көрсету үрдісінің сапасы мен  $H 3 T H 3 R C 1 H C$  в тана тана сы з ба? 1) қанағаттанған жоқпын; 2) ішінара қанағаттанамын; 3 ) қ а н а ғ а т т а н а м ы н . 2. Электрондық мемлекеттiк қызметтi көрсету тәртiбi туралы ақпараттың  $ca\pi ac\sin\alpha$  a  $a\cos\alpha$   $a\pi a\pi a\pi a\pi a\pi a\pi a\pi a$ 1) қанағаттанған жоқпын; 2) ішінара қанағаттанамын;

\_\_\_\_\_\_\_\_\_\_\_\_\_\_\_\_\_\_\_\_\_\_\_\_\_\_\_\_\_\_\_\_\_\_\_\_\_\_\_\_\_\_\_\_\_\_\_\_\_\_\_\_

3) қанағаттанамын.

© 2012. Қазақстан Республикасы Әділет министрлігінің «Қазақстан Республикасының Заңнама және құқықтық ақпарат институты» ШЖҚ РМК